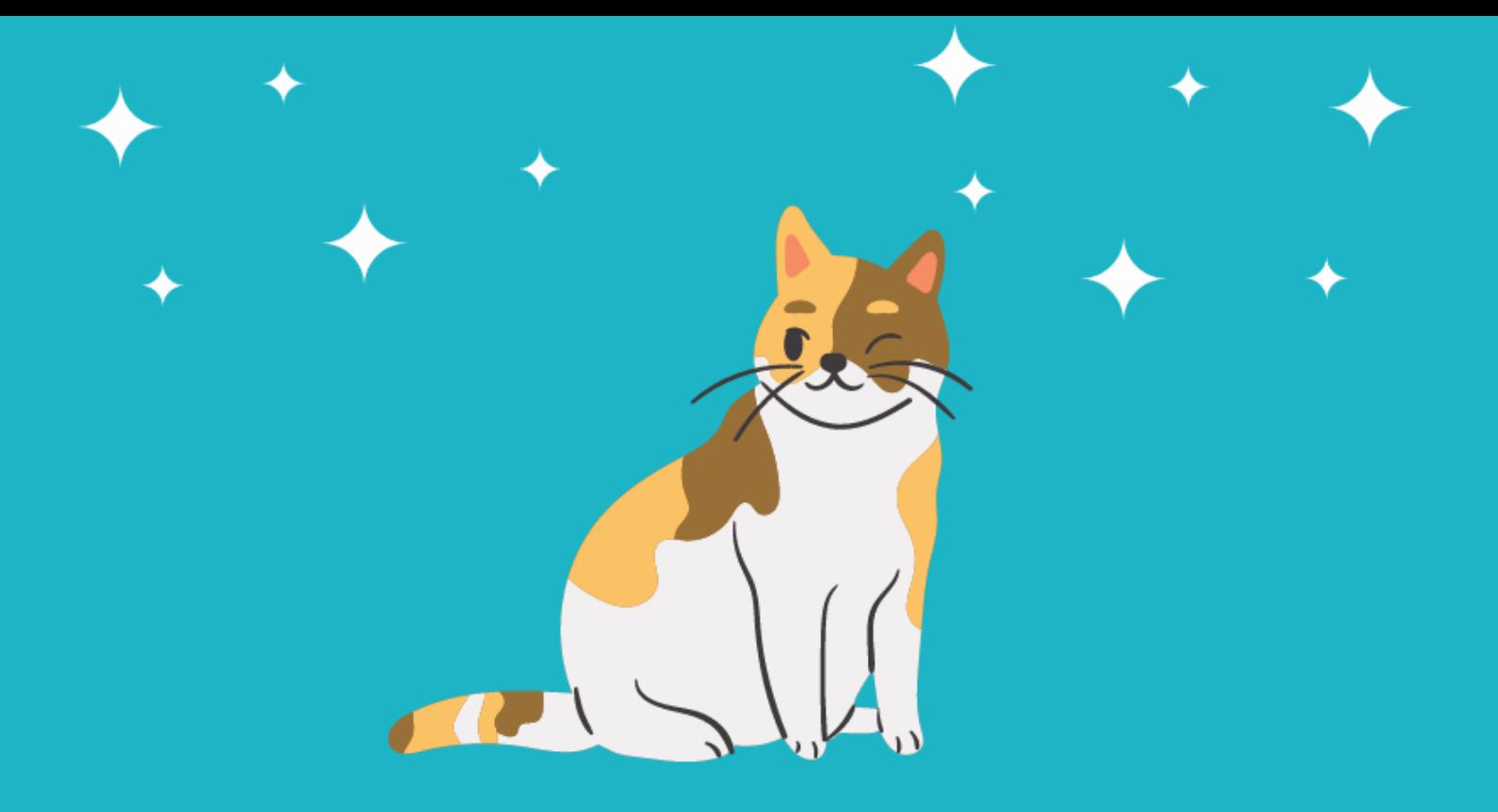

### **E-RATE FORM 471 FOR CATEGORY ONE: FUNDING YEAR 2022**

**Lauren Abner, Technology Consultant Kentucky Department for Libraries & Archives February 1, 2022**

### <span id="page-1-0"></span>**Presentation Contents**

- **Important Dates & Eligible Services – [slides 4-13](#page-3-0)**
- **Bid Evaluations – [slides 14-20](#page-13-0)**
- **Gathering the Numbers – [slides 21-24](#page-20-0)**
- **Contract Records – [slides 25-42](#page-24-0)**
- **Discount Rate – [slides 43-45](#page-42-0)**
- **Form 471 Walkthrough – [slides 46-137](#page-45-0)**
	- **Color-coding Guide to Walkthrough Slides – [slide 47](#page-46-0)**
	- **Basic Information & Entity Information – [slides 49-56](#page-48-0)**
	- **[Internet Access under a new contract with 2](#page-56-0)nd line item for installation – slides 57- 83**
	- **Internet Access under a continuing contract – [slides 84-97](#page-83-0)**
	- **Bookmobile hotspot (cellular data) paid month-to-month – [slides 98-118](#page-97-0)**
	- **Review & Certification – [slides 119-125](#page-118-0)**
	- **After You've Certified – [slides 126-136](#page-125-0)**
- **Wrap-Up – [slides 137-141](#page-136-0)**

## **Disclaimers**

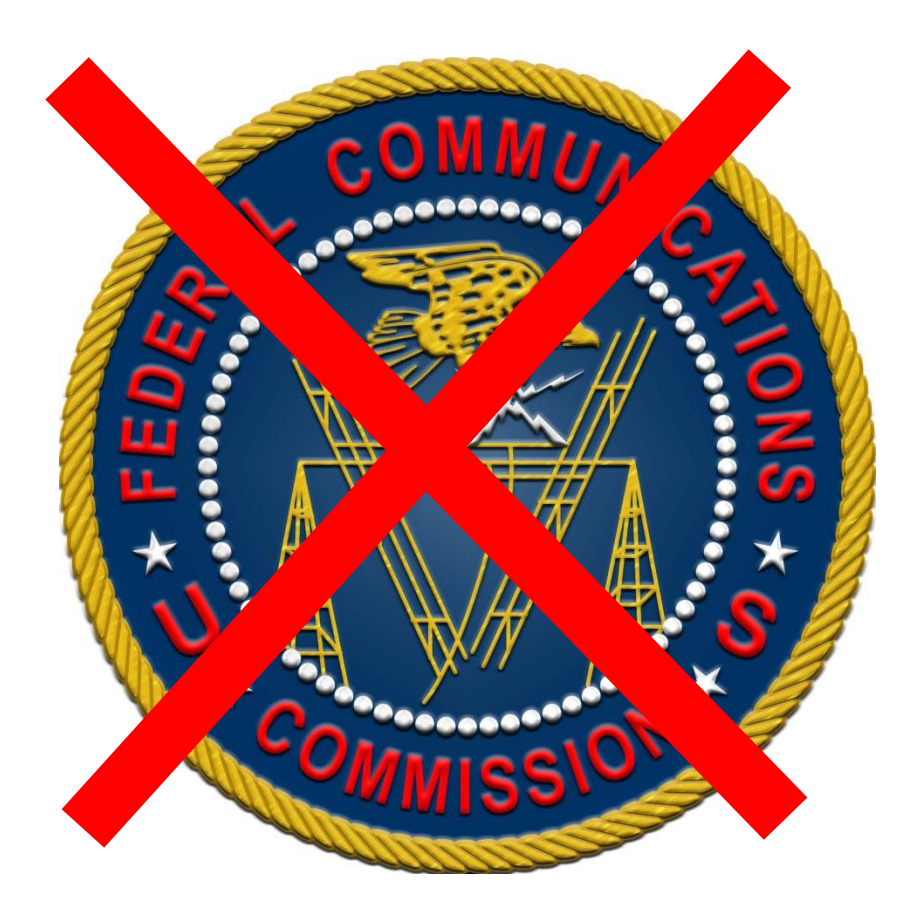

- **This presentation represents my unofficial interpretation of the FCC's E-rate rules and regulations. Official guidance can come only from the FCC and USAC.**
- **USAC may update the application portal or the procedures after today's presentation. What I present is correct to the best of my knowledge, but what you see in EPC may be different.**

## <span id="page-3-0"></span>**Important Dates & Eligible Services Slides 4-13**

**[Return to Presentation Contents](#page-1-0)**

### **The Form 471 in Context**

- **On the Form 470, applicants make** *service requests* **– vendors submit competitive bids for at least 28 calendar days so that your library can choose the most cost-effective solutions for its needs**
- **On the Form 471, applicants make** *funding requests* **for discounts on E-rate eligible services that were selected through a Form 470 competitive bidding process (unless exempted by FCC rules).**
- **ALL APPLICANTS must file a Form 471 every year to receive discounts.**
- **Must file separate Forms 471 for Category One & Category Two**
- **Deadline: Tuesday, March 22nd at 11:59 p.m. EST**

### **E-rate Funding Years**

Download latest chart from KDLA E-rate page: <https://kdla.ky.gov/librarians/programs/e-rate/Pages/Funding-Years.aspx>

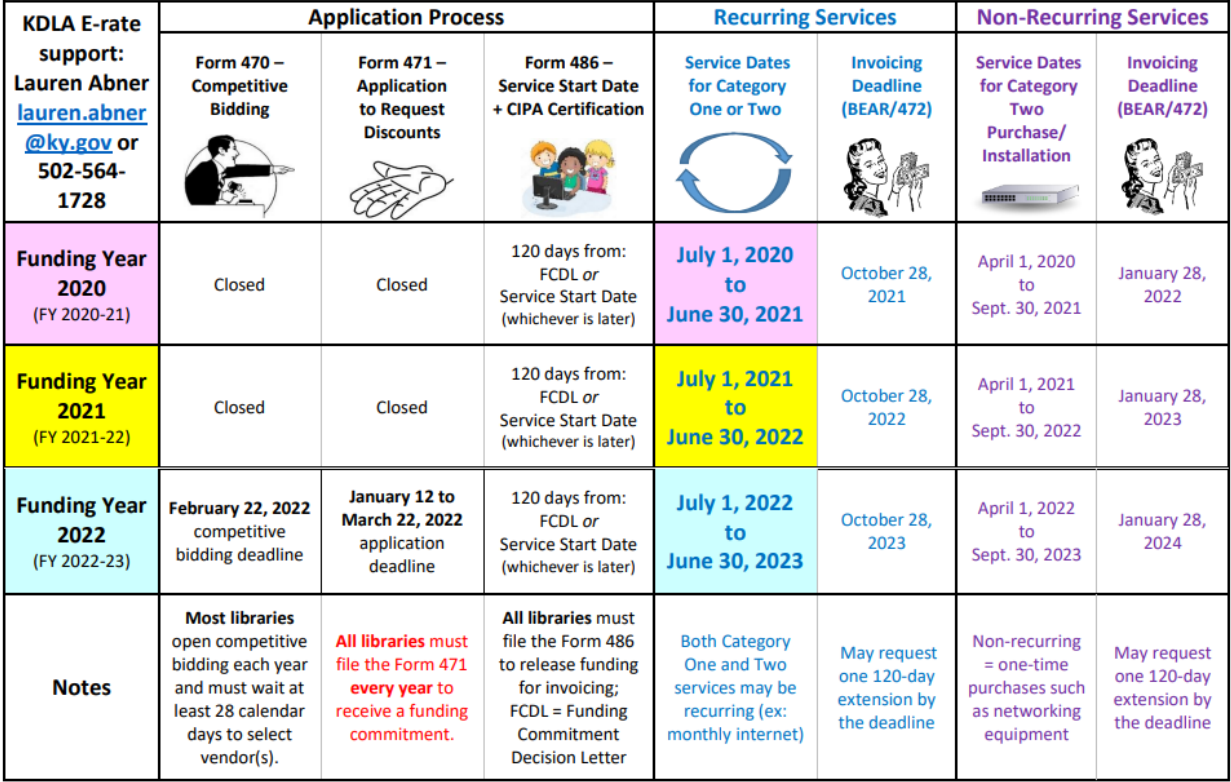

#### E-rate Funding Years - Dates to Remember

### **What Qualifies for E-rate?**

- **The full E-rate Eligible Services List (ESL) can be downloaded from the USAC website: https://www.usac.org/e-rate/applicant[process/before-you-begin/eligible-services-list/](https://www.usac.org/e-rate/applicant-process/before-you-begin/eligible-services-list/)**
- **Eligible services are separated into two broad categories:**
	- Category One: Connectivity to the Building
	- Category Two: Connectivity to the Device

### <span id="page-7-0"></span>**Category One**

### **Internet Access & Data Transmission Services**

- Monthly Internet service for branch buildings, including installation fiber or non-fiber (cable, DSL, satellite, etc.)
	- Fees for static IP addresses are eligible as part of your library's internet access
	- Fees for "basic termination equipment, such as a cable modem, CSU/DSU, network interface device, or copper-to-fiber converter" may be eligible as part of your library's internet access.
- Leased data lines (T1, lit fiber, dark fiber, etc.)
- Cellular data (hotspot service) for bookmobile only
- Self-provisioned broadband networks (owned/operated by applicant)
- Network Equipment required to make data transmission and/or internet access functional (ex: modulating electronics)

**Recurring service dates for Funding Year 2022: July 1, 2022 to June 30, 2023**

**No budget limit on Category One requests**

### **Category Two - IC**

#### • **Internal Connections**

- **Cabling** (bulk cabling, drops, patch cables, cabling installation/removal)
- **Switches** (hardware, licenses, transceivers, other modules)
- **Routers**† (hardware\*\*, licenses\*\*, transceivers, other modules)
- **Wireless Access points** (hardware, licenses)
- **Wireless controller systems**
- **Firewalls** (hardware, licenses\*\*)
- **UPS (Uninterruptible Power Supply/battery backup)\*\***
- **Racks\*\***
- **Caching services or equipment**
- **Antennas, connectors, & related components**
- **Software supporting components on the list used to distribute broadband through the library**

**FY 2022 Early Installation: April 1, 2022 FY 2022 Late Installation: September 30, 2023**

**These eligible functions can be virtualized in the cloud or combined in equipment (like routing and switching).**

\*\*Some restrictions apply depending on usage, ineligible security components, etc.

† For a router leased from the internet service provider, your library may need to bid for Category Two Internal Connections for Function: Router. See Q9 of [FAQs: Eligible Fiber Services](https://www.usac.org/e-rate/learn/faqs/eligible-fiber-services/)

### **Category Two – BMIC & MIBS**

### •**Basic Maintenance of Internal Connections**

- Repair and upkeep of eligible hardware (even if not purchased through E-rate)
- Wire and cable maintenance
- Configuration changes
- Basic technical support including online and telephone based technical support
- Software upgrades and patches including bug fixes and security patches

### •**Managed Internal Broadband Services (MIBS)**

• 3<sup>rd</sup> party operation, management, and monitoring of eligible broadband internal connections (ex: managed Wi-Fi)

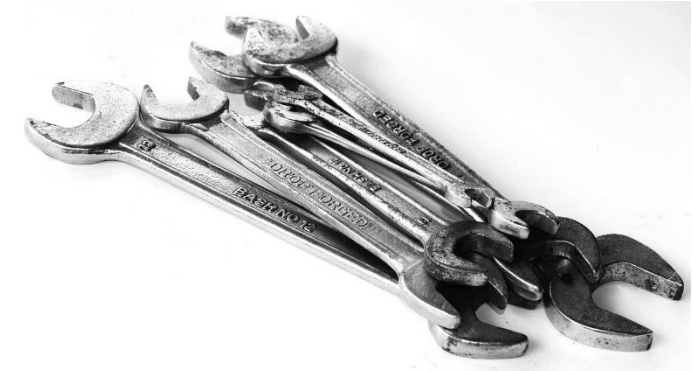

**Funds for Learning has a [good explanation of Basic](https://www.fundsforlearning.com/docs/2013/03/BMIC-Tips_03-2013.pdf)  Maintenance of Internal Connections (BMIC).**

# **Miscellaneous**

- May fall under Category One or Two:
	- Some taxes, surcharges, and other similar, reasonable charges
		- Federal Access Recovery Charge on internet invoices permissible charge for use of a local carriers network; not all ISPs charge this
		- USF fees on internet invoices "customer charges for universal service fees, but do not include additional charges for universal service administration"
	- Rental or lease fees for eligible components
	- Shipping
	- Training only for new equipment purchased with Cat2 funds
	- Installation and configuration
		- May be performed by a  $3<sup>rd</sup>$  party rather than the vendor who sold the equipment  $_{11}$

# **DUPLICATIVE SERVICES**

Caution – E-rate does **not** provide discounts for services that are considered duplicative. Examples: internet access or networking equipment that is used as backup, redundancy, failover, etc.

If the connections serve different populations (internet for public, internet for staff), they may be considered E-rate eligible.

[§22 of the Second Report and Order and Further Notice of Proposed Rulemaking for the E-rate](https://docs.fcc.gov/public/attachments/FCC-03-101A1.pdf)  program addresses duplicative services:

"*Funding of Duplicative Services* In the *Universal Service Order*, the Commission indicated that an applicant's request for discounts should be based on the reasonable needs and resources of the applicant, and bids for services should be evaluated based on cost-effectiveness. Pursuant to this requirement, the Administrator has denied discounts for duplicative services. *Duplicative services are services that deliver the same functionality to the same population in the same location during the same period of time.* We emphasize that *requests for discounts for duplicative services will be rejected* on the basis that such applications cannot demonstrate, as required by our rules, that that they are reasonable or cost effective." *[emphasis mine]*

# **CIPA COMPLIANCE**

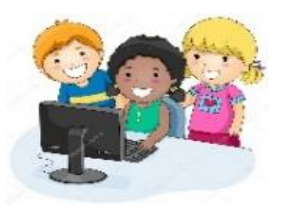

Children's Internet Protection Act (CIPA) compliance:

- Necessary if requesting E-rate discounts for Internet Access or any Category Two products & services
	- Exception: CIPA compliance not required when requesting Telecommunications services only (ex: transport only for WAN circuit between library branches)
- 3 elements of compliance:
	- Technology Protection Measure (filter)
	- Internet Safety Policy
	- Public Meeting prior to adopting Internet Safety Policy
- View archived training from KDLA check E-rate section: [https://kdla.ky.gov/librarians/staffdevelopment/kdlaarchivedwebi](https://kdla.ky.gov/librarians/staffdevelopment/kdlaarchivedwebinars/Pages/default.aspx) nars/Pages/default.aspx

## <span id="page-13-0"></span>**Bid Evaluations Slides 14-20**

Complete before signing contracts & filing the Form 471

**[Return to Presentation Contents](#page-1-0)**

### **Allowable Contract Date**

- **Applicants must reach the Allowable Contract Date (ACD) before evaluating bids & signing contracts**
	- **Generally, the Allowable Contract Date is 28 calendar days after you filed the Form 470 but may be later if you indicated a different date in an RFP**
	- *If you agree to a proposal and/or sign a contract prior to the Allowable Contract Date, that is a competitive bidding violation.*
	- **You may continue collecting bids after 28 calendar days unless you stated a firm due date**

### **Handling Bids**

- **Bids in response to the Form 470 (& an accompanying RFP) may include:**
	- **New proposals from the current vendor or potential new vendors**
	- **Current monthly bill (unless requesting sealed bids)**
	- **Relevant state master contracts**
- **You should respond to requests for additional information needed to create a responsive bid.**
	- **Be careful not to provide information that would change the scope of the requests**
	- **Spam – generic emails asking you to call or email to request a quote– is not considered a responsive bid and you don't have to respond.**

## **Selecting the Winning Vendor(s)**

- **Must evaluate all responsive bids using cost as the primary factor (most points assigned to E-rate eligible costs)**
- **You can also consider other factors at a lower point value. Examples:**
	- **Vendor met Form 470/RFP specifications for the requested service**
	- **E-rate ineligible costs**
	- **Previous experience with the vendor or Experience with similar customers**
	- **Flexible invoicing (vendor can apply SPI/474 discounts to invoices upfront)**
- **If you received only 1 bid, then you should email yourself to memorialize this fact.**
- **You may disqualify certain bids if you stated those disqualification factors in the Form 470/RFP – must be binary (have yes or no answers)**
	- *Example: Vendor must have a Service Provider Identification Number (SPIN/Form 498 ID) or the bid will be disqualified.*

### **Check Your Scope!**

- **To receive E-rate discounts, the winning bid must fall within the scope of the Establishing FCC Form 470:**
	- **Correct Function was listed on the Form 470 service request**
		- **Fiber or Non-Fiber Internet (cable, DSL, etc.) – Function: Internet Access and Data Transmission Service**
		- **Bookmobile Hotspot Service – Function: Cellular Data Plan/Air Card Service**
	- **Download speed falls within the Minimum & Maximum Capacities on the relevant Form 470 service request and narrative**
- **Example: My library can accept bids for an upgrade to 100 Mbps fiber internet, but not any faster, based on these service requests**

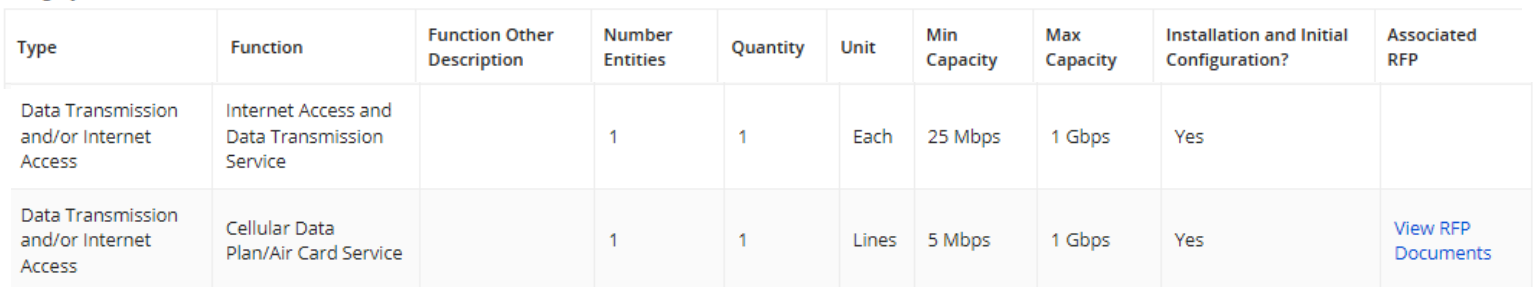

**Category 1: Data Transmission and/or Internet Access** 

### **USAC Sample Bid Evaluation**

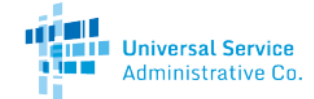

**Available for Public Use** 

### Sample Bid Evaluation Matrix

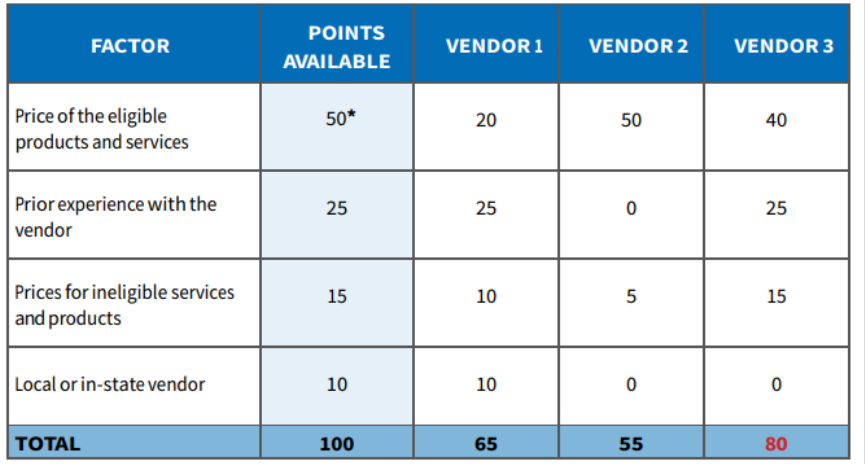

\*This number must be higher than all other numbers in the same column.

#### **List of Disqualified Bidders**

**Vendor 4**  $\bullet$ 

> Reason for disqualification: All interested bidders received two weeks' notice of a required pre-bid conference. Vendor 4 did not attend this conference and did not provide a reason for their absence.

For more information on constructing a bid evaluation, visit the USAC website at: https://www.usac.org/e-rate/applicant-process/selecting-service-providers/how-to-construct-an-evaluation/

#### Important things to note about this sample:

The price of the eligible products and services must be the most heavily weighted factor. This means that it must have the highest number of "Points Available." In this sample, the vendors could score up to 50 points for the price of eligible services factor (more than any other single factor).

The applicant rated the vendors on how well they met each factor. Then, they totaled the vendors' point values for all factors.

Vendor 3, with a total of 80 points, is the winning bidder in this sample because they have the highest total number of points.

The applicant disqualified Vendor 4 and noted the reason for disqualification on the bid evaluation matrix (see the "List of Disqualified Bidders" below the matrix).

### [http://www.usac.org/\\_res/documents/sl/pdf/samples/Bid-Evaluation-Matrix.pdf](http://www.usac.org/_res/documents/sl/pdf/samples/Bid-Evaluation-Matrix.pdf)

### **BUSINESS-CLASS INTERNET BIDDING EXEMPTION**

A Form 470 for internet access is not necessary if ALL these conditions are met:

- Bandwidth is at least 100 Mbps downstream and 10 Mbps upstream
- Provides basic conduit access to the Internet at those required minimum speeds.
- Pre-discount cost is less than \$3600 annually (\$300/month) for each eligible entity, including installation or other eligible fees
- Service and price are commercially available to nonresidential customers

# <span id="page-20-0"></span>**Gathering the Numbers Slides 21-24**

**[Return to Presentation Contents](#page-1-0)**

### **A Note on SPINs**

- **Do NOT assume that the Service Provider Identification Number (SPIN/Form 498 ID) is the same this year if you used that provider last year.**
	- **If a cost proposal didn't include a SPIN, contact that company to be certain – don't rely on the SPIN search tool.**
	- **If you make a mistake on the Form 471, you can file for a corrective SPIN change, but this is a timeconsuming hassle.**

### **Charges for Service**

- **For Category One, make sure you know the potential charges for the winning internet or transport service:**
	- **Recurring fees:**
		- **Monthly service charges**
		- **Static IP address fees (if relevant)**
		- **Certain equipment fees – see note on [slide 8](#page-7-0)**
		- **USF fee for customers (not the USF administrative fee)**
		- **Federal Access Recovery Fees/Charges (if relevant)**
	- **Non-recurring fees:**
		- **One-time installation charge for new/upgraded service**

### **Service Details**

- **You may need to ask your Service Provider for help with some of the line item details on the Form 471**
	- **Function – Fiber, Copper, Wireless**
	- **Connection type**
		- **Ethernet (common for fiber internet from AT&T, Cincinnati Bell, Windstream, and local ISPs)**
		- **OC-N (TDM Fiber) – used for Spectrum fiber internet**
		- **Cable Modem, DSL, MPLS, etc.**
	- **Bandwidth speeds for internet or transport service**
- **See [Slide 67](#page-66-0) for tables showing the Form 471 options for internet Functions and Connection Types**

## <span id="page-24-0"></span>**Contract Records Slides 25-42**

Before filing the Form 471: Sign contracts, create Contract Records on EPC profile

**[Return to Presentation Contents](#page-1-0)**

### **Contract Record Notes (1/2)**

- **Before starting the Form 471, you must create records on the library system profile for any services that are purchased under contract rather than month-to-month**
	- **Create nickname for easy searching in EPC –** remember that you may have multiple contracts with the same vendor stored in the [E-rate Productivity Center](https://forms.universalservice.org/portal/login) profile
	- *Optional:* **Contract number assigned by vendor**  note that EPC automatically assigns a Contract ID to serve as a unique identifier in EPC
	- *Optional but recommended:* **upload copy of contract**  contract itself must be 1 file; additional documents can be uploaded if relevant
	- **Establishing FCC Form 470 #**

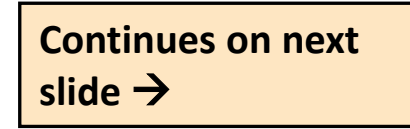

## **Contract Record Notes (2/2)**

- **Continued from previous slide:**
	- **How many bids were received?**
	- *Optional:* **Account #**  you may not know the account number if switching to a new vendor; some vendors also assign new account numbers when service is upgraded
	- **Service Provider Identification Number (SPIN/Form 498 ID)**
	- **Contract Award Date –** *must be on/after the Allowable Contract Date for the Establishing FCC Form 470*
		- **Be careful if you've selected an existing contract during the bid evaluation process – your Contract Award Date will be the date you memorialized the contract after the evaluations, not the original award date.**

### **Library System Profile in EPC**

### **My Applicant Landing Page**

**Training Universal Service** Administrative Co.

Welcome, Pioneer County Public Library System!

Funding Request Report | FCC Form 470 | FCC Form 471 | FCC Form 486 Appeal | FCC Form 500 | SPIN Change | Service Substitution | Manage Users | Manage Organizations | USAC Website | Contact Us | Help

**From My Applicant Landing Page, click on the name of your library system. It appears below the USAC logo and as the first link in the My Entities section.**

#### **My Entities**

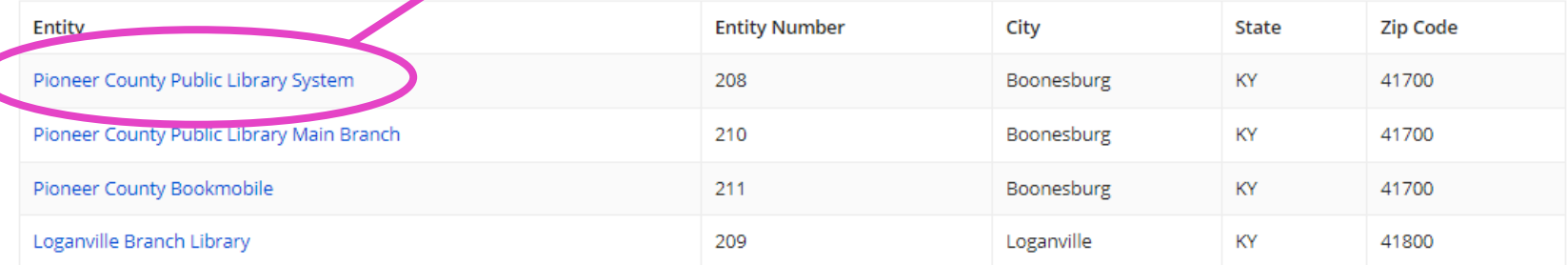

### **Contracts Section of Profile**

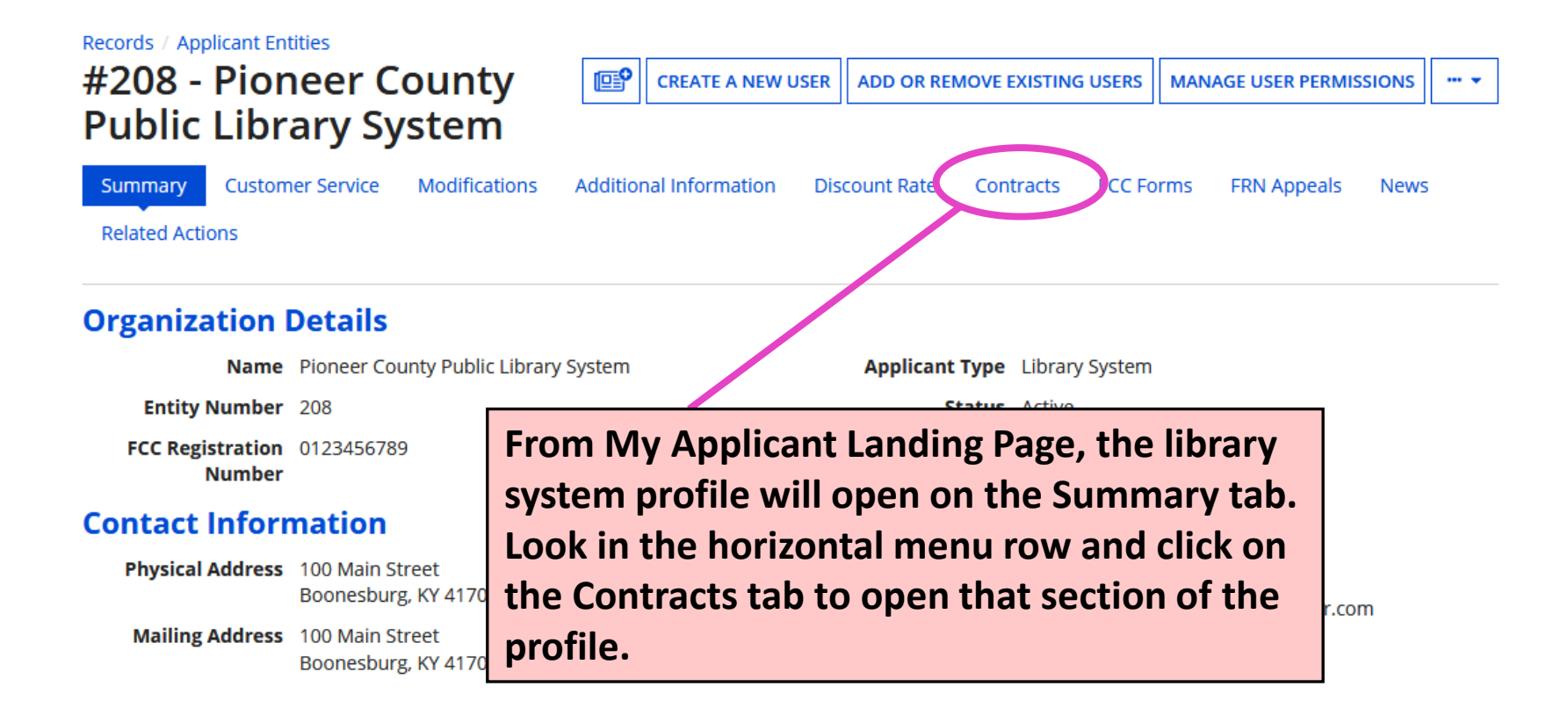

### **Manage Contracts (1/2)**

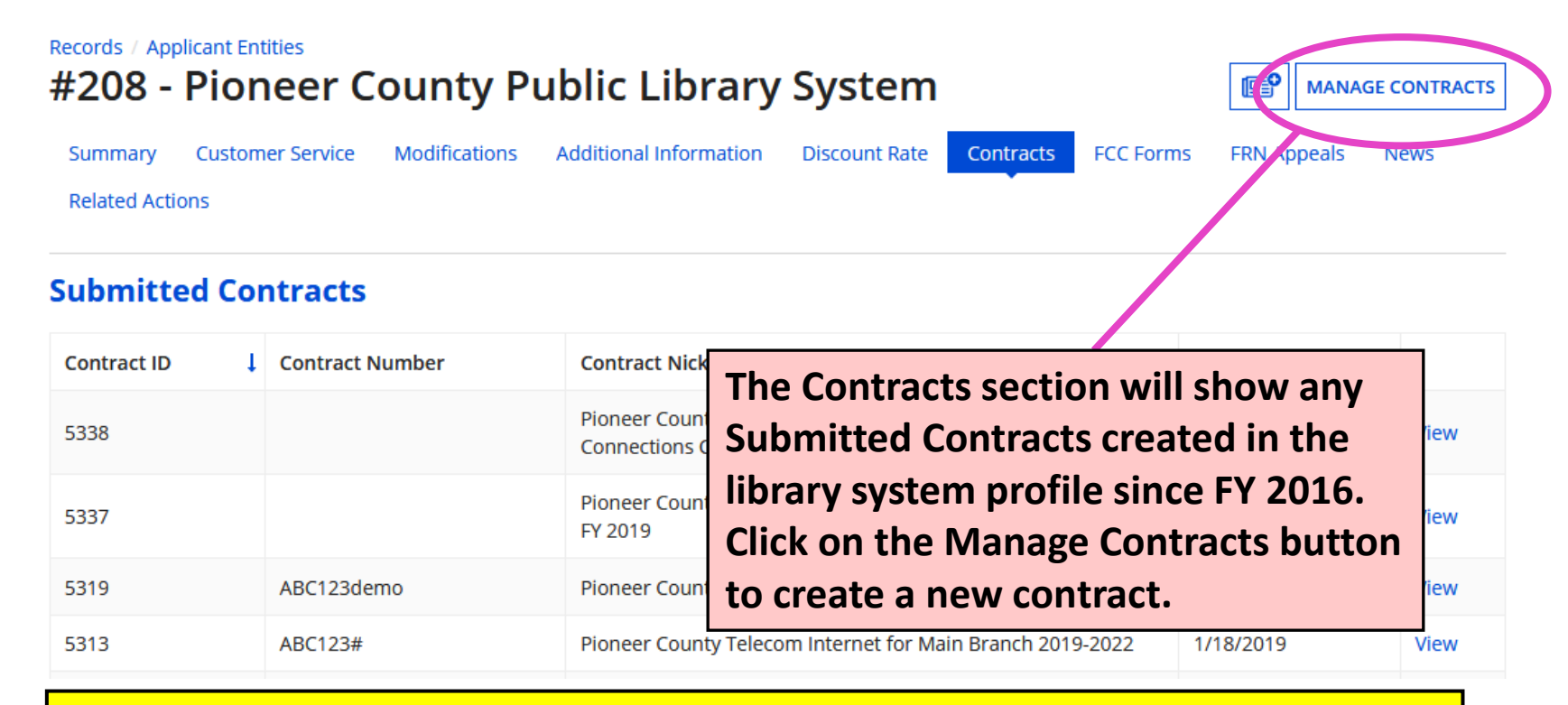

**Caution! EPC will not allow you to edit or delete submitted contract records. Enter data carefully. If you made mistakes in a submitted contract, you must create a new contract record in EPC to link to your funding requests.**

## **Manage Contracts (2/2)**

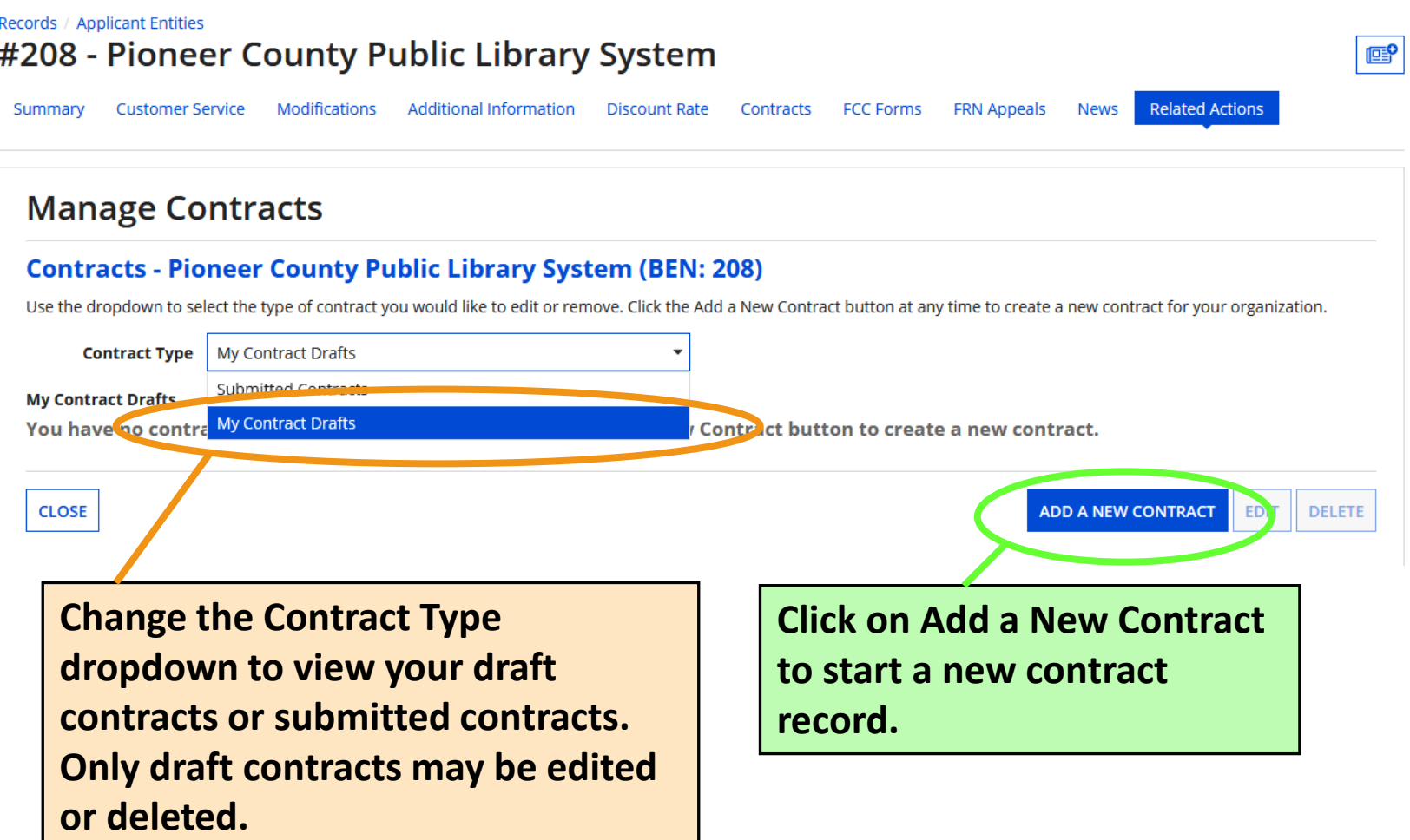

## **Create Contract (1/11)**

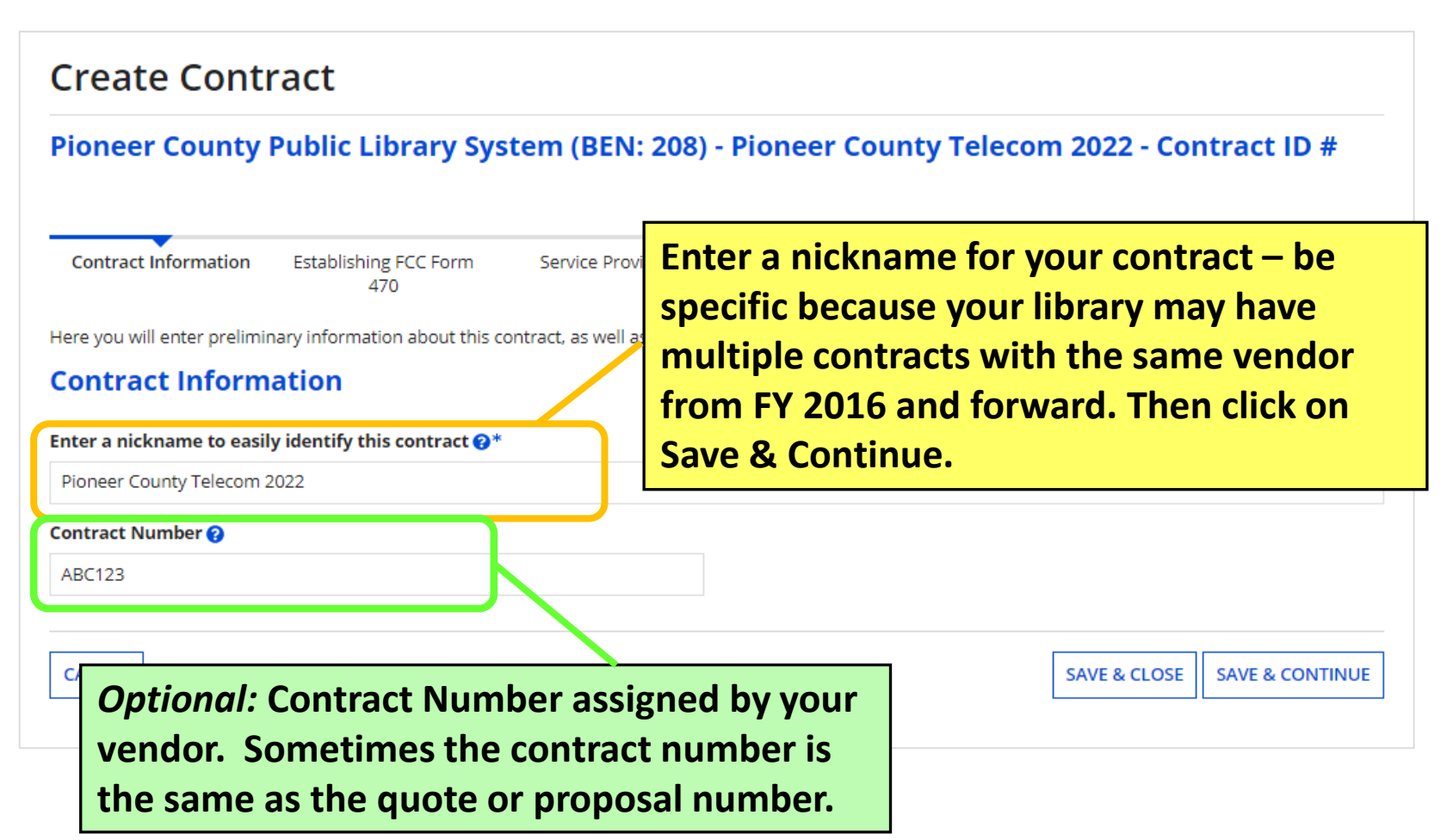

### **Create Contract (2/11)**

**Uploading a copy of the contract is optional but can save time during application review. The uploaded copy should show the signatures required to execute the contract (if needed). I do NOT recommend uploading if you memorialized an existing contract to give it a new Contract Award Date for E-rate purposes.**

Would you like to upload a copy of your contract?  $\Theta$ *Optional:* **enter description to help you**  YES √ **NO remember important details of this contract Contract Document Upload** Please upload and describe each document related to your contract. **Describe this contract document. Pioneer County Telecom Internet 2022** PDF - 172.72 KB 3-year contract with 2 voluntary extensions **Describe this contract document. UPLOAD**  $\Box$  *Drop file here* 

> **After answering the contract upload question, Save & Continue.**

**BACK** 

**CANCEL** 

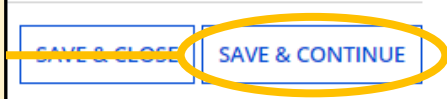

## **Create Contract (3/11)**

#### **Create Contract**

Pioneer County Public Library System (BEN: 208) - Pioneer County Telecom 2022 - Contract ID #7336

Last Saved: 1/31/2022 9:07 PM EST

**BACK** 

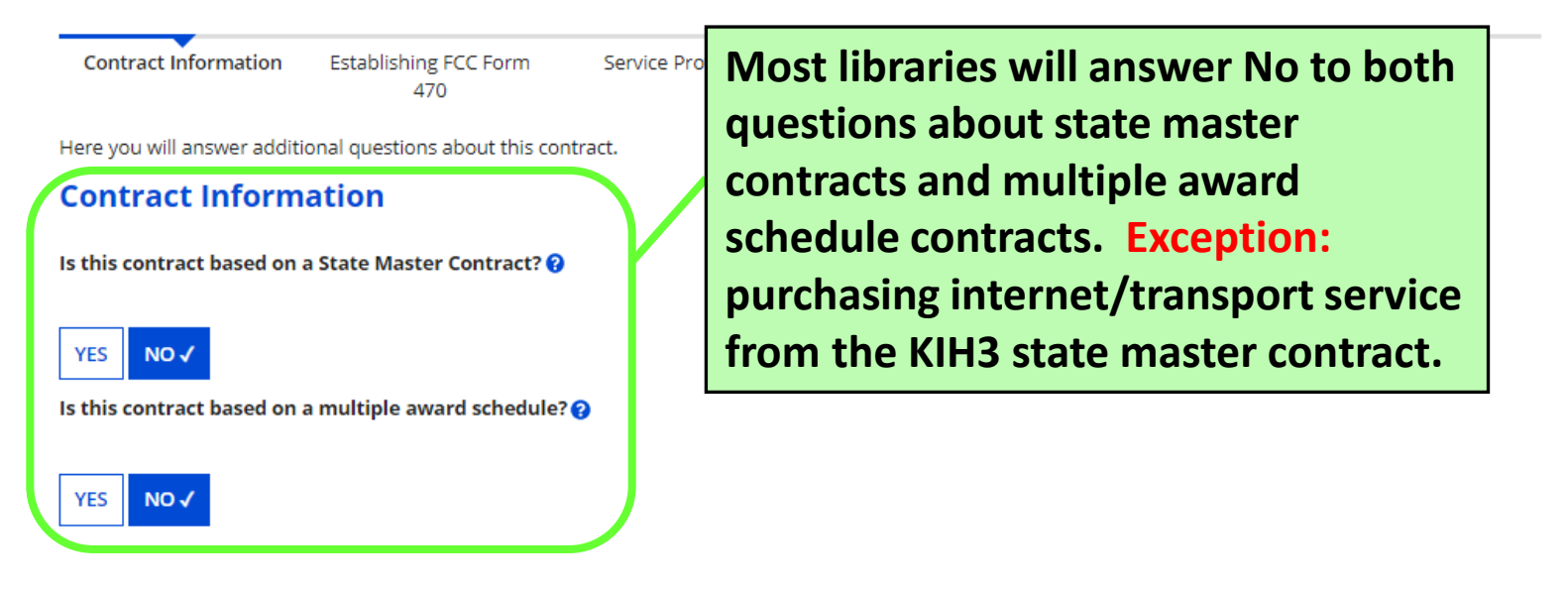

**After answering these questions, Save & Continue.**

SAVE & CLOSE | SAVE & CONTINUE

### **Create Contract (4/11)**

#### **Most libraries will answer No to both Create Contract questions about piggybacking. Pioneer County Public Library System (BEN: 20) Piggybacking means that one applicant**  #7336 **has set up a contract that other**  Last Saved: 1/31/2022 9:15 PM EST **applicants can purchase from. Contract Information** Service Provider **Establishing FCC Form** 470 Here you will answer additional questions about this contract. **Contract Information** Can other applicants piggy back off this contract?  $\Theta$ **YES** NO√ Was this contract originally created by another applicant, and you then piggy backed off their contract?  $\odot$ **YES**  $NO \checkmark$

**CANCEL After answering these questions, Save & Continue.**

**BACK** 

LOSE SAVE & CONTINUE

## **Create Contract (5/11)**

**Click Yes to indicate that a Form 470 was posted and enter how many bids were received for the services covered by the contract in response to the Form 470.**

#### **Establishing FCC Form 470**

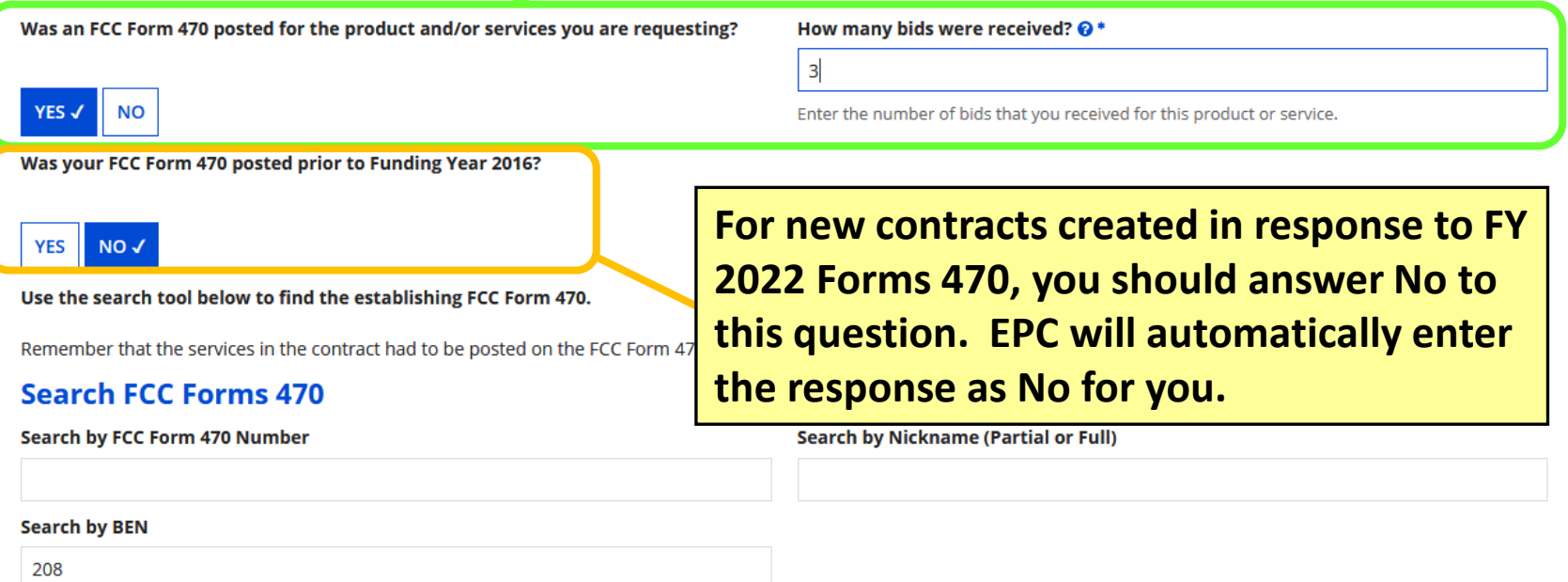

**See next slide for searching for and associating an FCC Form 470 with the contract.**

**SEARCH** 

**CLEAR FILTERS**
## **Create Contract (6/11)**

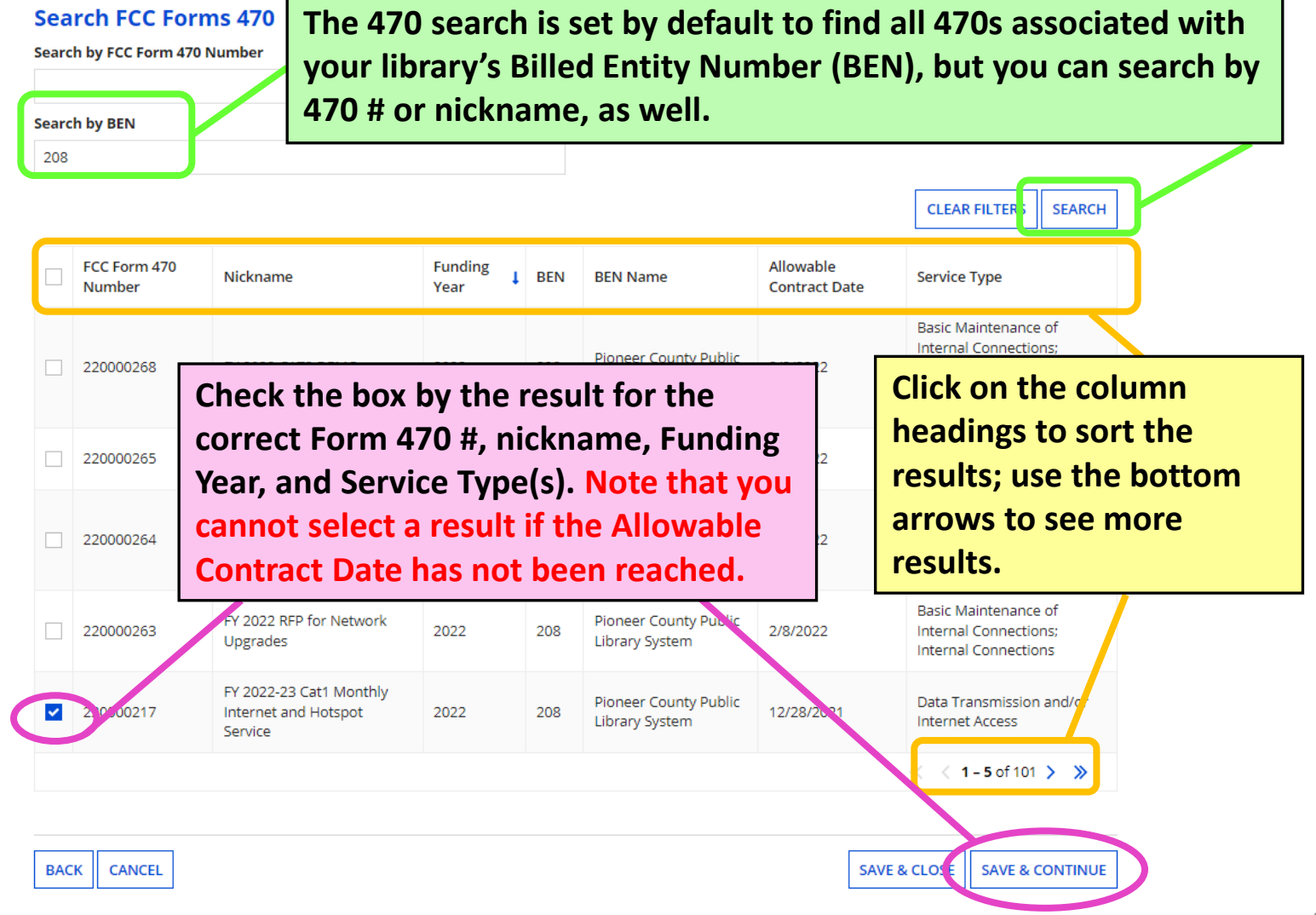

# **Create Contract (7/11)**

### **Service Provider**

Account Number (e.g., billed telephone number)

987654321

If your service provider has given you one or more Account Numbers, please enter them.

Please select the service provider for this contract using the search below.

**If you know the account numbers that will be used for services covered by this contract, list them here. Leave the field blank if you don't know the account numbers yet.**

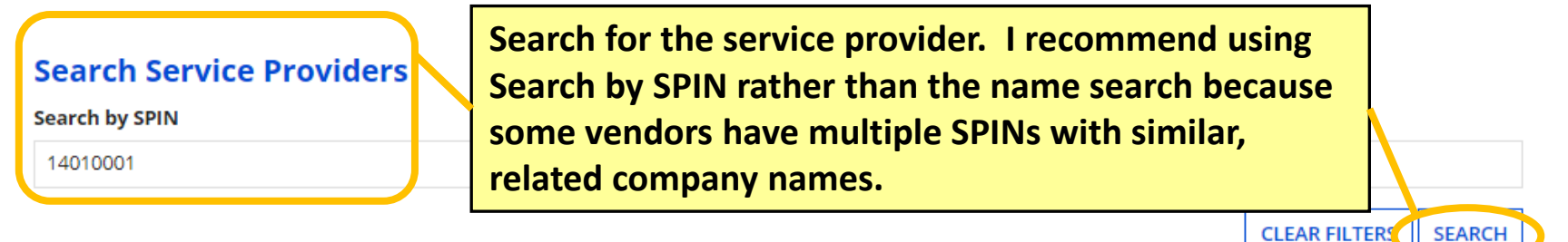

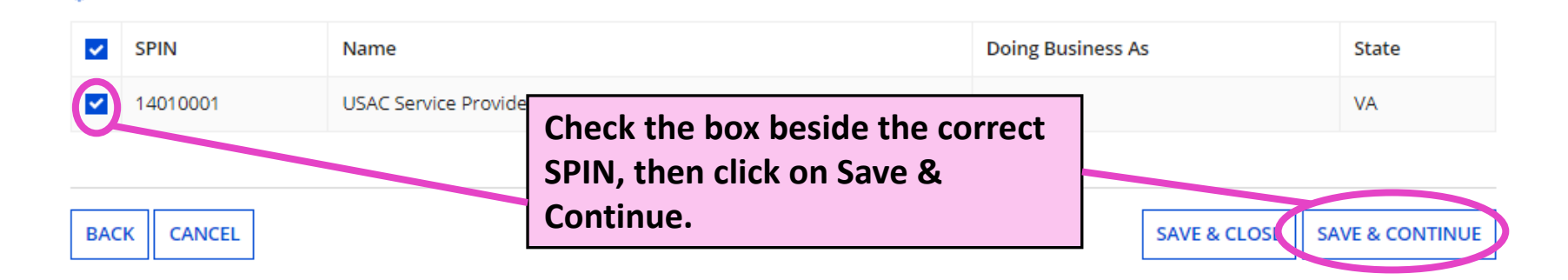

# **Create Contract (8/11)**

### **Create Contract**

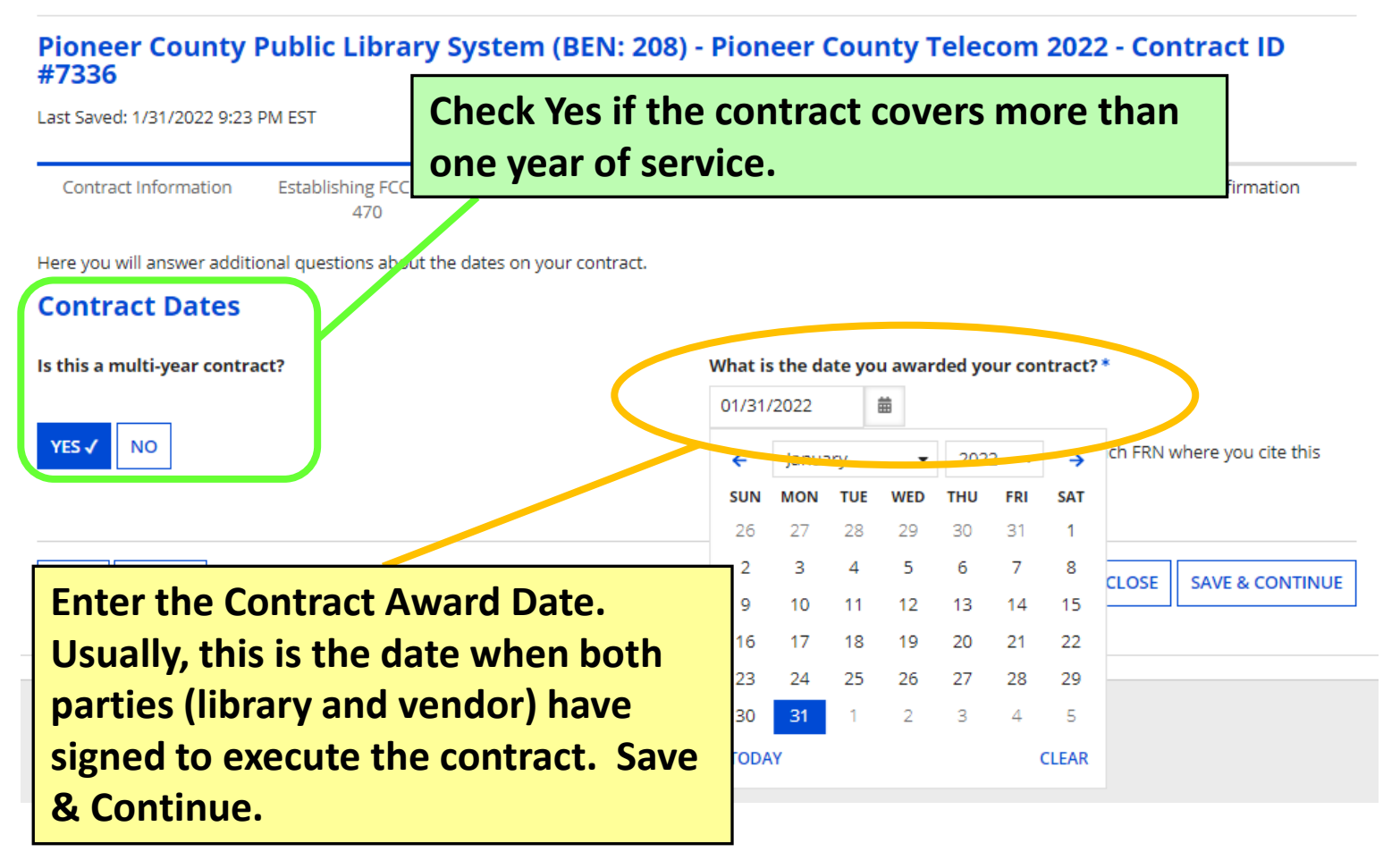

# **Create Contract (9/11)**

### **Create Contract**

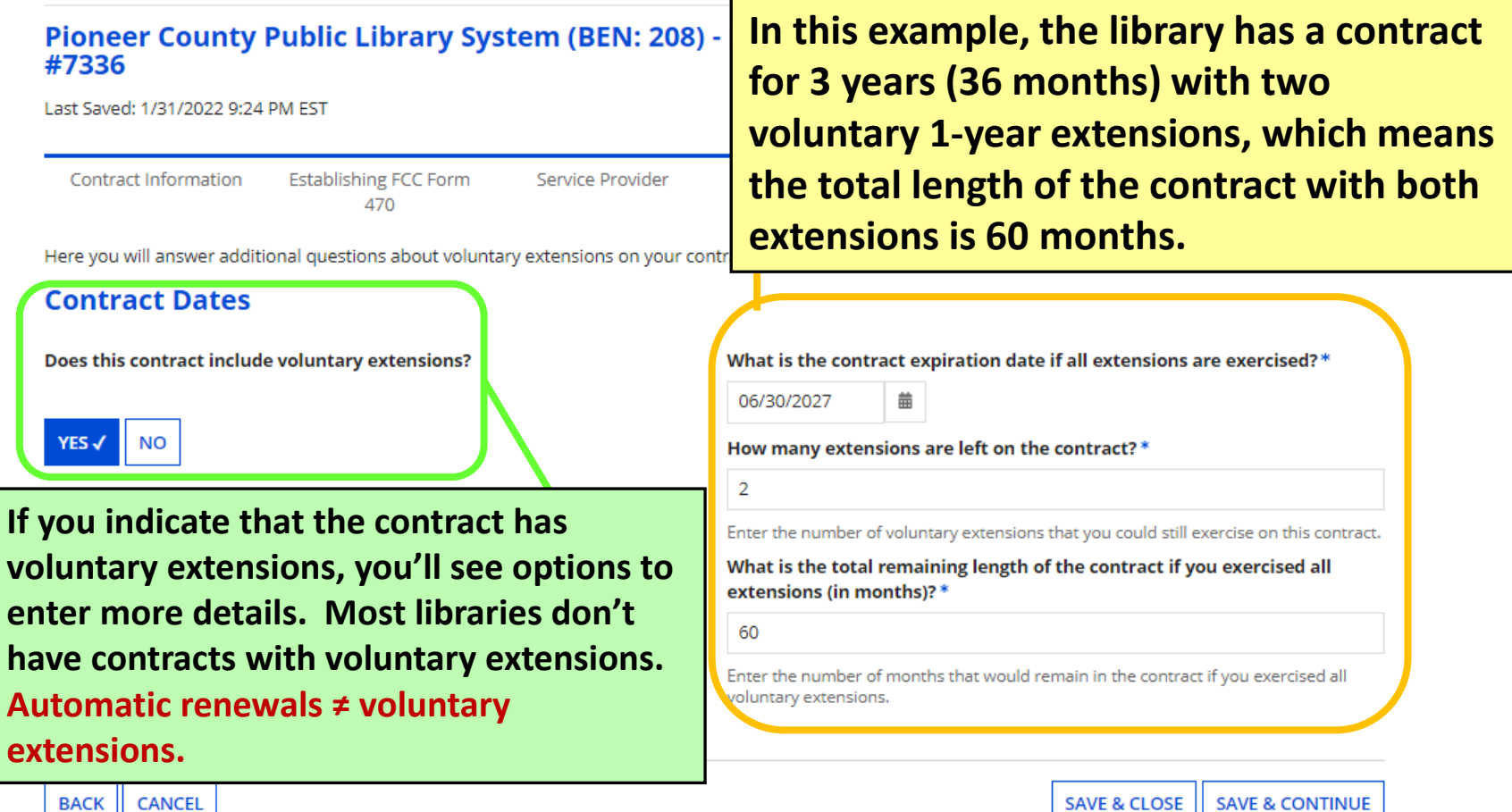

## **Create Contract (10/11)**

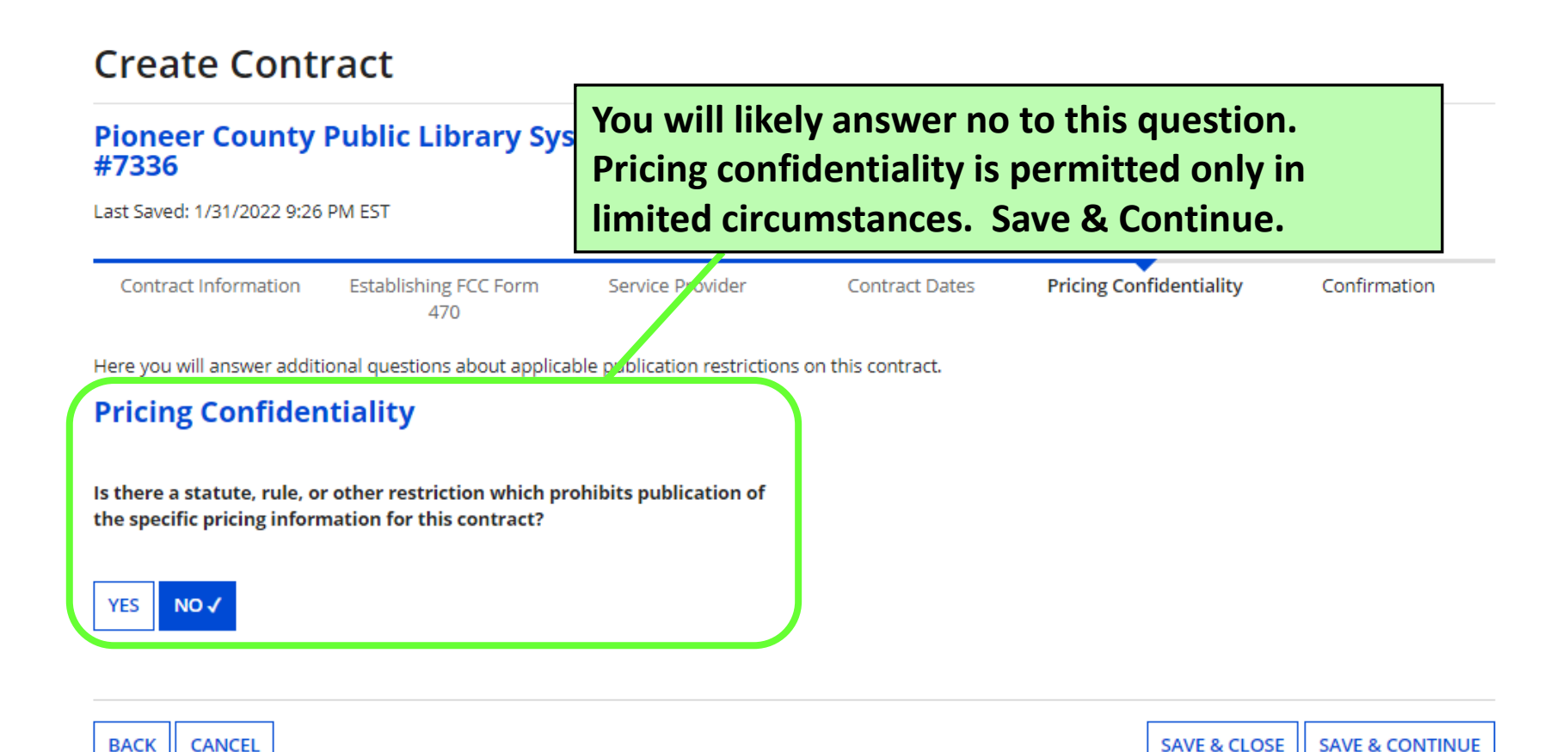

## **Create Contract (11/11)**

### **Create Contract: Confirmation**

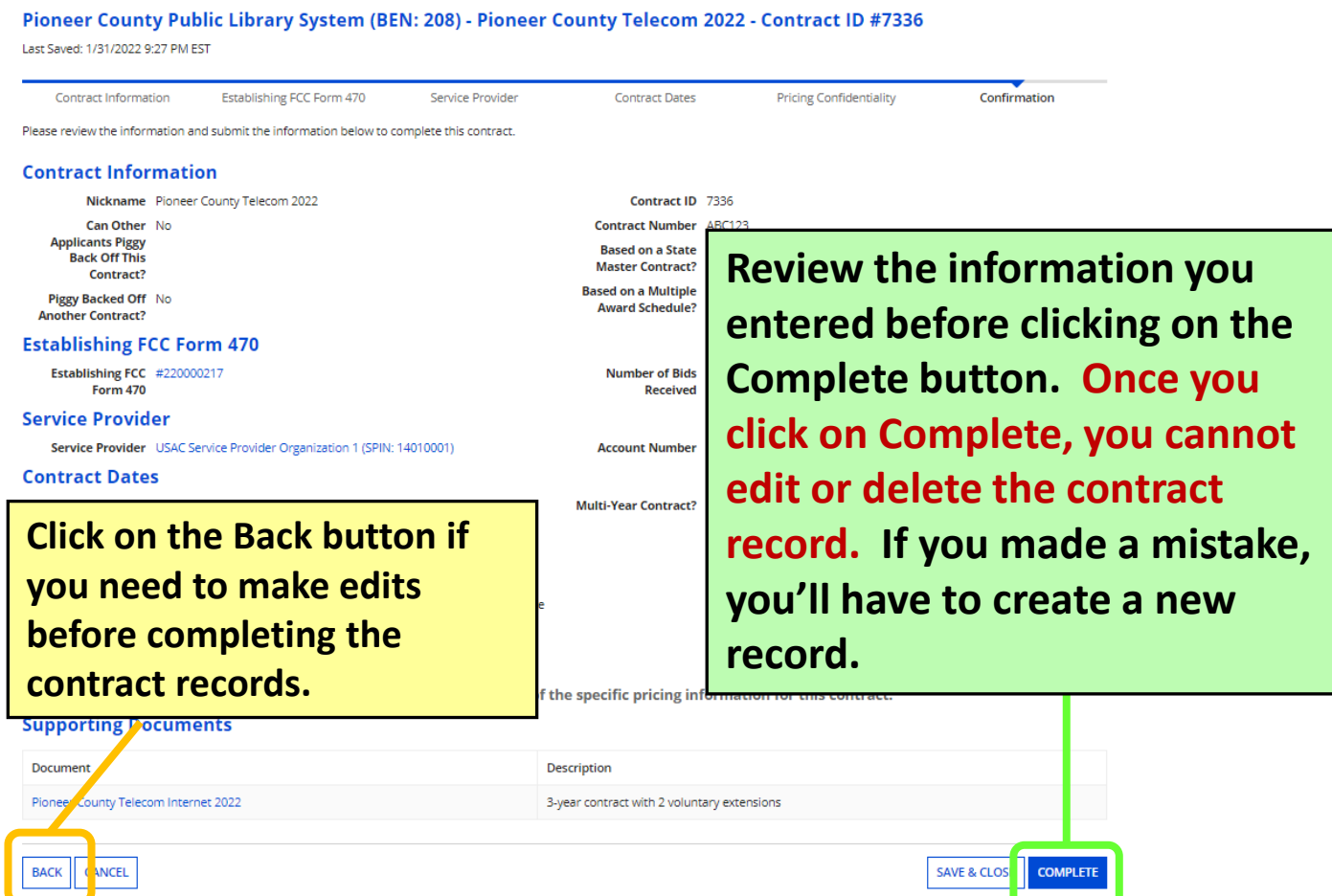

# **Discount Rate Slides 43-45**

Before you start the Form 471, make sure the profile shows the FY 2022 discount rate.

**[Return to Presentation Contents](#page-1-0)**

## **Review Discount Rate**

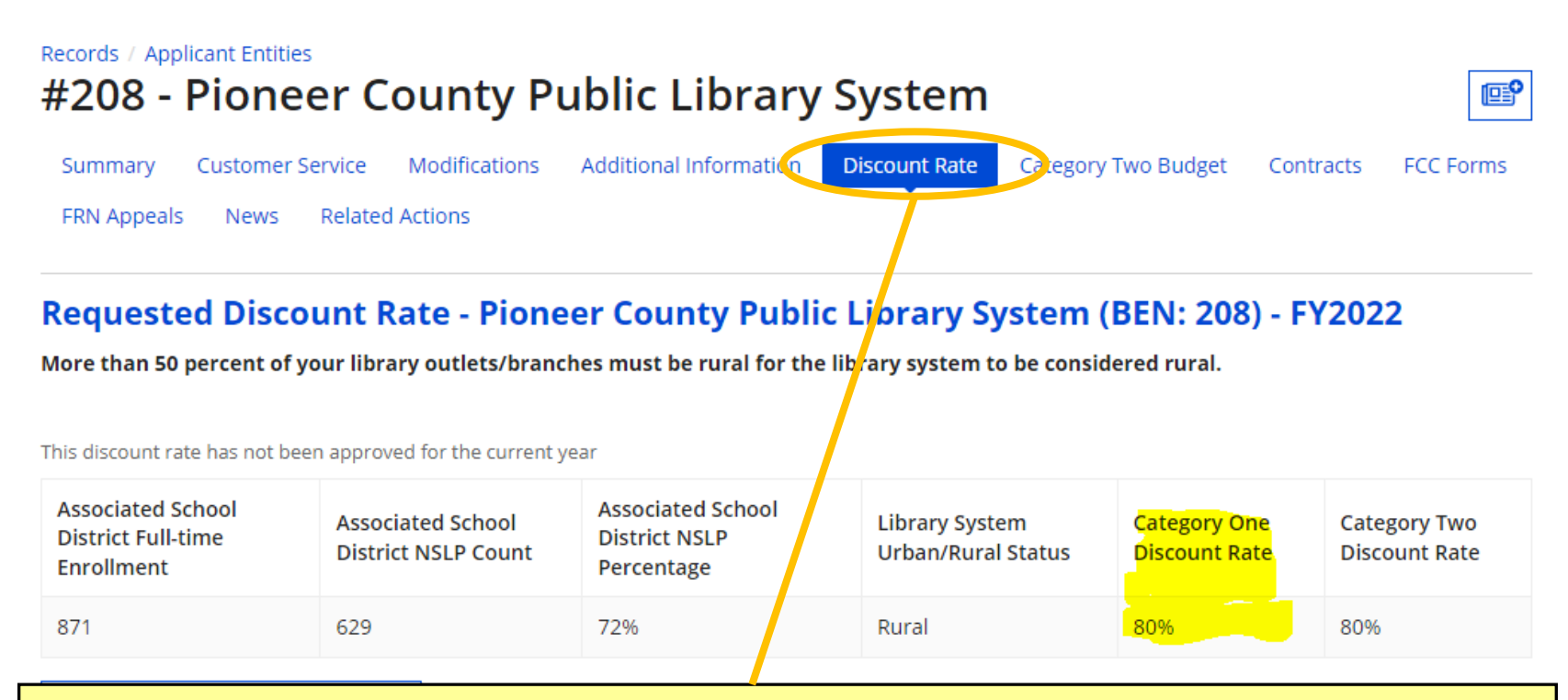

**From My Applicant Landing Page, click on the link for your library or library system. Click on the Discount Rate tab from the horizontal menu. If you see an error message, contact the KDLA Technology Consultant for assistance. Your discount rate may change from one Funding Year to the next depending on what your local school district enters for free/reduced lunch enrollment.** 

## **Discount Matrix**

**Discounts are similar for Category One and Category Two eligible services, but Category Two is capped at 85% for the top discount bracket. See USAC's [Calculating Discounts page](https://www.usac.org/e-rate/applicant-process/applying-for-discounts/calculating-discounts/) for more information.**

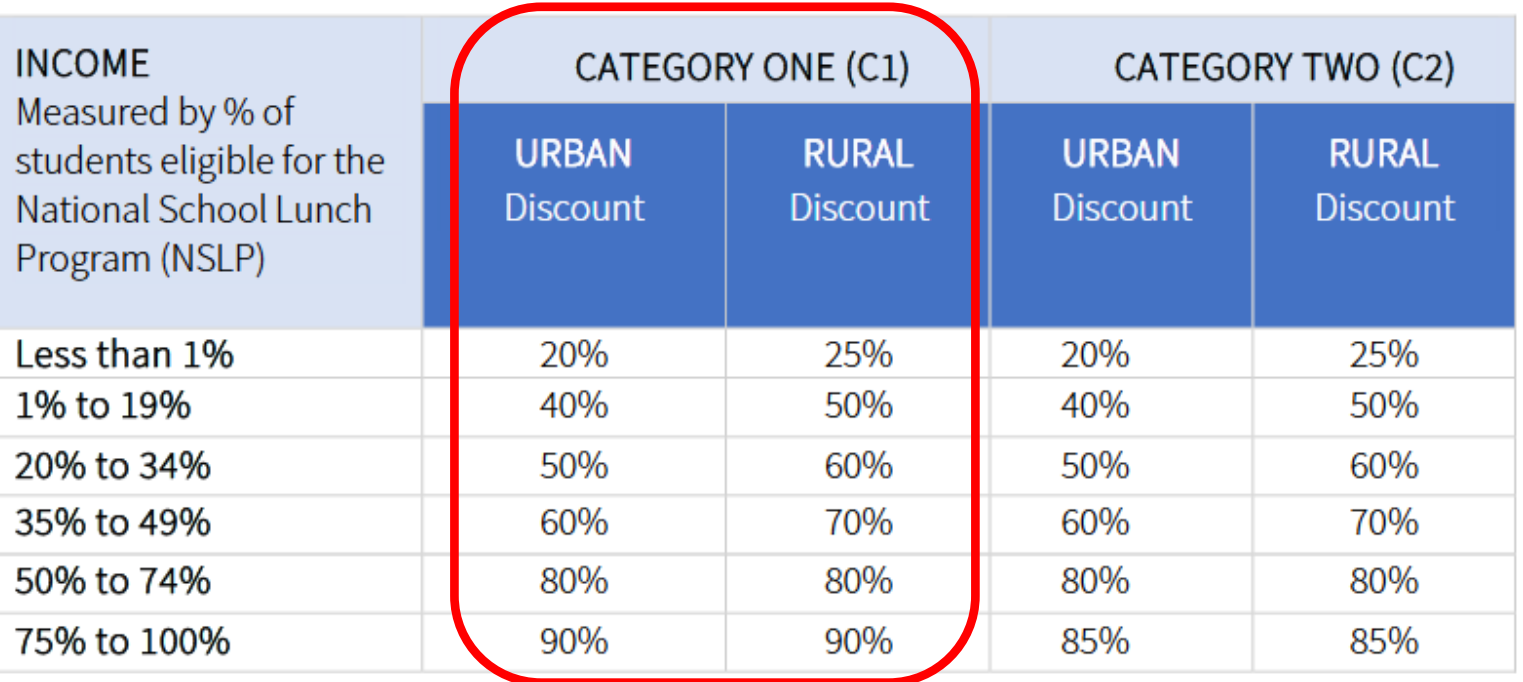

# **Form 471 Walkthrough Slides 46-137**

**[Return to Presentation Contents](#page-1-0)**

## **Guide to Walkthrough Slides**

- These walkthrough slides demonstrate how to create various funding requests and purchase types, including:
	- **Basic Information and Entity Information ([slides 49-56](#page-48-0))**
	- **Internet Access under a new contract with 2nd line item for installation [\(slides 57-83](#page-56-0))**
	- **Internet Access under a continuing contract [\(slides 84-97](#page-83-0))**
	- **Bookmobile hotspot (cellular data) service paid month-to-month ([slides 98-118](#page-97-0))**
	- **Review and Certification [\(slides 119-125\)](#page-118-0)**
	- **After You've Certified ([slides 126-136\)](#page-125-0)**

## **Contact KDLA for Help**

**KDLA's Technology Consultant can provide one-on-one assistance for form filing over the phone or through screen sharing: [lauren.abner@ky.gov](mailto:lauren.abner@ky.gov) or (502) 564-1728**

### <span id="page-48-0"></span>**Basic Information and Entity Information Slides 49-56**

**[Return to Presentation Contents](#page-1-0)**

## **Starting an FCC Form 471**

**E-rate Productivity Center URL: <https://forms.universalservice.org/portal/login>**

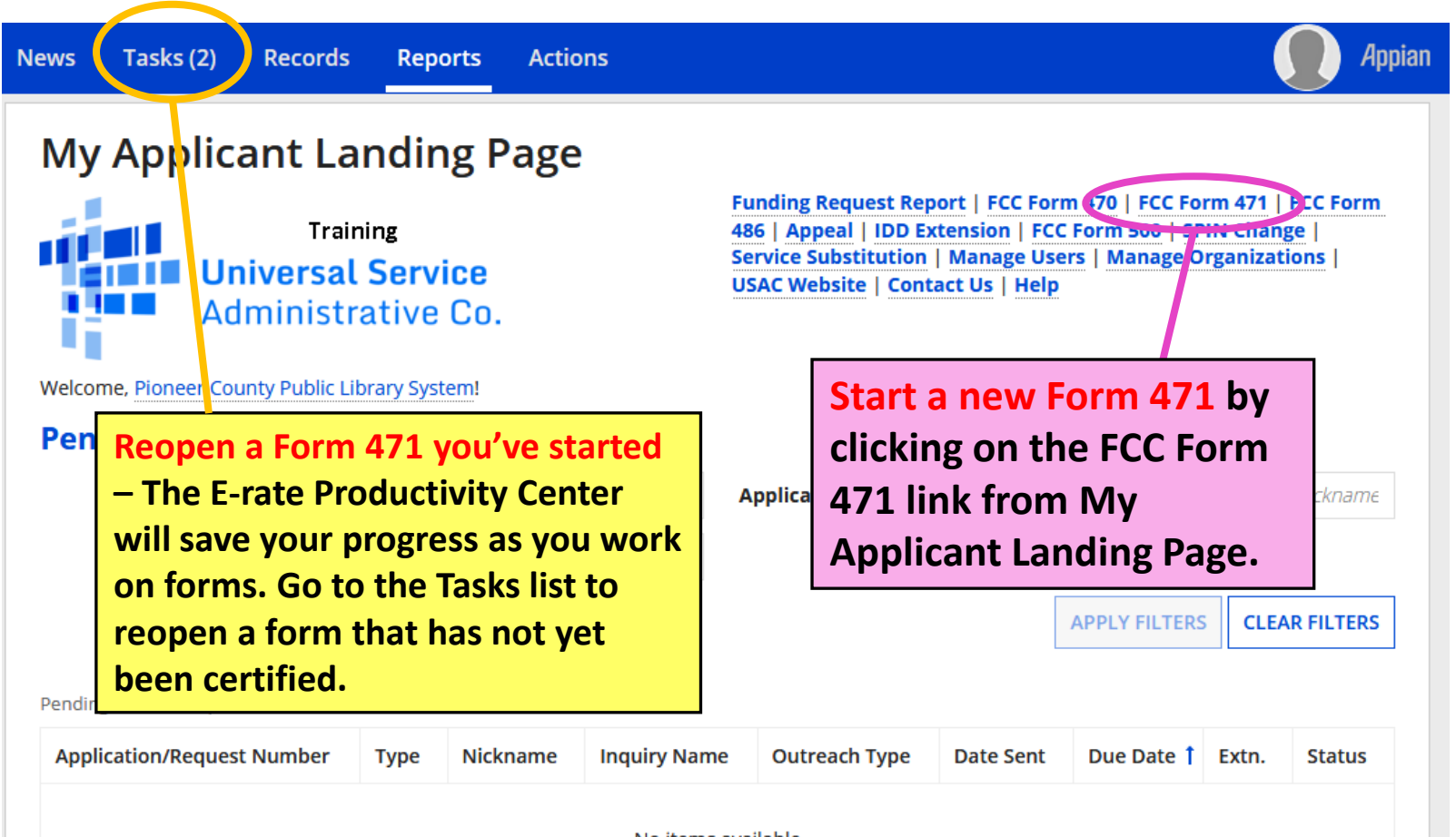

## **Application Nickname**

FCC Form 471 - Funding Year 2022

### Pioneer County Public Library System (BEN: 208) - FY 2022 Form 471 for Category One

Last Saved:

**Basic Information** 

**Entity Information** 

Where applicable, we've completed this section of the form based on informa information is incorrect, or you wish to change the information, please update Organization from the Related Actions menu. If you do not have access to Ma administrator or create a customer service case to request updates to your ap-

**If your Billed Entity Information isn't correct, you'll have to make notes in the narrative on your funding requests because profiles were locked on 1/10/22.**

### > FCC Notice Required By The Paperwork Reduction Act (OMB Control Number: 3060-0806)

### **Billed Entity Information**

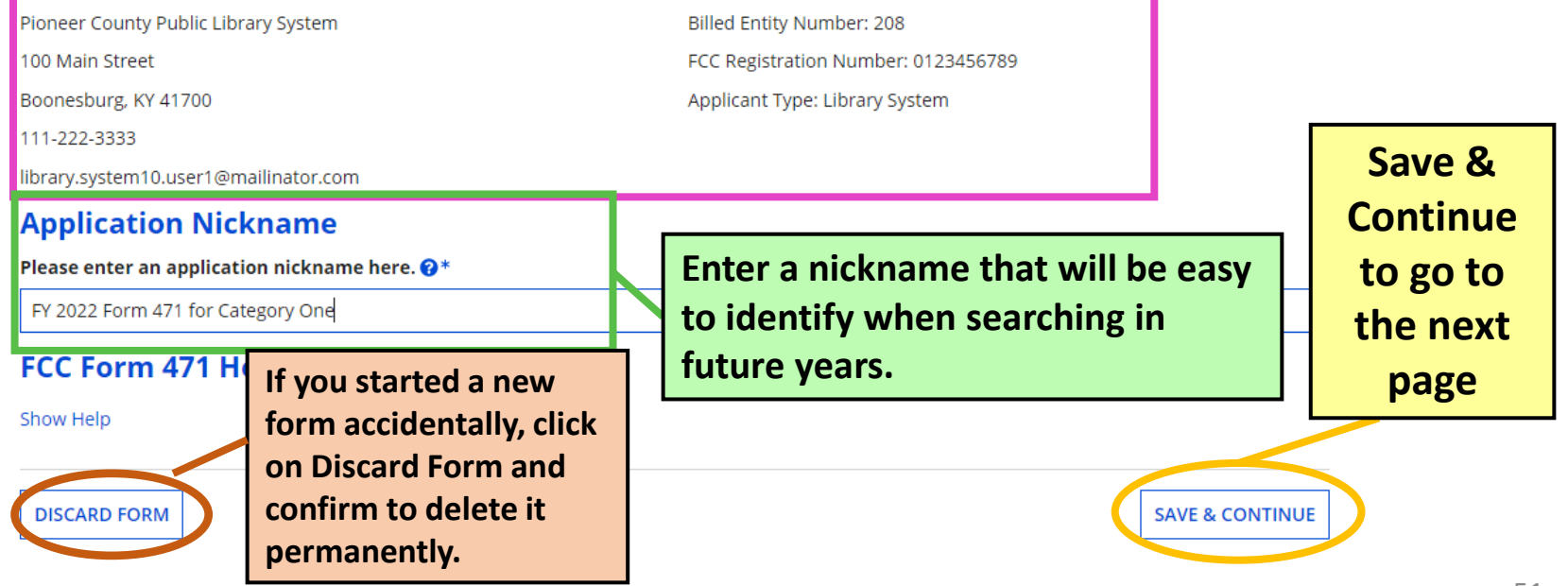

## **Contact Information**

### FCC Form 471 - Funding Year 2022

#### **Pioneer County Public Library System (BEN: 20** 221000068

Last Saved: 1/31/2022 9:40 PM EST

**Basic Information** 

**Entity Information** 

Next, you will identify the individuals assisting in seeking E-rate support.

#### **Consultant Information**

There are currently no consulting firms as sociated with your n profile.

#### **Contact Information**

Are you the main contact person?

YES√ **NO** 

#### **Holiday / Summer Contact Information**

Lauren Abner lauren.abner@ky.gov 502-564-1728

Please provide any alternate contact information to use during holiday/vacation p

#### FCC Form 471 Help

Show Help

**BACK DISCARD FORM**  **If you aren't the main contact, you can designate another EPC user from your library system. The individual user profile information will appear to the right.**

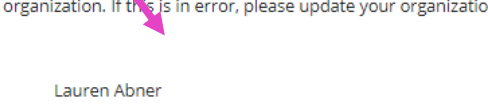

library.system10.user1@mailinator.com

502-564-1728

**ALWAYS list holiday contact information, even if it's the same as the regular contact info. Otherwise, your reviewer may assume that the library is closed during the summer—***application review could be deferred until September!* **Save & Continue.**

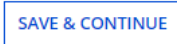

## **Category of Service**

### Pioneer County Public Library System (BEN: 208) - FY 2022 Form 471 for Category One - Form # 221000068

Last Saved: 1/31/2022 9:42 PM EST

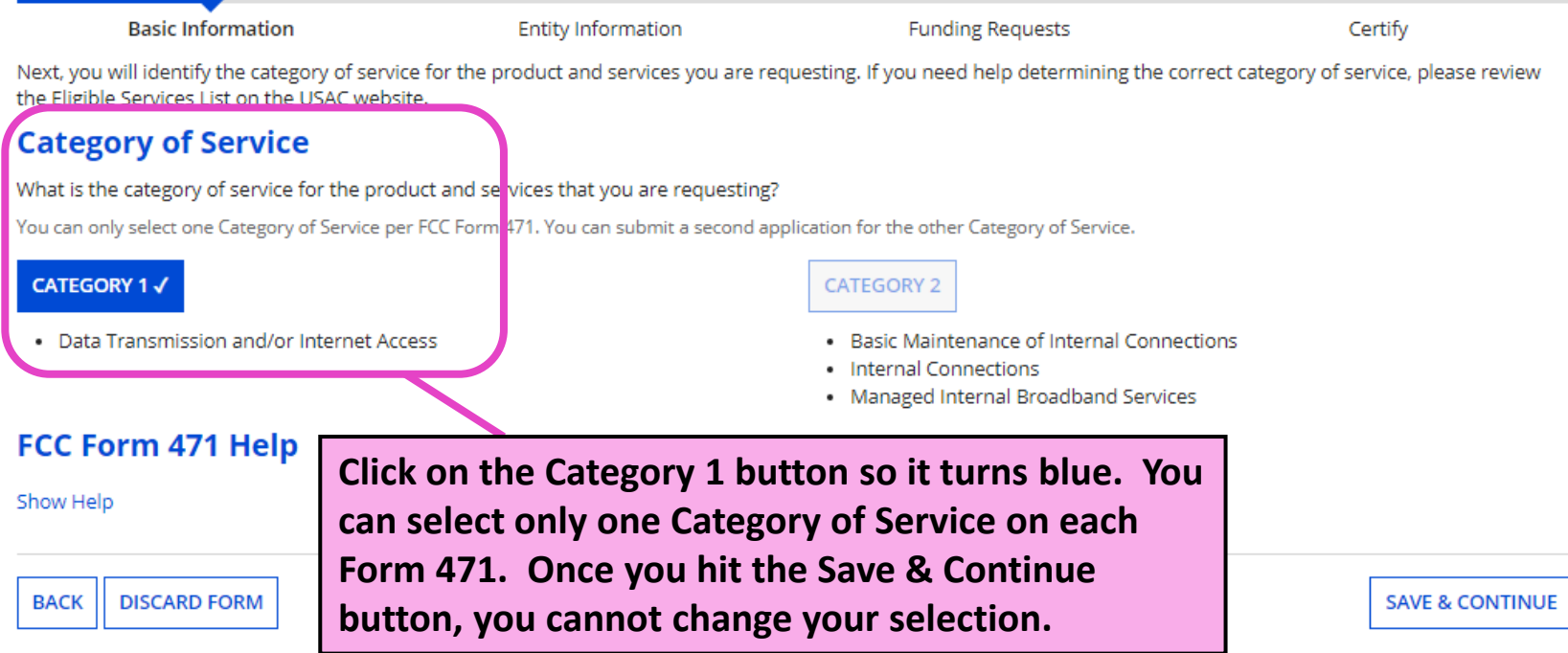

## **Entity Information**

### Pioneer County Public Library System (BEN: 208) - FY 2022 Form 471 for Category One - Form # 221000068

Last Saved: 1/31/2022 9:43 PM EST

**Basic Information** 

**Entity Information** 

**Funding Requests** 

Certify

We've completed this section of the form based on information from your applicant entity's profile. If any of the non-editable information is incorrect, or you wish to change the information, please update your profile first by going to your entity record, and clicking Manage Organization from the Related Actions menu. If you do not have access to Manage Organization, please contact your applicant entity's account administrator or create a customer service case to request updates to your applicant entity's profile.

### **Entity Information**

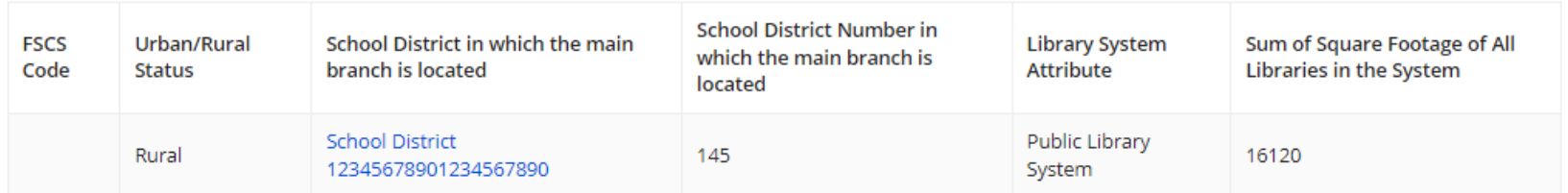

#### **FCC Form 471 Help**

**This information about your library system is pulled from the Erate Productivity Center Profile. The FSCS (Federal-State Cooperative System) Code is optional. Save & Continue.**

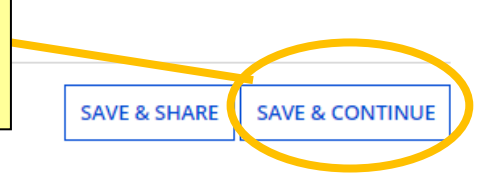

## **Related Entities**

**Basic Information** 

**Entity Information** 

### **This section will be blank for independent**

We've completed this section of the form based on information from your applicant e change the information, please update your profile first by going to your entity recor have access to Manage Organization, please contact your applicant entity's account administrator or create a customer service case to request updates to your applicant entity's profile.

**libraries with no branches assigned in EPC**

### **Related Entity(ies) Information**

Library systems derive their discount rate in part based on the student count from the school district in which the main branch is located. Fields with '\*' next to them are not sortable.

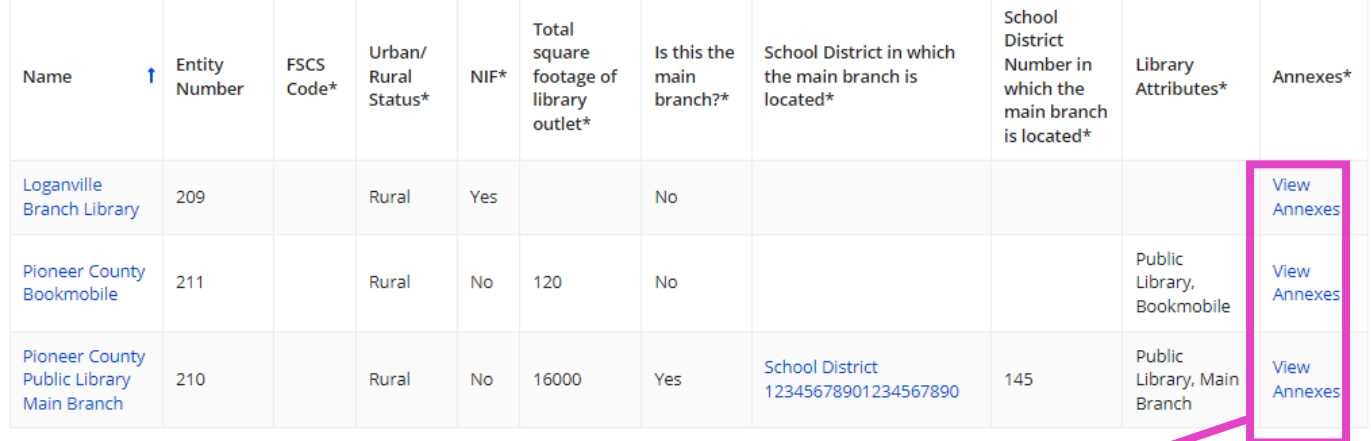

**If any information about branches is incorrect, you'll have to make notes in the narrative because EPC profiles were locked 1/10/22.**

**Annexes are separate buildings considered to be part of the same library branch, such as a building next door or a kiosk location.**

## **Discount Calculation**

#### **Basic Information**

We've completed this section of the form based change the information, please update your prof have access to Manage Organization, please con entity's profile.

### **Requested Discount Calculat**

More than 50 percent of your library outlets/

**To determine your library system's discount rate, EPC automatically pulls the urban/rural status from your library system's profile and the school lunch data from the appropriate district's profile. Save & Continue.**

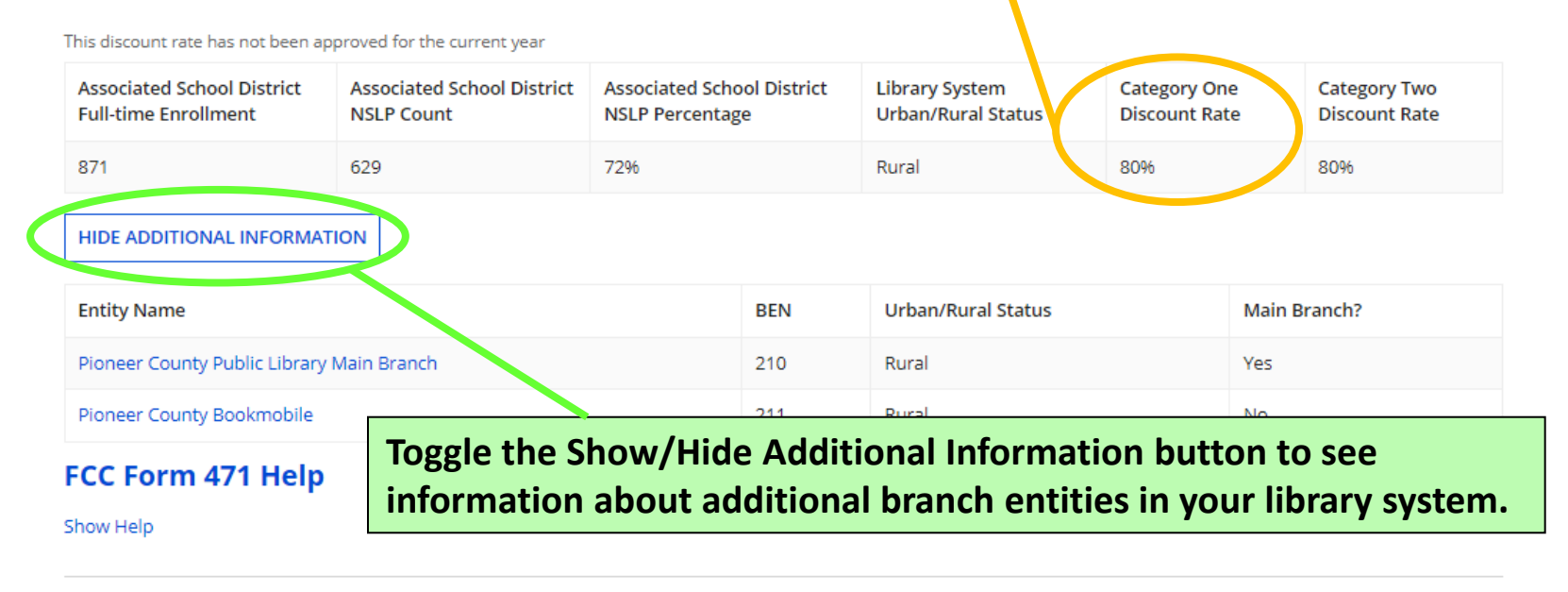

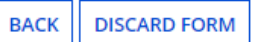

**SAVE & CONTINUE** 

### <span id="page-56-0"></span>**Example FRN: Internet Access under a new contract Slides 57-83**

**Example of a funding request for monthly internet service under a new contract with 2nd line item for installation**

**[Return to Presentation Contents](#page-1-0)**

## **Adding Funding Requests**

### FCC Form 471 - Funding Year 2022

### Pioneer County Public Library System (BEN: 208) - FY 2022 Form 471 for Category One - Form # 221000068

Last Saved: 1/31/2022 9:43 PM EST

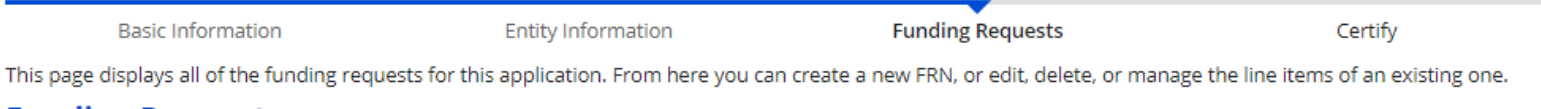

### **Funding Requests**

To create or update specific FRN Line Item(s), please click on the FRN number hyperlink.

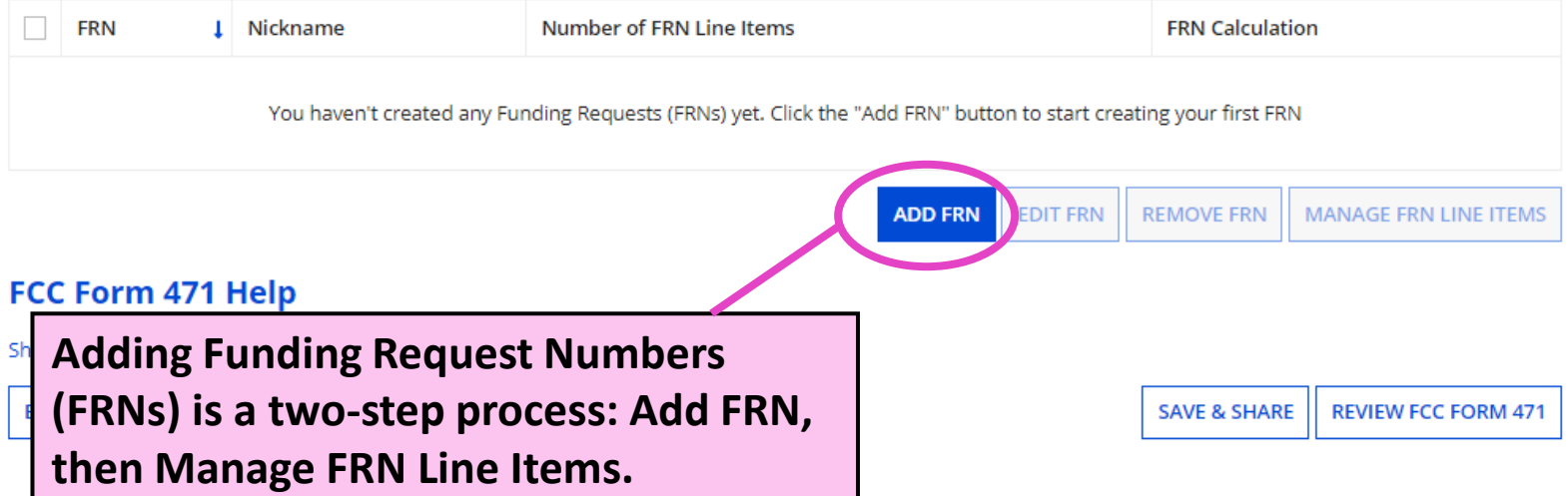

## **Funding Request Key Information**

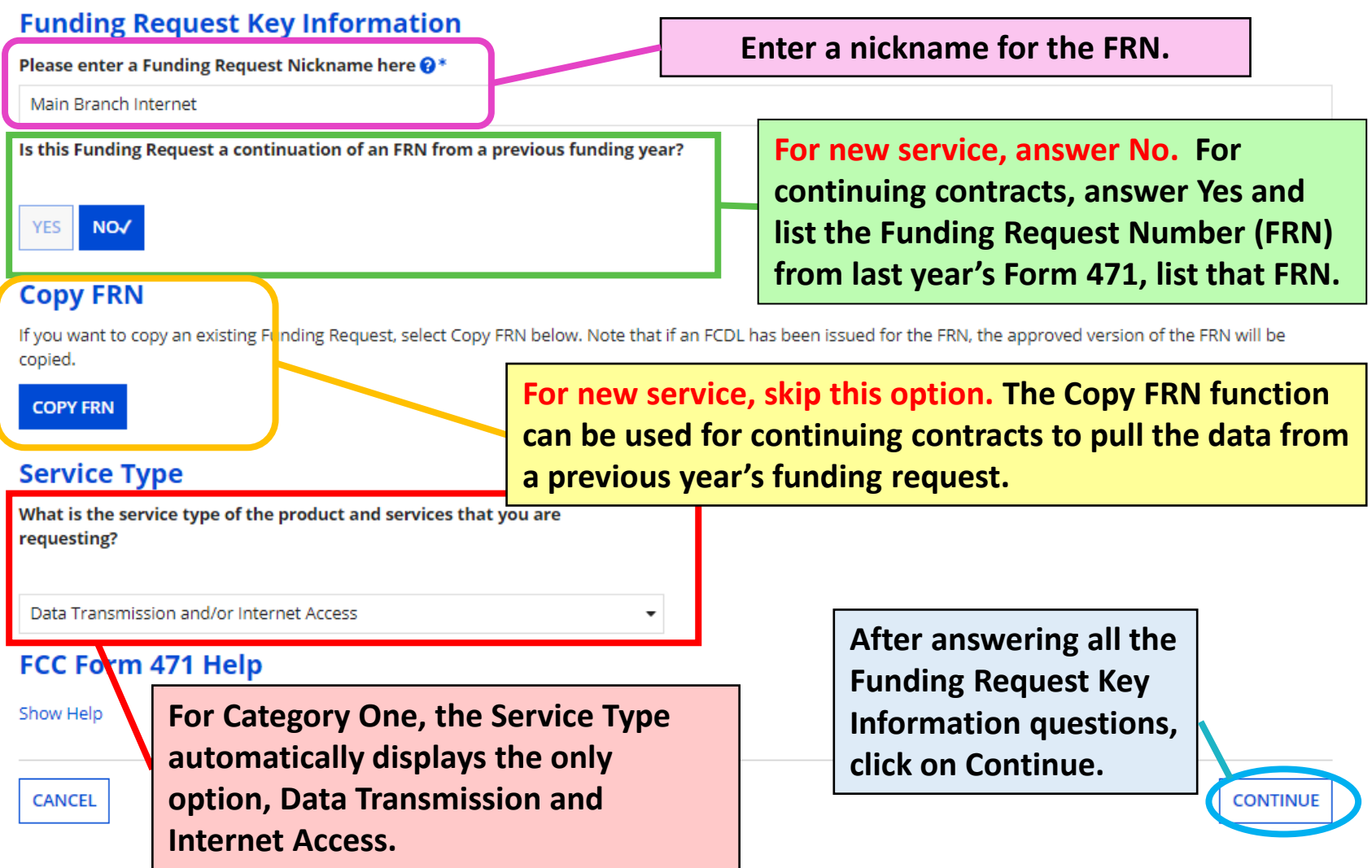

## **FRN Contract**

### Pioneer County Public Library System (BEN: 208) - FY 2022 Form 471 for Category One - Form #<br>221000068

Last Saved: 1/31/2022 9:43 PM EST

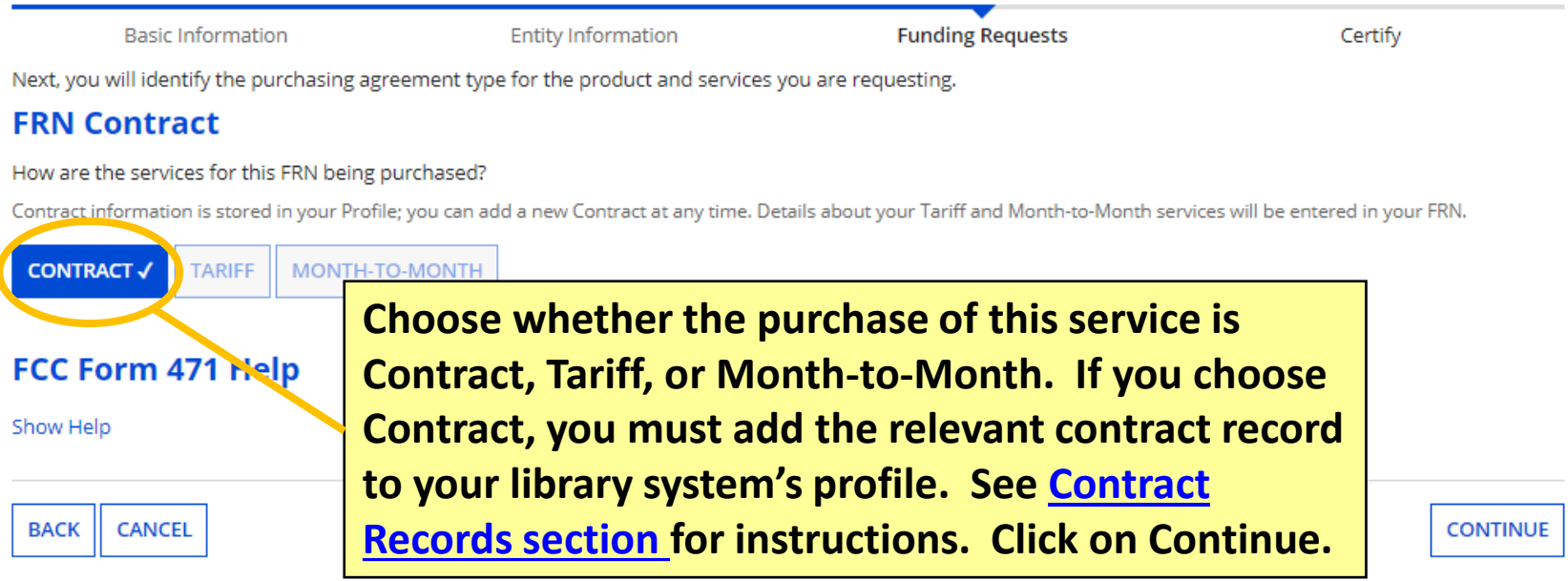

## **Associate a Contract (1/2)**

#### Pioneer County Public Library System (BEN: 208) - FY 2022 Form 471 for Category One - Form # 221000068

Last Saved: 1/31/2022 9:43 PM EST

**Basic Information** 

Next, you will associate a contract to you

### ×Associate a Contract

**Search by Creating Organization BEN** 

**If you choose Contract, you must search through contracts added to your library system's profile. By default, you can click on Search to see all contracts associated with the library system BEN. You can enter part of the contract nickname to filter the results.**

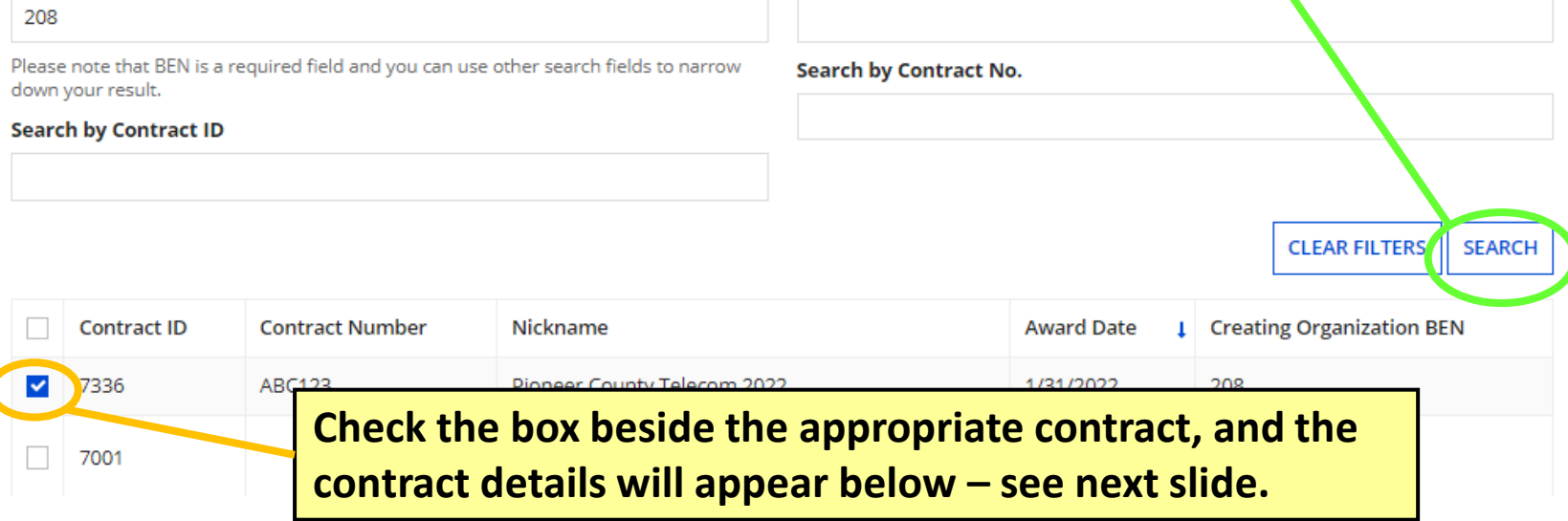

## **Associate a Contract (2/2)**

**When you check the box beside a contract from the search results, the Contract Summary will show details from the EPC Contract Record saved on your library's profile.** 

### **Contract Summary - Pioneer County Telecom 2022**

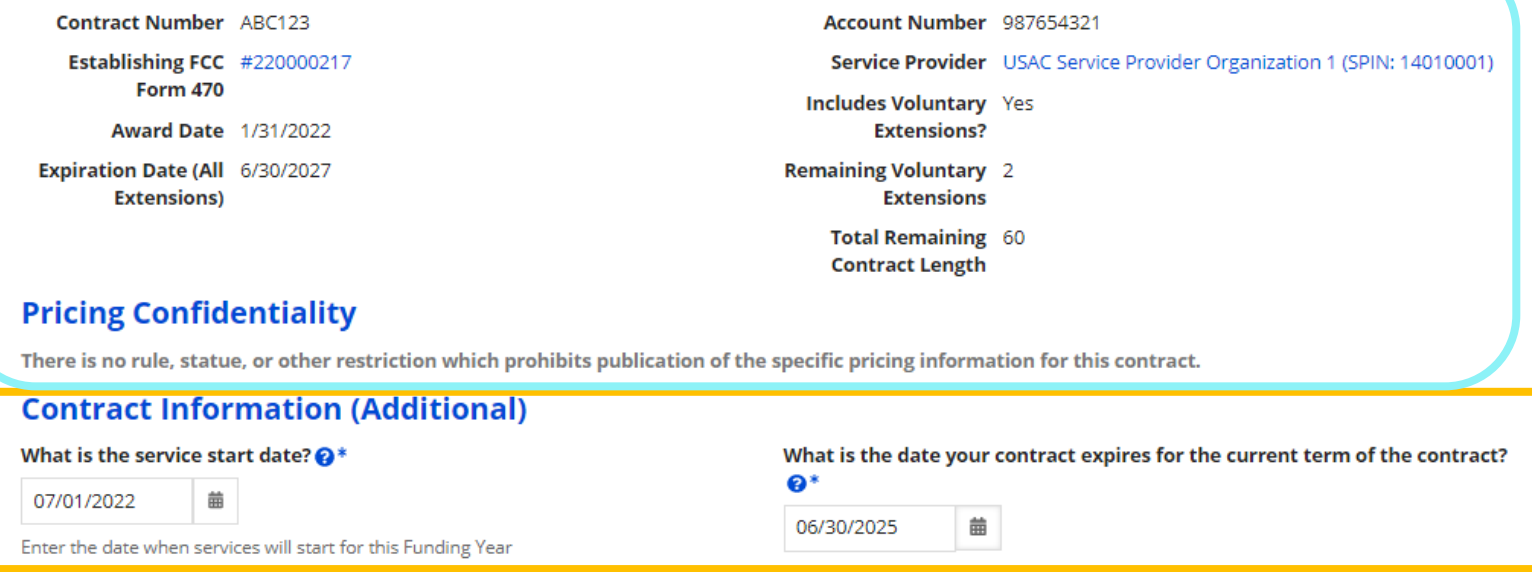

**At the bottom left, the service start date will automatically appear as 7/1/2022, the earliest date for service in Funding Year 2022; if relevant, update the service start date for contracts that start mid-year. At the bottom right, add the current contract expiration date (without voluntary extensions that haven't yet been exercised.) Then click on Continue.**

**ONTINUE** 

## **Fiber Request Key Information**

**Basic Information** 

**Entity Information** 

**Funding Requests** 

**You must indicate whether Category One Internet** 

**requests include special fiber construction charges,** 

**maintenance & operation costs for dark fiber or self-**

Certify

Next, you will designate whether this FRN includes a Fiber or Wireless Request.

### **Fiber Request Key Information**

Does this FRN include a request for any of the following eligible broadband options?

- . Special construction. One-time, upfront costs associated with building out leased lit fiber, leased dark fiber, or a self-provisioned network (i.e. special construction charges), or wireless service; and/or
- Maintenance and operations. Costs assoc
- Network equipment. Costs associated with modulating electronics and other equipme

If any of the above apply, select "Yes" below.

Select "No" if you are only seeking support for t dark fiber lease or IRU), or a wireless service.

#### Notes:

- . If you are seeking support for both the Spe associated with leased lit fiber, a dark fiber Yes/No question based the specific services
- . If you select "Yes" below, you should create charges. If charges for M&O apd Network Ed

**provisioned networks, or modulating electronics required to make dark fiber or self-provisioned networks functional. Most libraries will answer No to this question. Then click on Continue.**

Equipment M&O FRN option. NO<sub>V</sub> FCC Form 471 Help

Show Help

**BACK CANCEL** 

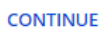

## **Narrative**

### Pioneer County Public Library System (BEN: 208) - FY 2022 Form 471 for Category One - Form # 221000068

Last Saved: 1/31/2022 9:43 PM EST

**Basic Information** 

**Entity Information** 

**Funding Requests** 

Certify

### **Narrative**

Provide a brief explanation of the products and services that you are requesting, or provide any other relevant information regarding this Funding Request. You should also use this field to describe any updates to your entity data, such as revised student counts, entity relationships, etc, that you were unable to make after the close of the Administrative filing window for profile updates. These changes will be addressed during the application review process. \*

Monthly internet and 5 static IP addresses for the Main Branch with one-time installation

### **Enter a brief explanation for your request. If needed, make notes about address changes that weren't entered before the profiles locked for the filing window.**

### FCC Form 471 Help

#### Show Help

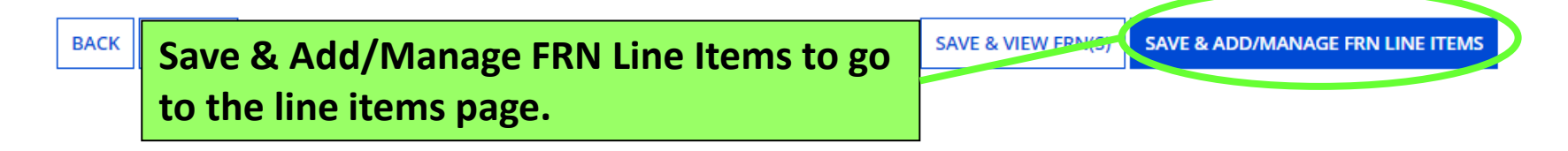

## **Add New FRN Line Item**

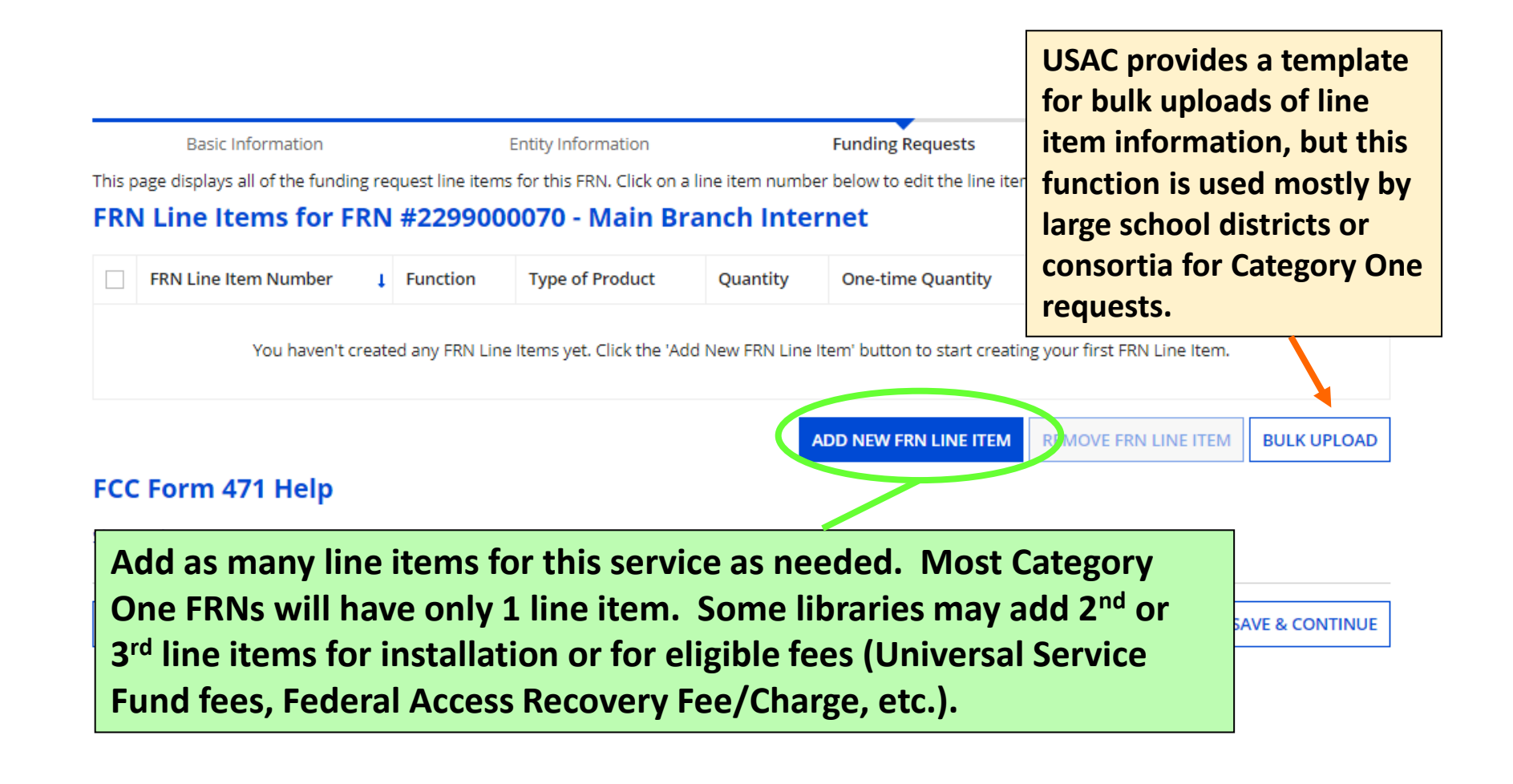

## **Product and Service Details**

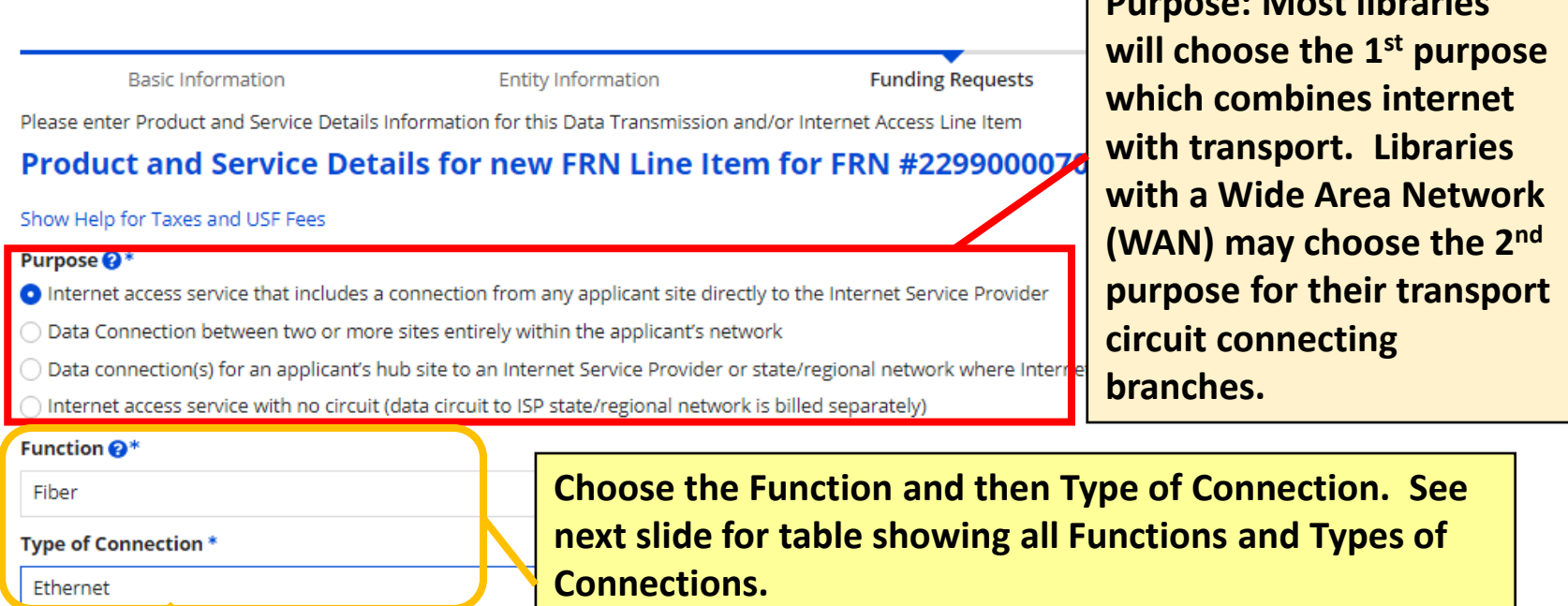

### > Funding Request Narrative FCC Form 471 Nelp Show Help

**See next slide for tables on internet/transport CANCEL functions and types of connection.**

**SAVE & CONTINUE** 

**Purpose: Most libraries** 

### **Internet/Transport FRNs – Functions, Connections**

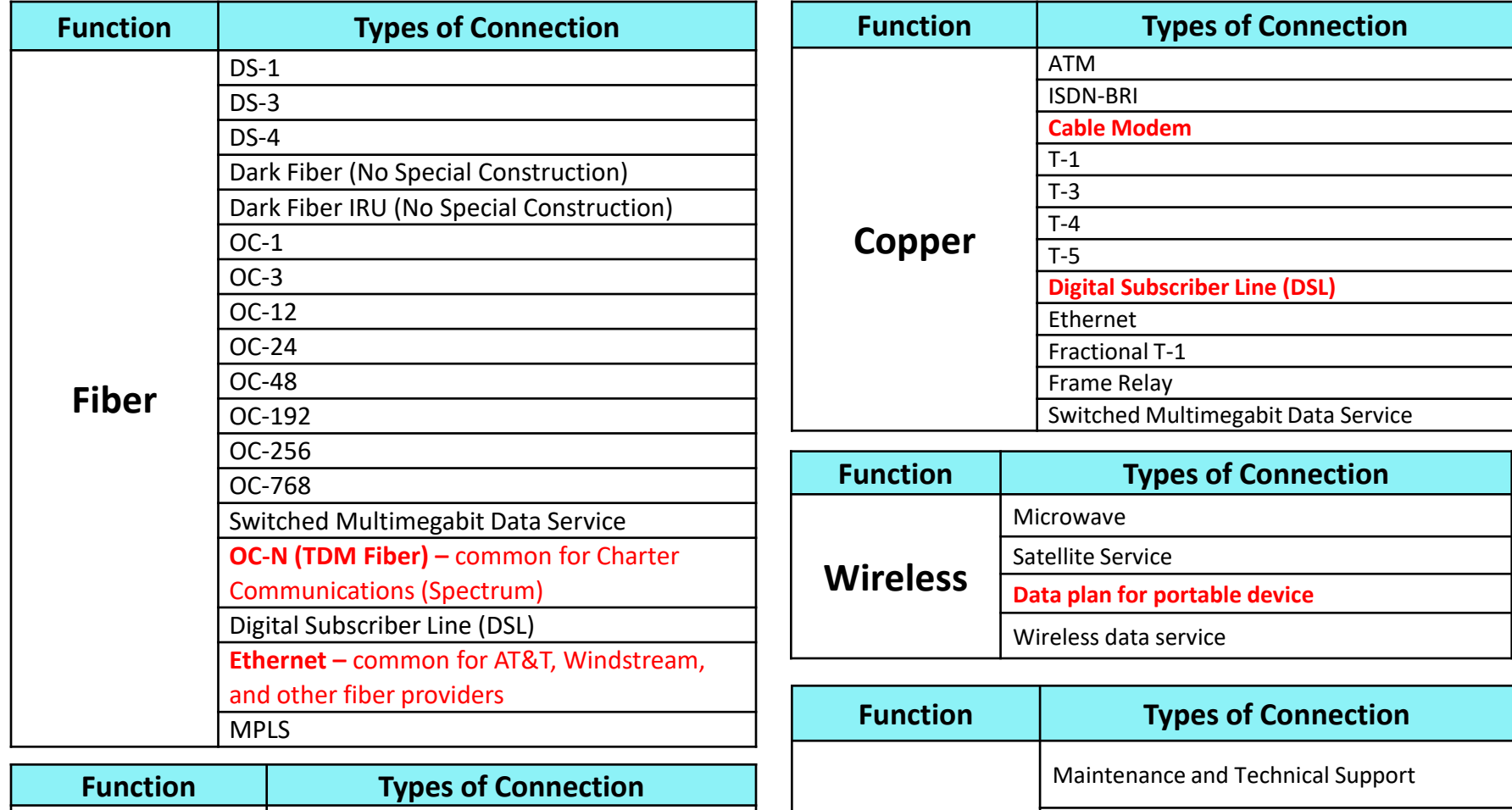

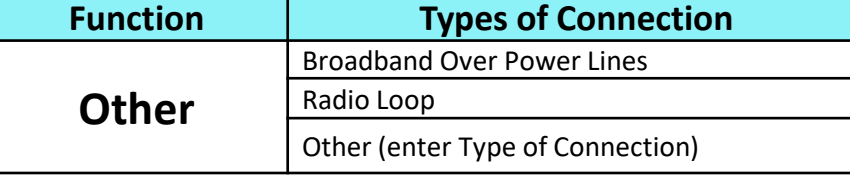

**Miscellaneous** Installation, Activation, and Initial Configuration Taxes and USF Fees

**Red text** = most common options for Kentucky libraries

## **Bandwidth Speed**

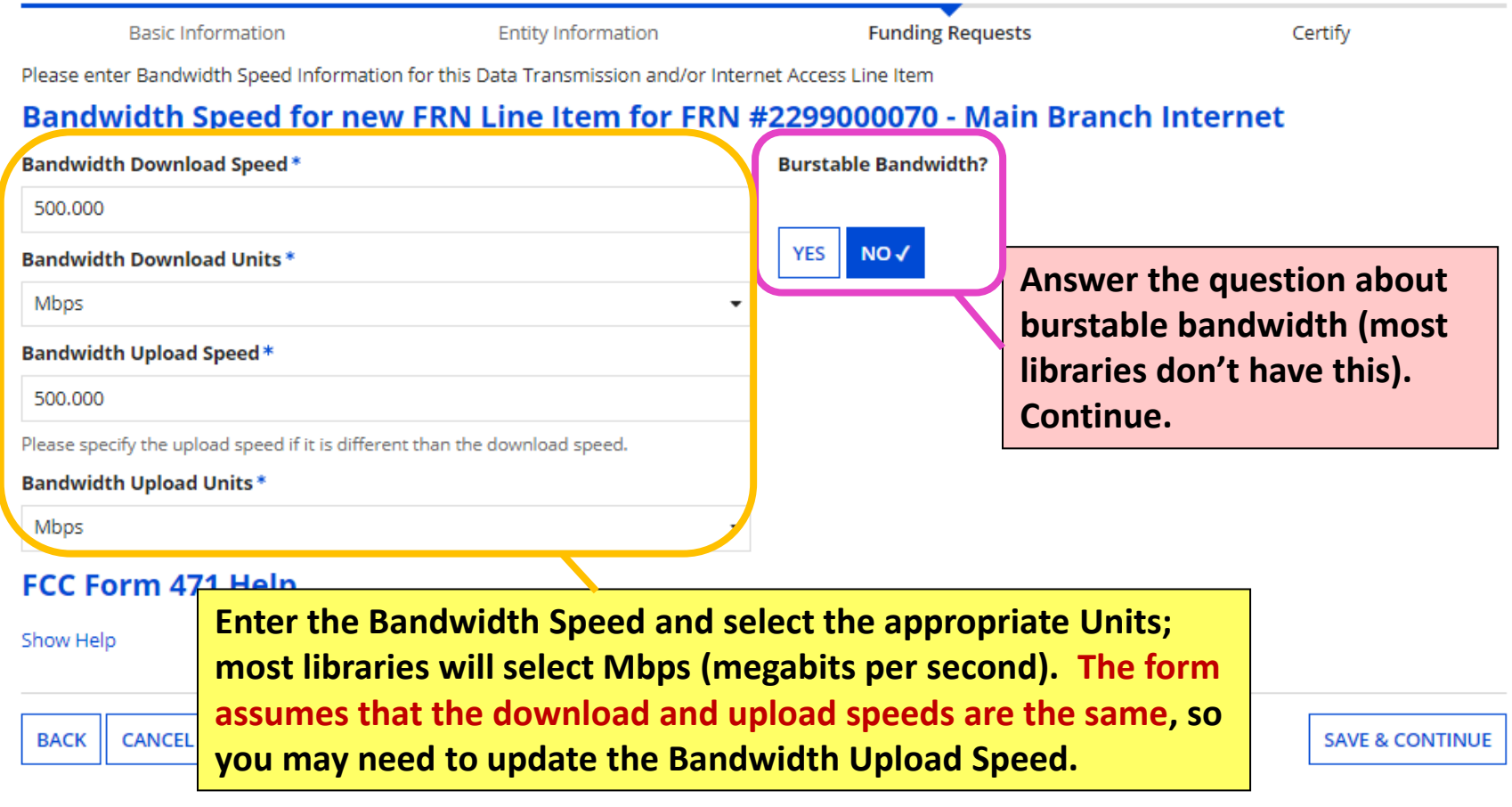

## **Connection Information**

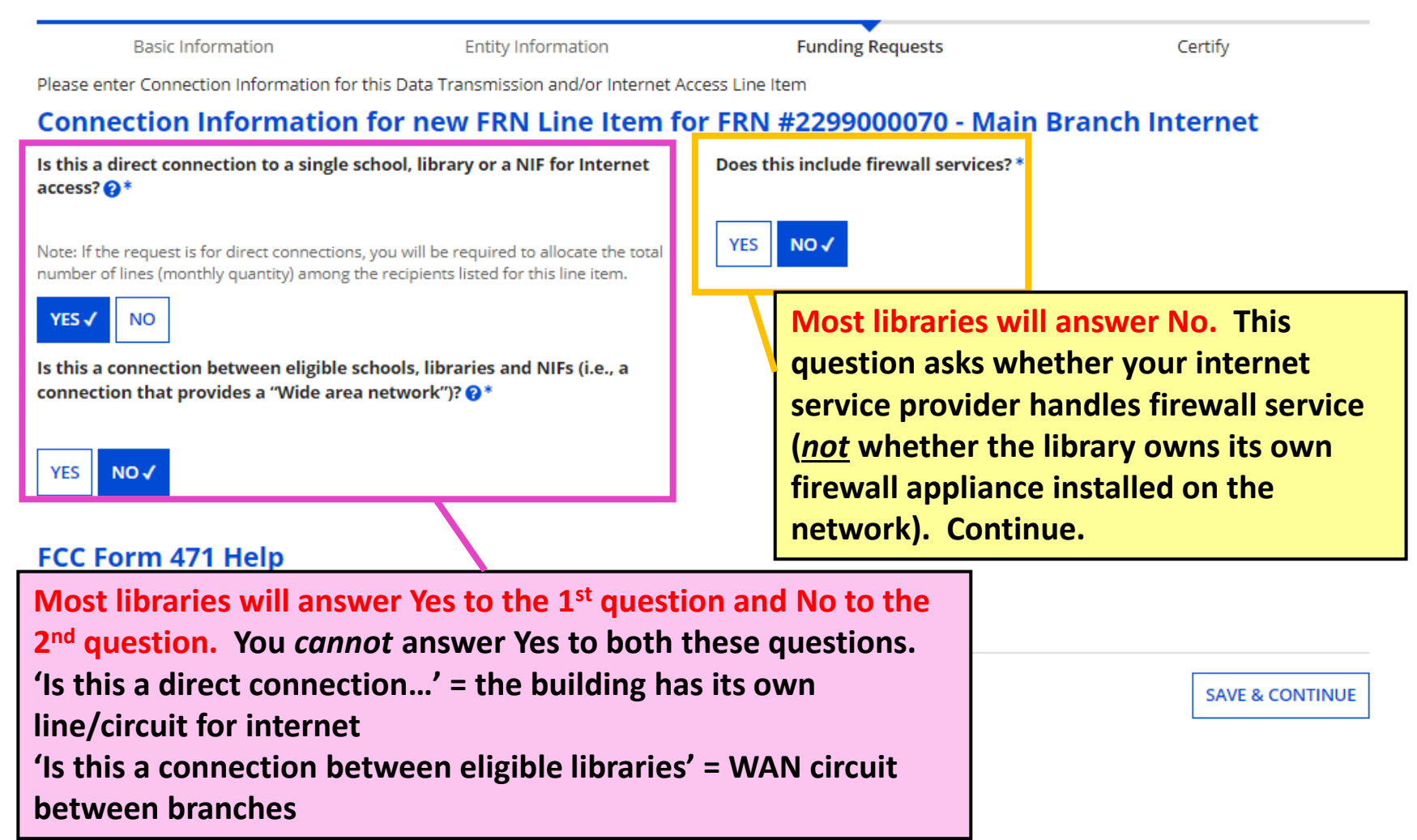

## **Cost Calculation (1/2)**

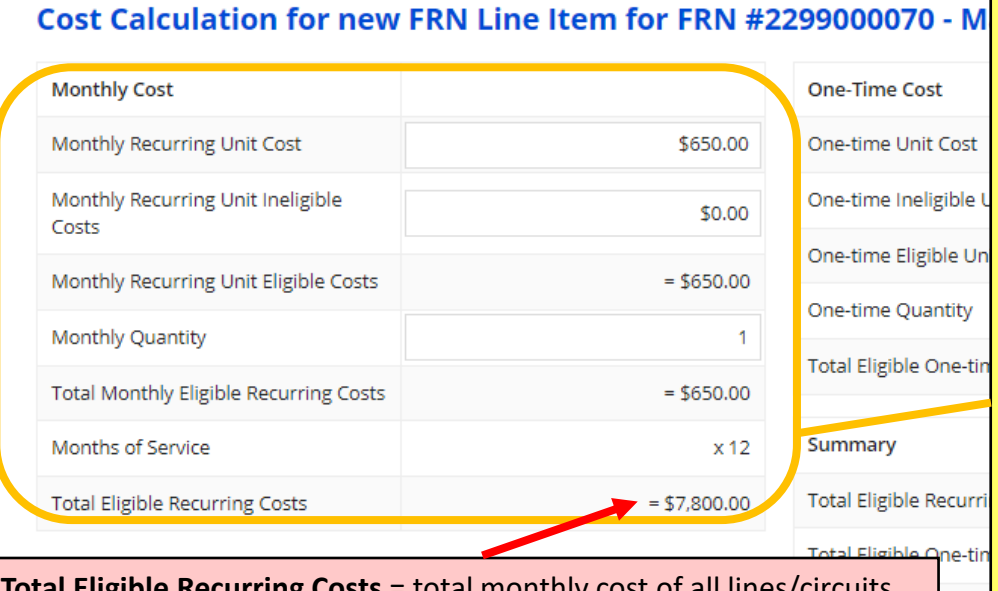

### **Notes on Monthly Cost fields: Must complete ALL fields. Monthly Recurring Unit Cost** = total monthly internet/transport charge per line/circuit. **Monthly Recurring Unit Ineligible Costs** = probably \$0.00 since most internet/transport charges are eligible; the amount you enter in this field is subtracted from the amount in the field above **Monthly Quantity** = the number of lines/circuits for this service

**Total Eligible Recurring Costs** = total monthly cost of all lines/circuits

 $= $7,800.00$ 

FCC Form 471 Help

> More Help with the Costs Above

Show Help

### **Click on 'More Help' to view definitions for each field.**

Item Cost

xtend

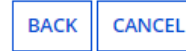

**SAVE & CONTINUE** 

## **Cost Calculation (2/2)**

### Cost Calculation for new FRN Line Item for FRN #2299000070 - Main Branch Internet

00

00

### **Notes on One-Time Cost fields:**

### **Must complete ALL fields.**

**One-time Unit Cost** = For monthly service line items, put \$0.00; for installation line items, enter the full amount of the one-time installation fee **One-time Unit Ineligible Cost** = probably \$0.00; installation for internet/transport should be fully eligible; the amount you enter in this field is subtracted from the amount in the field above **One-time Quantity** = For monthly service line items, enter 0; for installation line items, enter 1.

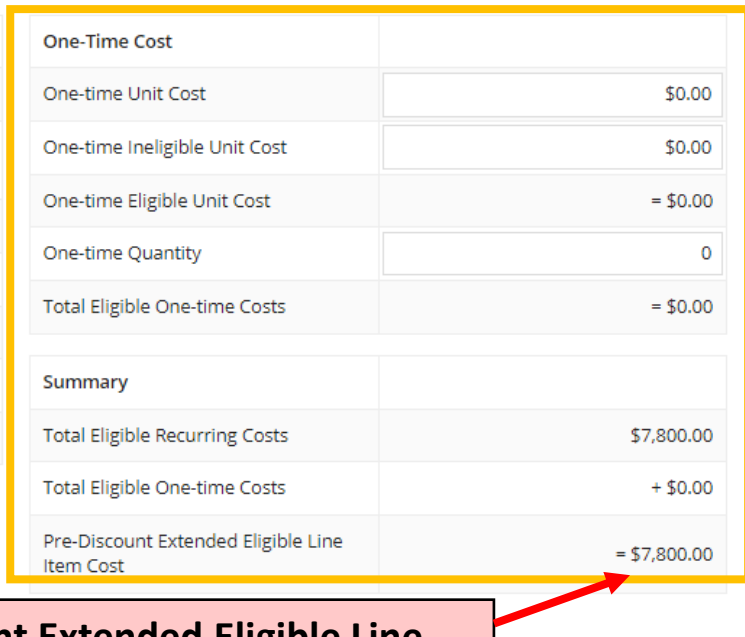

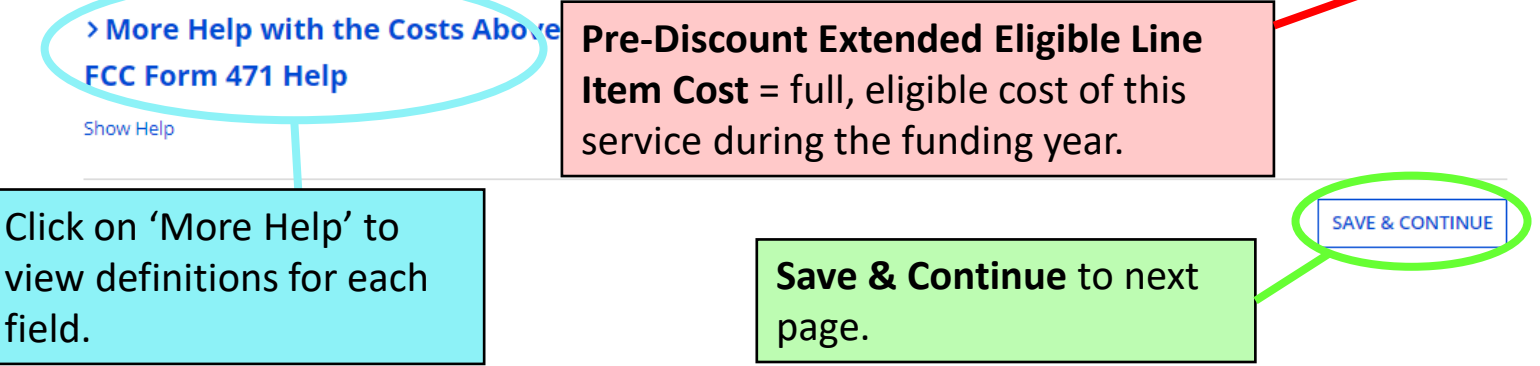

## **Select Recipients**

Next, you will select Recipients of Service for your Line Item

#### **Manage Recipients of Service**

Is every entity for this organization receiving service?

 $NO \checkmark$ **YES** 

#### **All Entities**

**Search by BEN** 

**Library systems with multiple branches must indicate which branches are receiving the services listed on each line item.** *If all branches will receive this service***, answer Yes to the first question and Continue to the next page.** 

*If not all branches will receive this service***, then answer No to the first question, check the box beside the branch(es) to receive service, and then click the Add button. Those entities will then appear under Selected Entities. Save & Continue.**

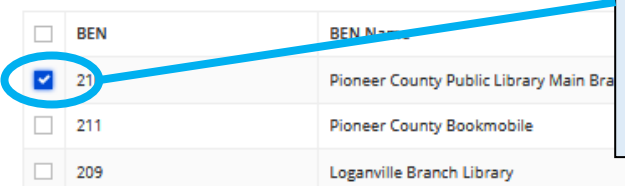

Please select the organizations you wish to include as recipients of service for this FRN

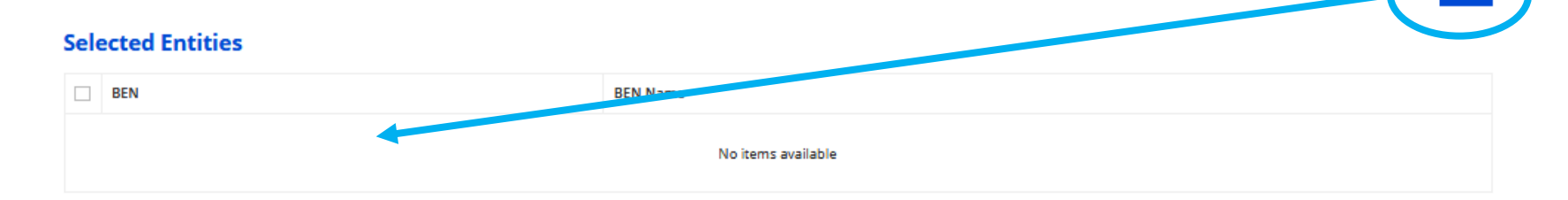

**ADD**
# **Recipients of Service**

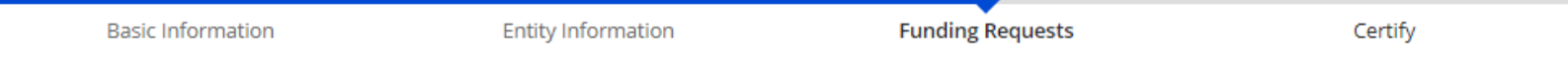

Next, you will review the Recipients Of Service selected for this line item. If any updates are needed, please go back to the previous page and update the selected Recipients of Service accordingly.

#### Recipients of Service for FRN Line Item #2299000070.001

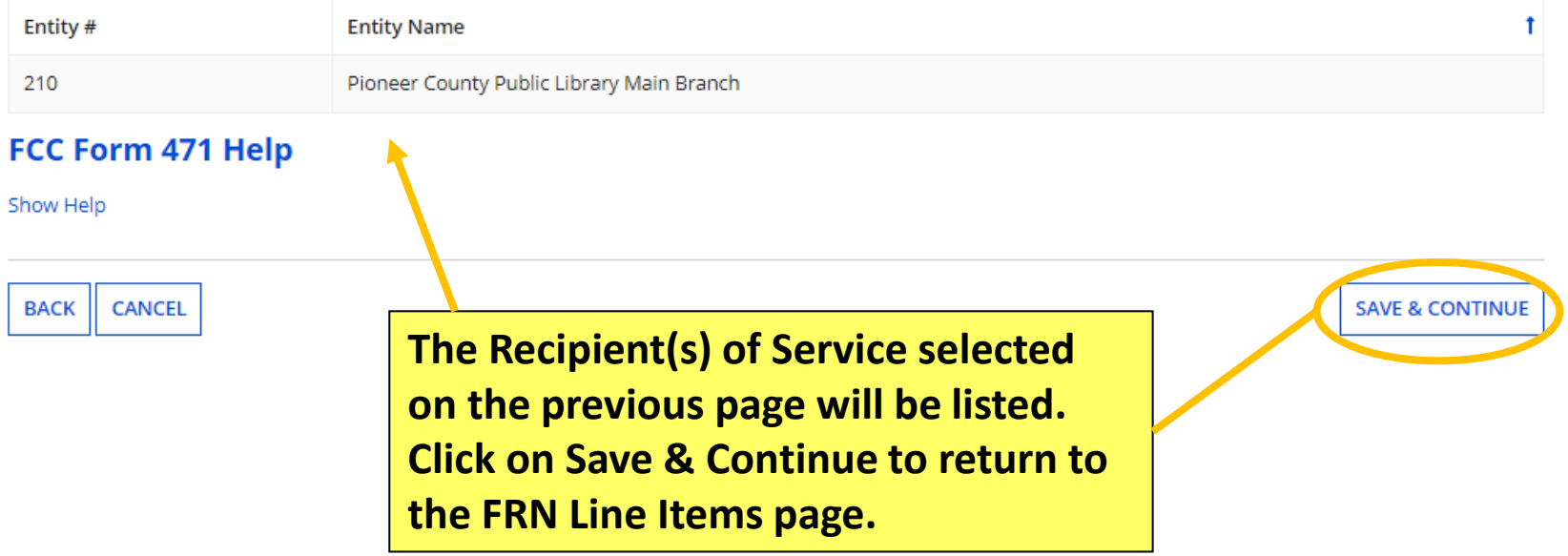

# **FRN Line Items Page – Add 2nd**

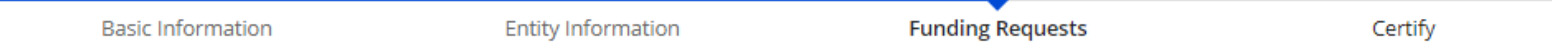

This page displays all of the funding request line items for this FRN. Click on a line item number below to edit the line items and their recipients of service.

#### FRN Line Items for FRN #2299000070 - Main Branch Internet

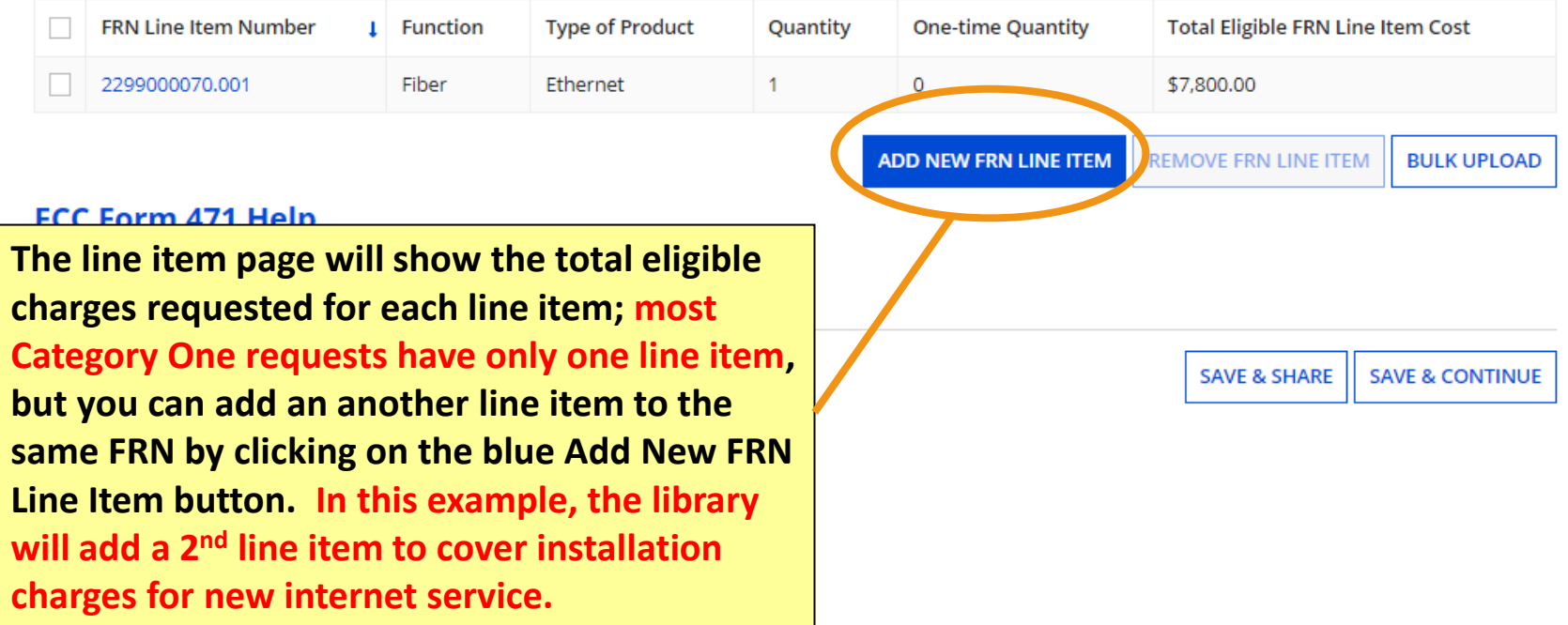

## **Product and Service Details**

**Functions and Types of Connection.**

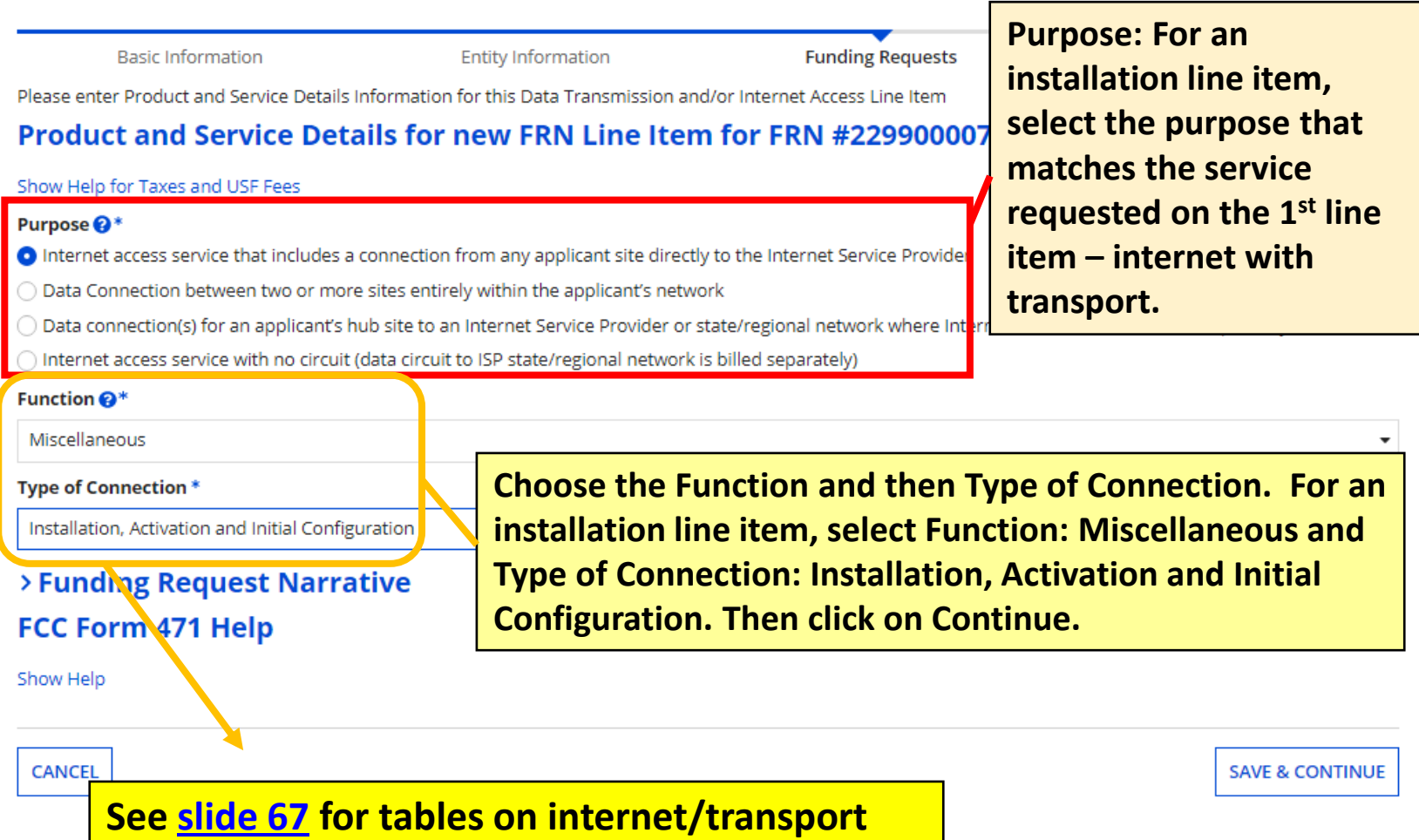

# **Bandwidth Speed**

**For an installation line item, answer these questions the same as you did for the 1st line item for the monthly service.**

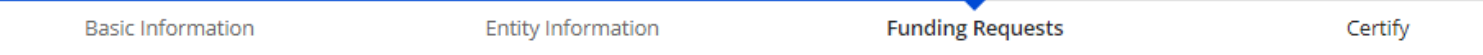

Please enter Bandwidth Speed Information for this Data Transmission and/or Internet Access Line Item

#### Bandwidth Speed for new FRN Line Item for FRN #2299000070 - Main Branch Internet

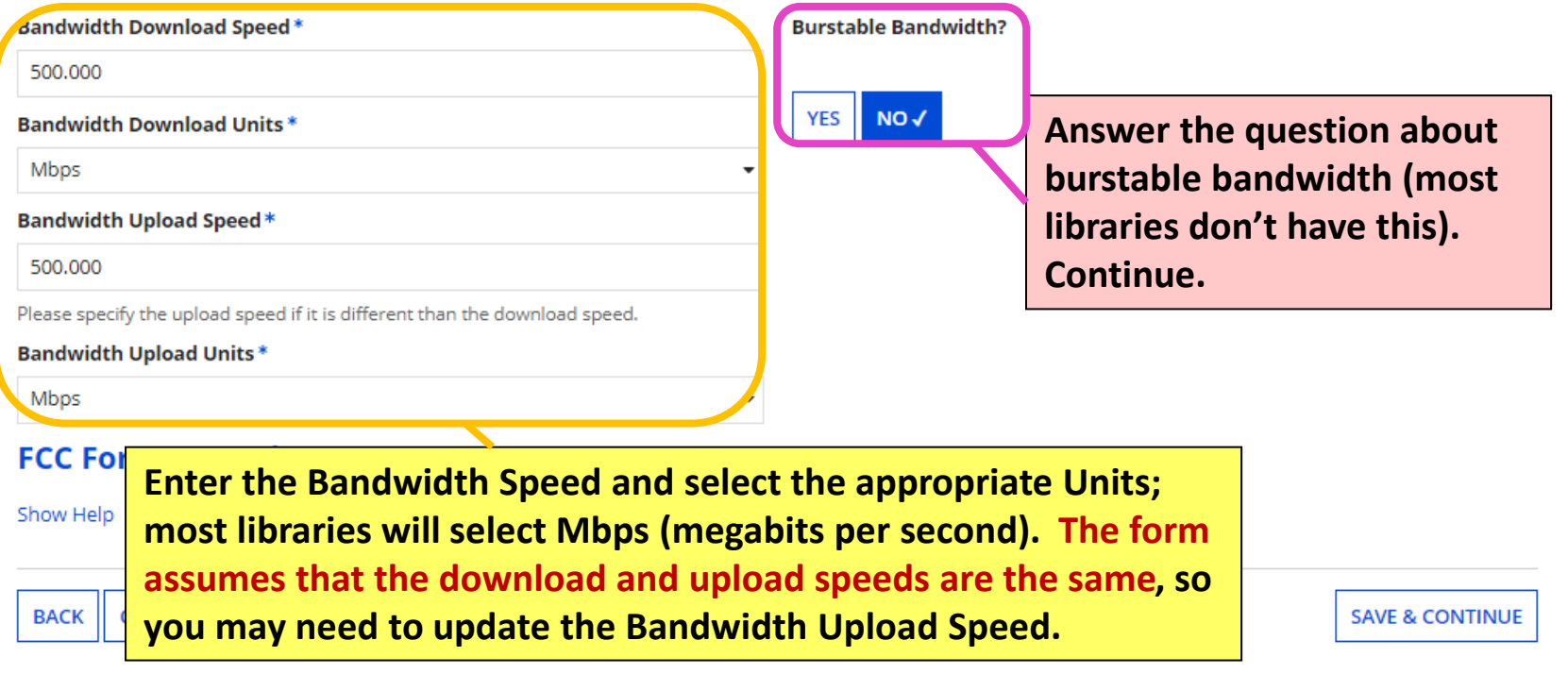

## **Connection Information**

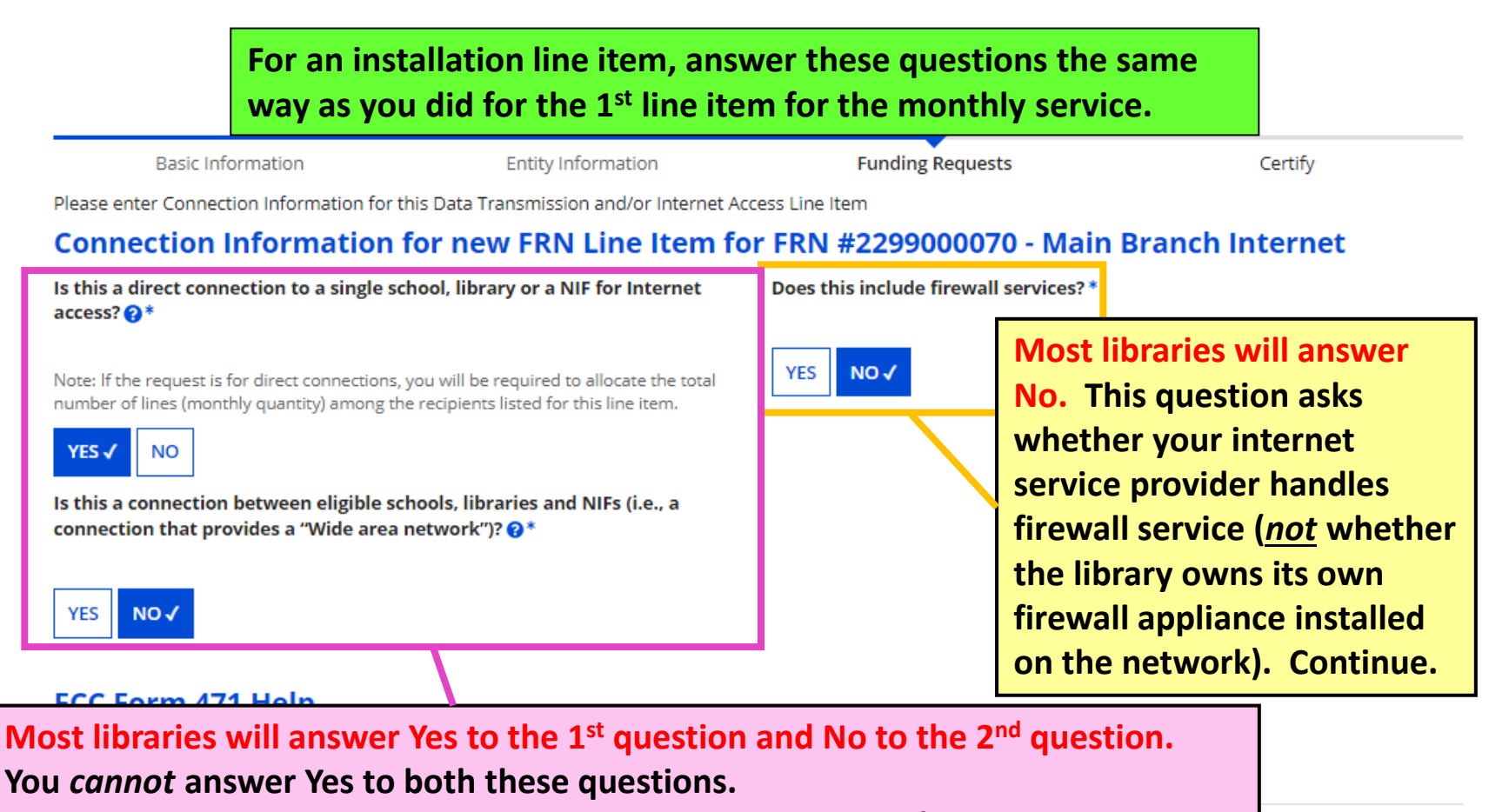

**'Is this a direct connection…' = the building has its own line/circuit for internet 'Is this a connection between eligible libraries' = WAN circuit between branches**

**SAVE & CONTINUE** 

# **Cost Calculation (1/2)**

#### Cost Calculation for new FRN Line Item for FRN #2299000070 - Main Branch Internet

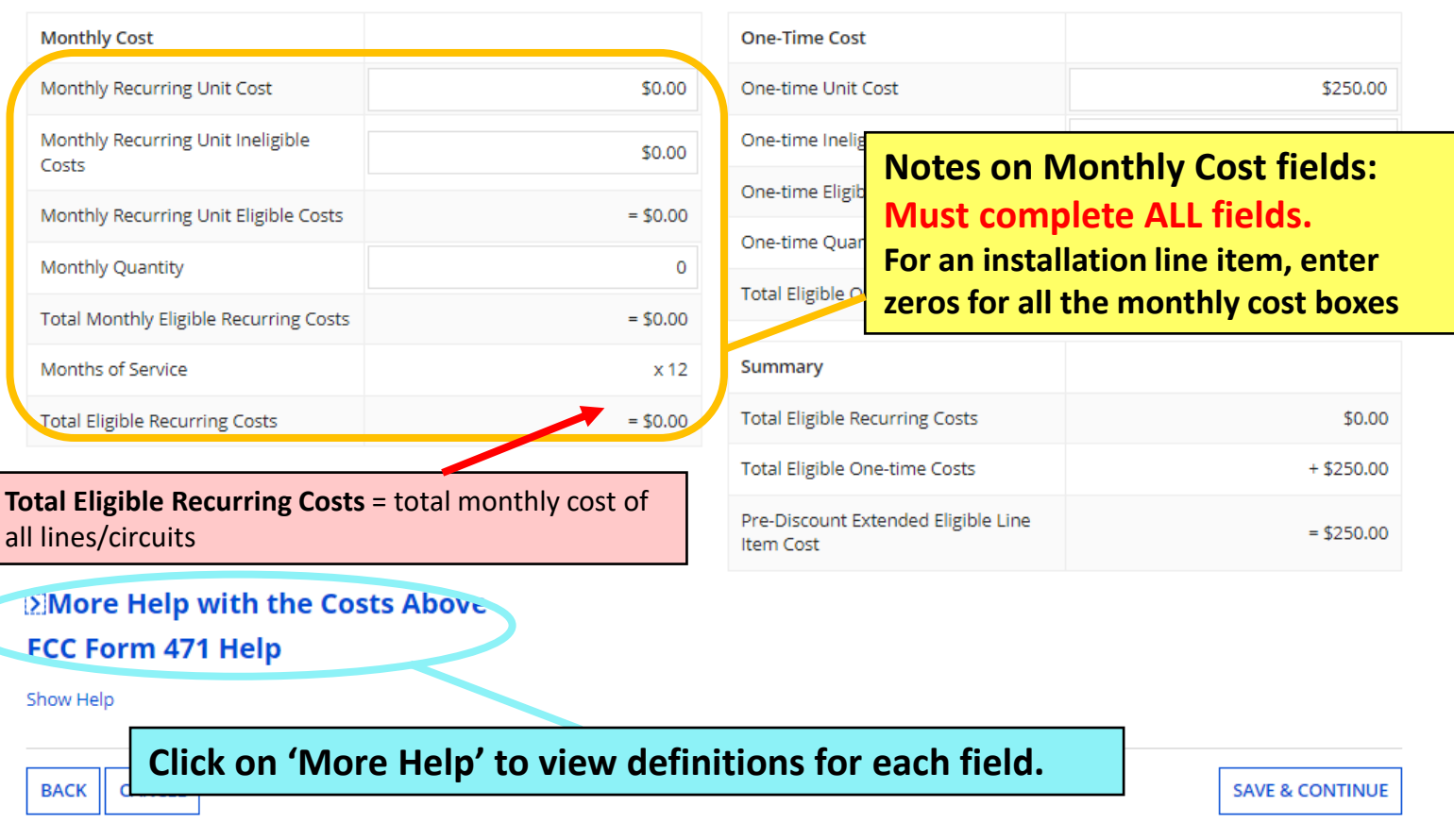

# **Cost Calculation (2/2)**

#### Cost Calculation for new FRN Line Item for FRN #2299000070 - Main Branch Internet

### **Notes on One-Time Cost fields: Must complete ALL fields.**

**One-time Unit Cost** = enter the one-time cost for installing/upgrading the internet service **One-time Unit Ineligible Cost** = probably \$0.00; installation for internet/transport should be fully eligible; the amount you enter in this field is subtracted from the amount in the field above **One-time Quantity** = Enter 1 for the number of times your library will be charged for installation

> **EMore Help with the Costs Above** FCC Form 471 Help

Show Help

Click on 'More Help' to view definitions for each field.

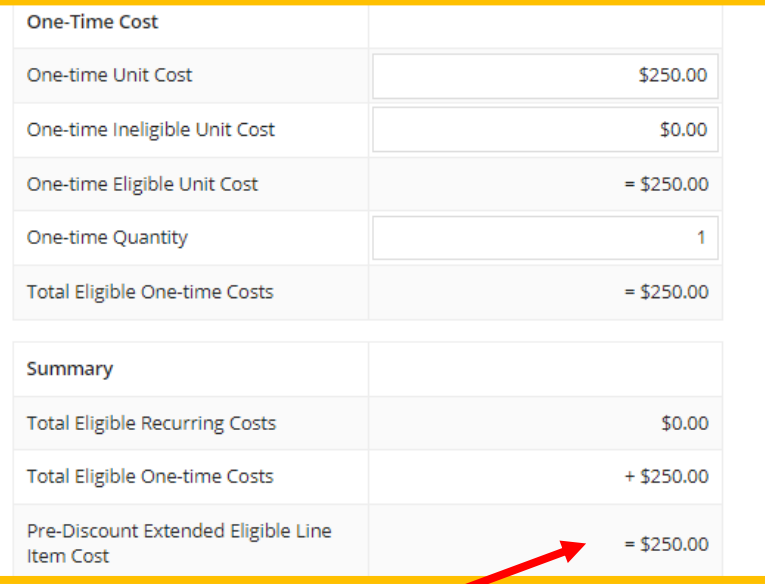

### **Pre-Discount Extended Eligible Line Item Cost** = the cost for installation

**Save & Continue** to next page.

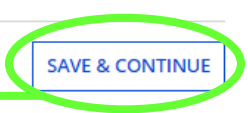

# **Select Recipients**

Next, you will select Recipients of Service for your Line Item

#### **Manage Recipients of Service**

Is every entity for this organization receiving service?

 $NO \checkmark$ **YES** 

#### **All Entities**

**Search by BEN** 

**Library systems with multiple branches must indicate which branches are receiving the services listed on each line item.** *If all branches will receive this service***, answer Yes to the first question and continue to the next page.** 

*If not all branches will receive this service***, then answer No to the first question, check the box beside the branch(es) to receive service, and then click the Add button. Those entities will then appear under Selected Entities. Save & Continue.**

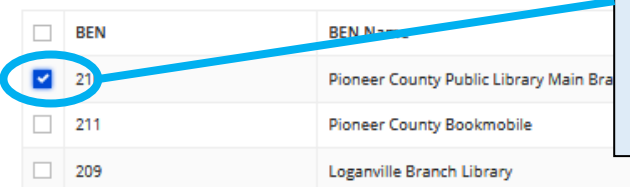

Please select the organizations you wish to include as recipients of service for this FRN

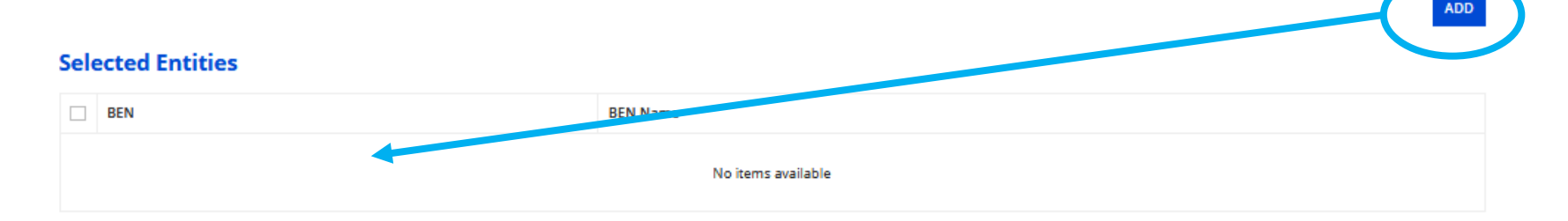

# **Recipients of Service**

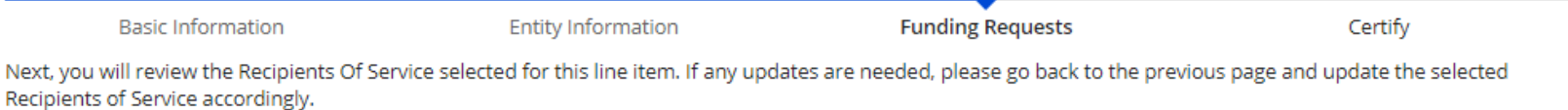

#### Recipients of Service for FRN Line Item #2299000070.002

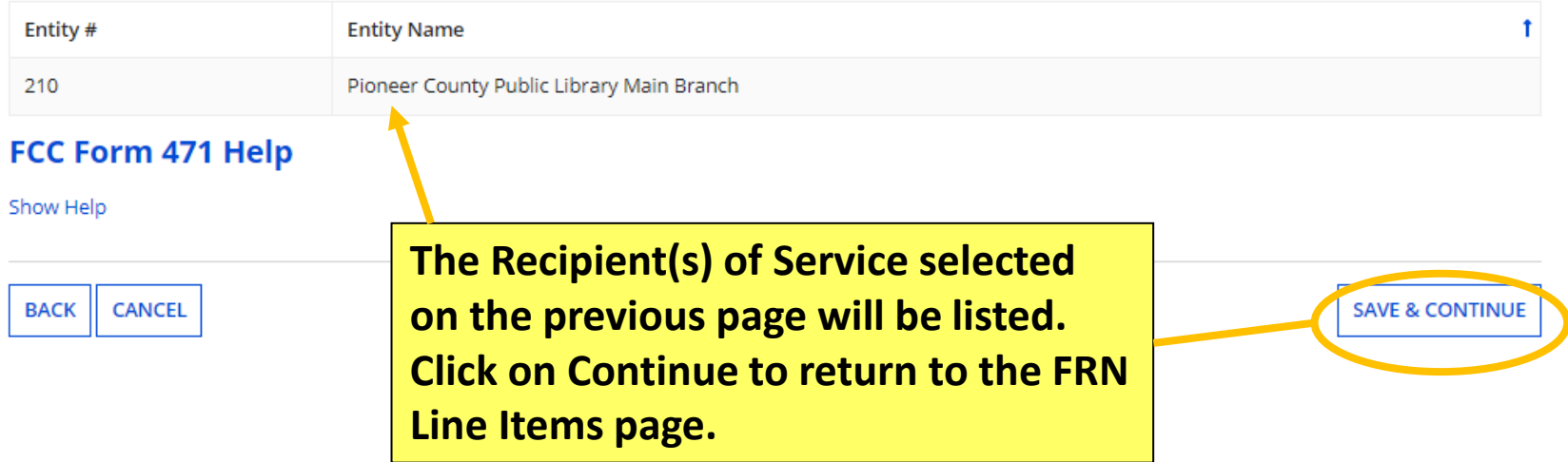

# **FRN Line Items Page**

**Basic Information Entity Information Funding Requests** Certify

This page displays all of the funding request line items for this FRN. Click on a line item number below to edit the line items and their recipients of service.

#### FRN Line Items for FRN #2299000070 - Main Branch Internet

**the main Funding Requests page.**

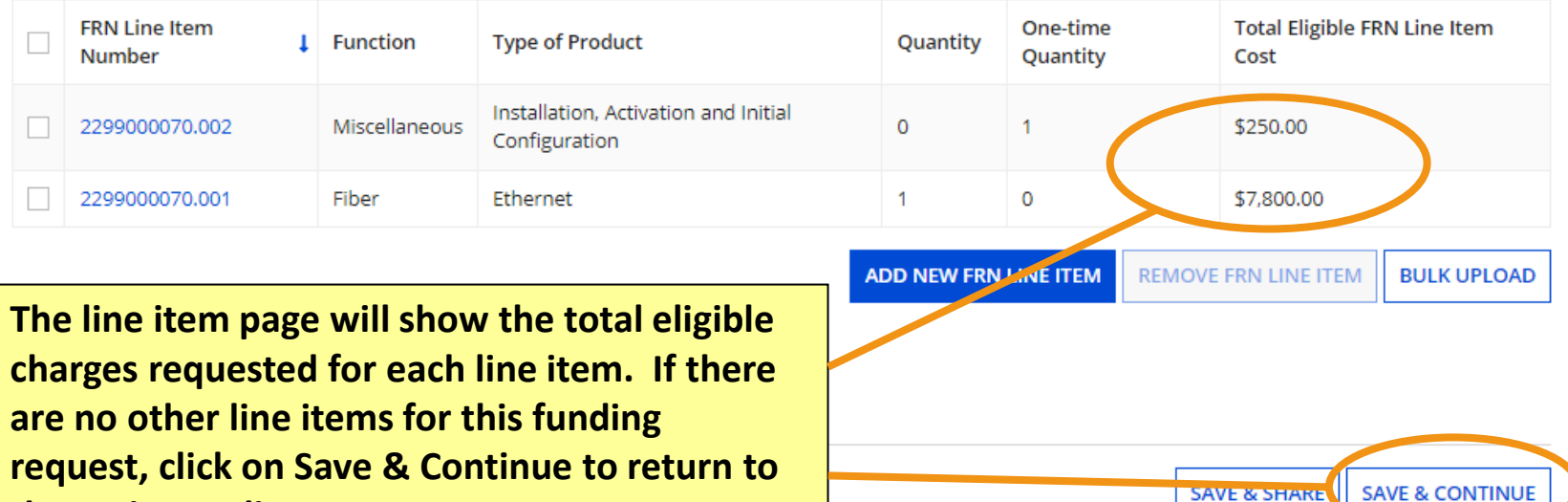

82

# **Funding Requests Page**

FCC Form 471 - Funding Year 2022

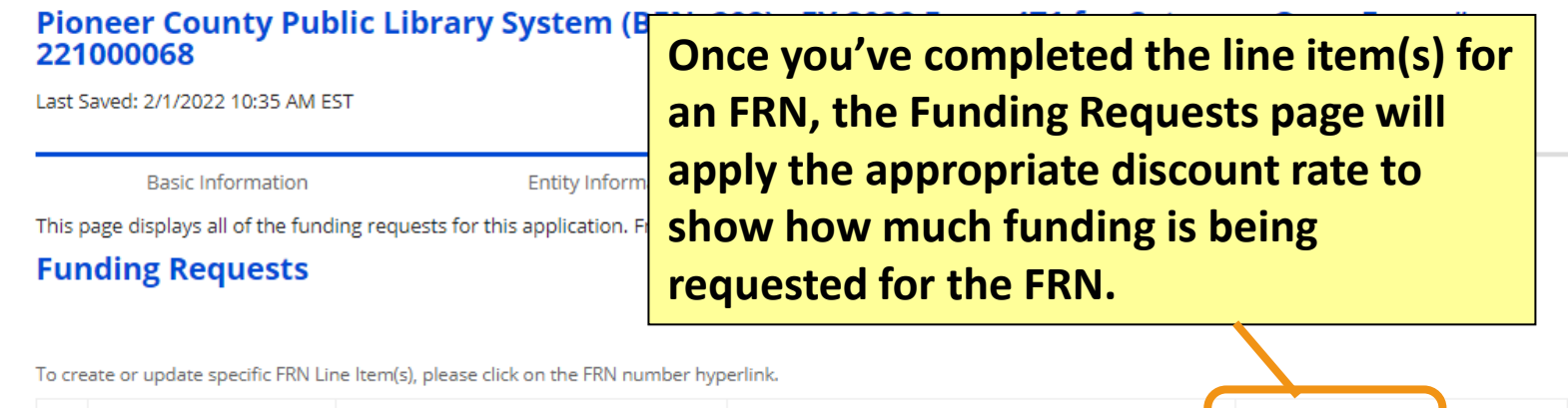

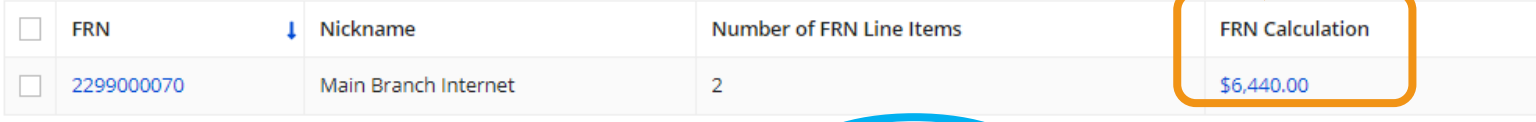

**If you have more Category One funding requests to add to this application, click on the blue Add FRN button. To Edit FRN or Remove FRN, check the box beside the FRN in the Funding Requests grid, then select the appropriate button.**

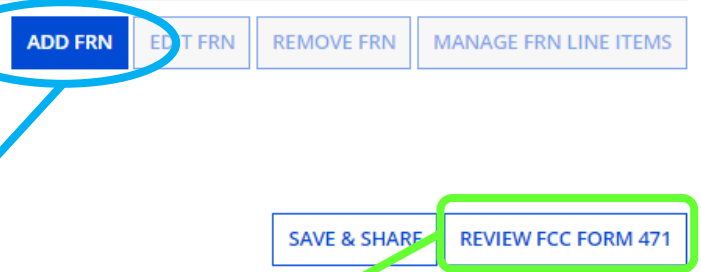

**If all FRNs have been completed, click on Review FCC Form 471. Skip to the [Review & Certification](#page-118-0) section for the next instructions.**

### **Example FRN: Internet Access under a Continuing Contract Slides 84-97**

**Example of a funding request for internet access that continues from a contract approved in a previous E-rate Funding Year**

**[Return to Presentation Contents](#page-1-0)**

## **Adding Funding Requests**

### FCC Form 471 - Funding Year 2022

#### Pioneer County Public Library System (BEN: 208) - FY 2022 Form 471 for Category One - Form # 221000068

Last Saved: 2/1/2022 10:35 AM EST

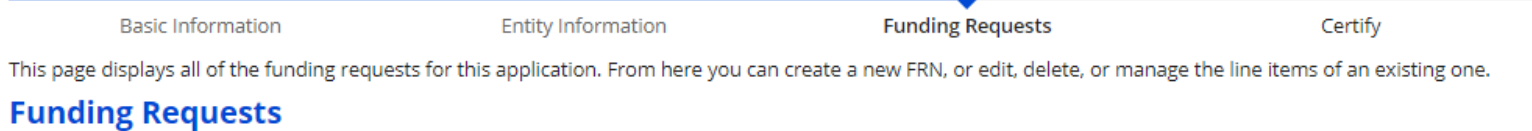

To create or update specific FRN Line Item(s), please click on the FRN number hyperlink.

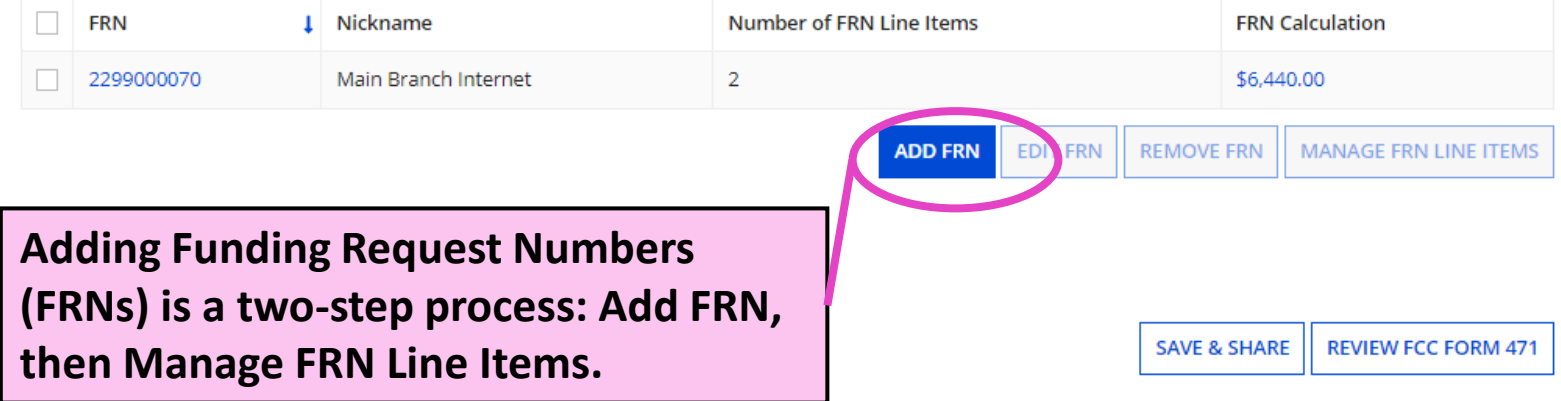

### **Funding Request Key Information**

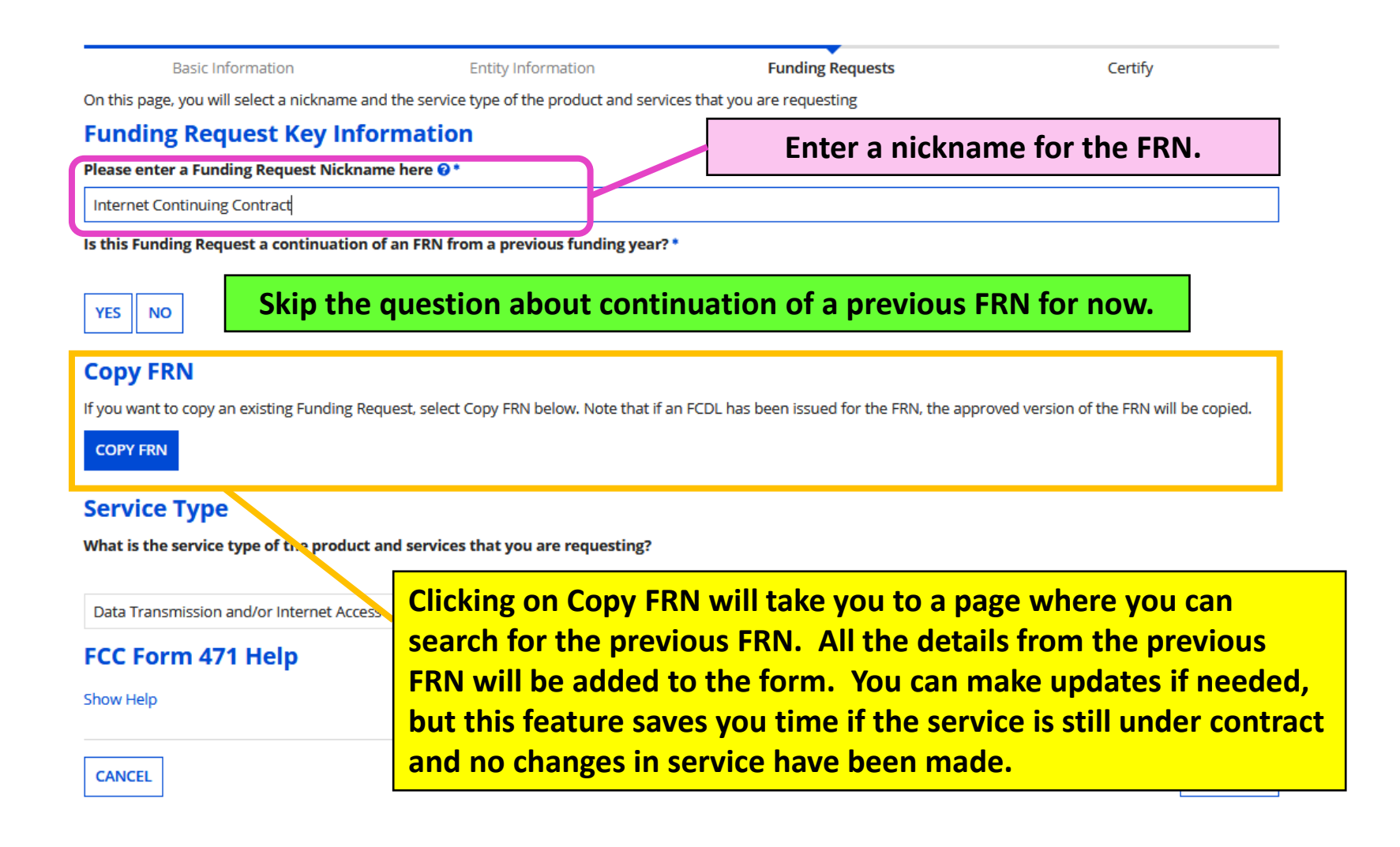

### **Copy FRN: Search**

**To search for an FRN to copy into this year's form, you'll need to know the FRN number or the Form 471 # it appeared on. Searching by FRN Number is more exact – you're less likely to select the wrong FRN to copy.** 

To search for th and the FRN.

**PRO TIP: After typing the FRN Number, highlight and then copy the number so you can paste it again in a moment.**

#### Search for FRN

Bas

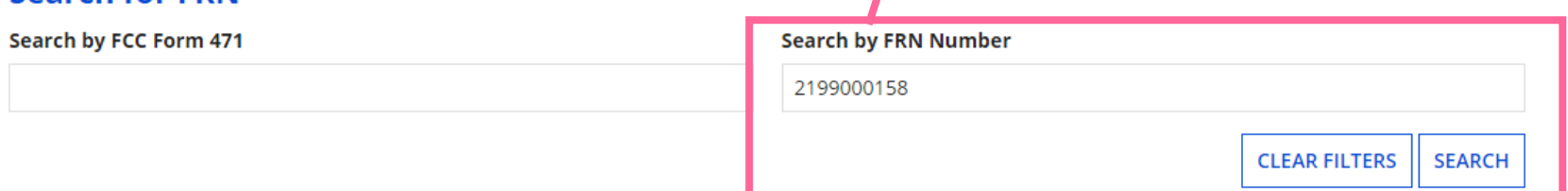

### **Select an FRN**

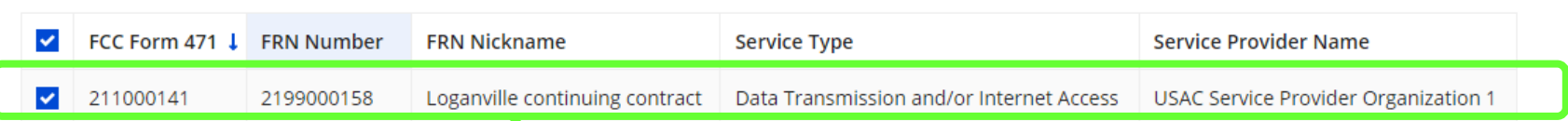

### FCC Form 471 Help

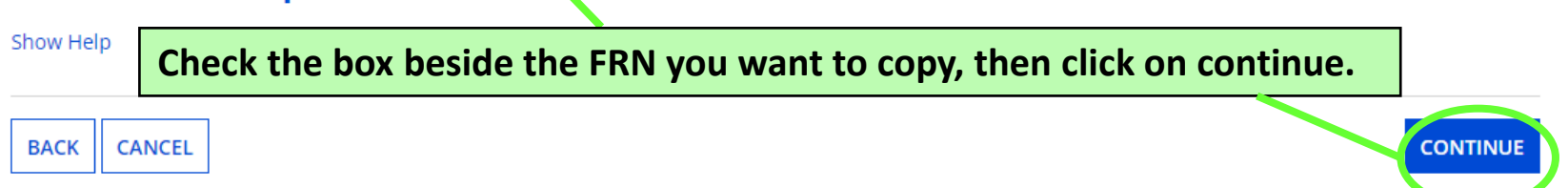

### **Copy FRN – Pop-Up Warning**

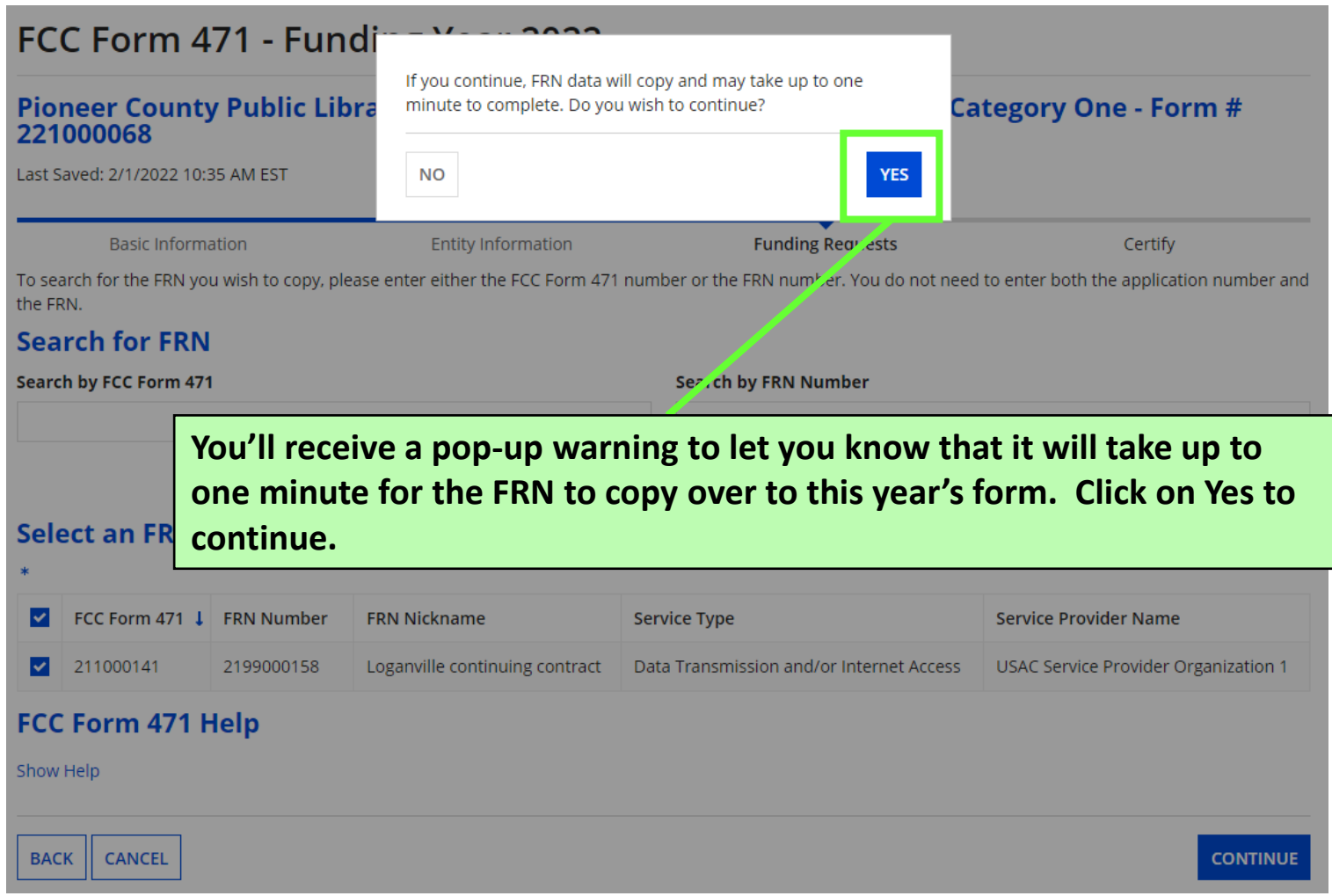

### **Copy FRN – Wait to Refresh**

### FCC Form 471 - Funding Year 2022

#### Pioneer County Public Library System (BEN: 208) - FY 2022 Form 471 for Category One - Form # 221000068

Last Saved: 2/1/2022 10:35 AM EST **Funding Requests Basic Information Entity Information** Certify FRN is copying and may take up to one minute to complete. Please hit refresh to check if FRN copy is complete.  $\mathbf{S}_{\mathbf{u}^{\prime}}$ **REFRESH While the FRN is being copied to the form, you'll see a spinning circle. Wait about 20 seconds before you click on Refresh. If you click too soon, EPC will start the copy process again and you'll have to wait.**

### **Copy FRN – Successful**

### FCC Form 471 - Funding Year 2022

#### Pioneer County Public Library System (BEN: 208) - FY 2022 Form 471 for Category One - Form # 221000068

Last Saved: 2/1/2022 10:35 AM EST

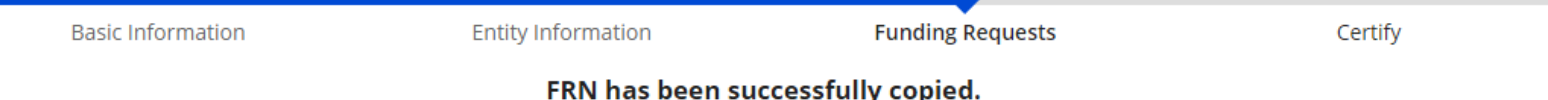

Program rules prohibit the funding of duplicate services, which means different funding requests cannot contain services that provide the same functionality to the same population in the same location during the same period of time.

Your FRN has been copied into your current FCC Form 471. As you navigate through the FRN, you must review all of the copied data. Please keep in mind:

- To the extent that the current year form does not have the same fields as the form you are copying, the data will not be copied.

- Copy FRN will not copy Service Start and Service End Dates. When entering these Start and End dates, please ensure that the Recipients of Service and the appropriate cost in the line items are correct if the months of service are different from the original FRN.

- Copy FRN will copy all Recipients of Service. Please make sure that the Recipients of Service associated with each line item are valid for the current Funding Year. - Copy FRN will not copy the recipient(s) of service cost allocation information. If you are a Consortium or ESA School District, you can update the budgeted

**After clicking on Refresh, you'll see the notice above if the FRN was copied successfully. IMPORTANT: You'll need to update the Service Start Date and Service End Date, and you'll need to make sure the charges and Recipients of Service on each line item are correct. Click on Continue.**

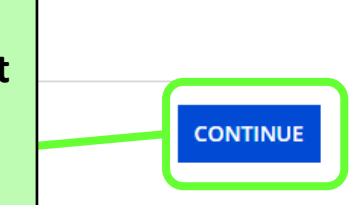

screen.

### **Back to Funding Request Key Info**

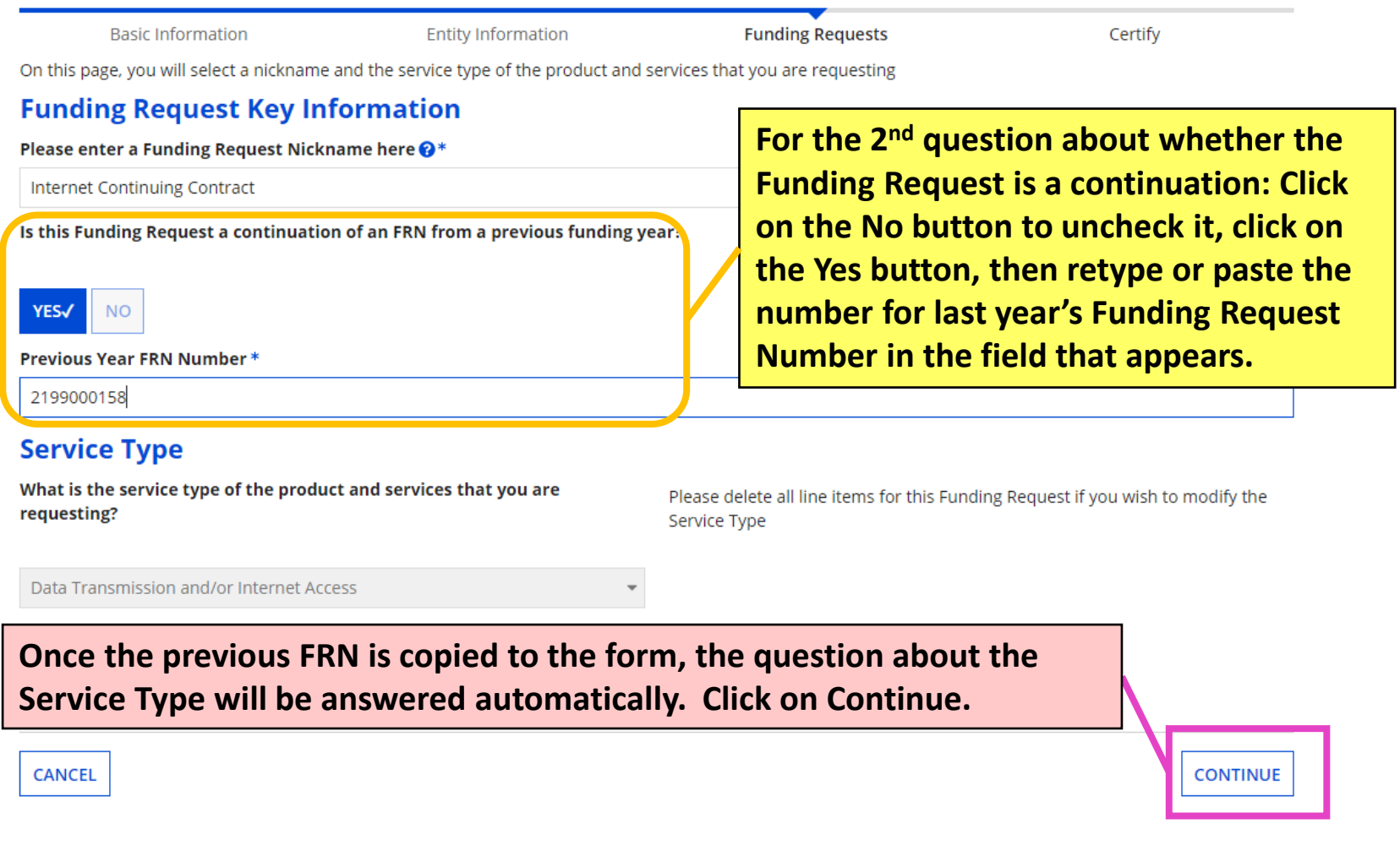

## **FRN Contract**

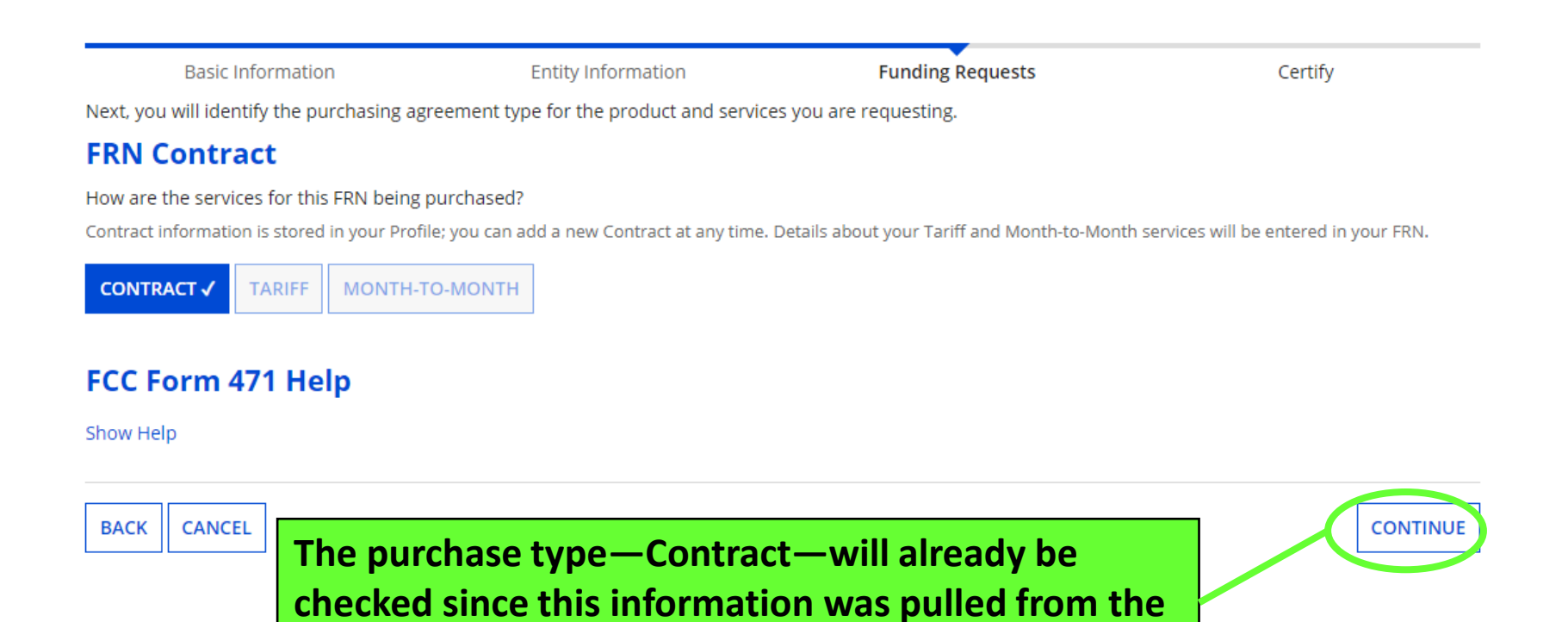

**previous FRN. Click on Continue.**

## **Update Service Start/Contract Dates**

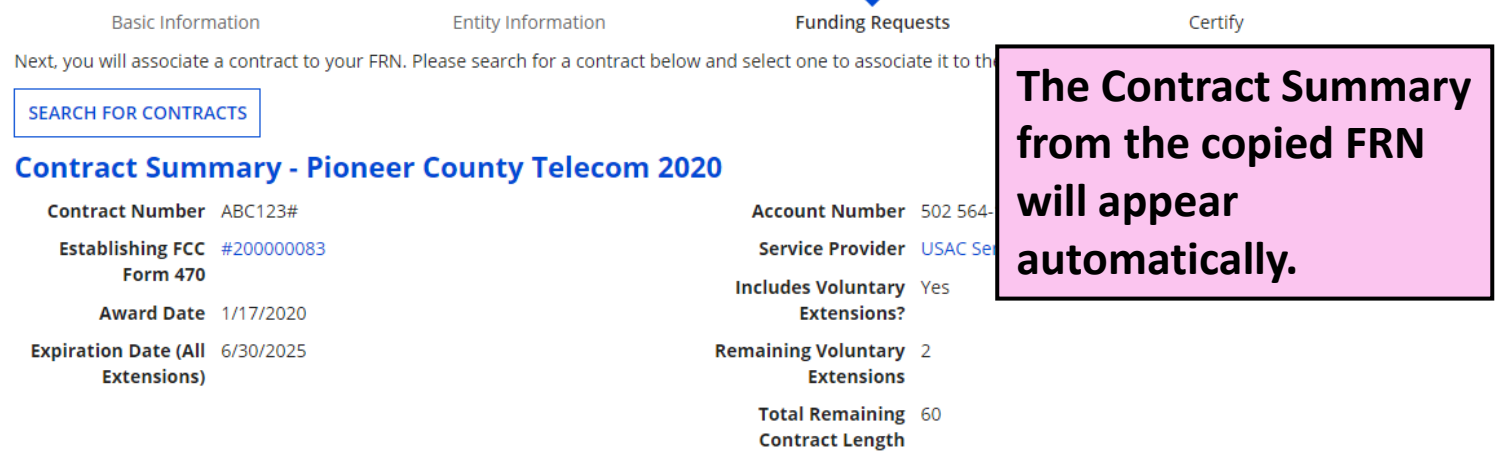

#### **Pricing Confidentiality**

There is no rule, statue, or other restriction which prohibits publication of the specific pricing information for this contract.

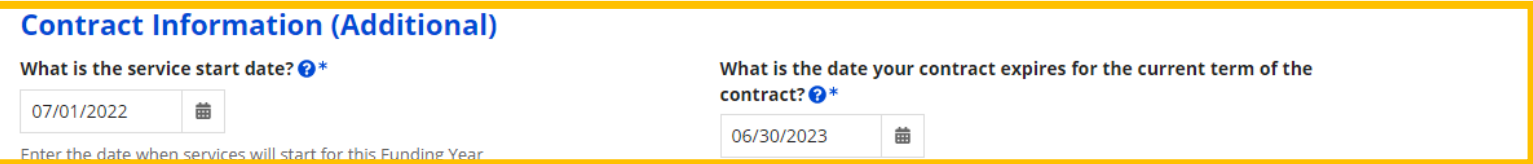

**Enter the service start date and current contract expiration. On the left, the Service Start Date should be 7/1/2022 for the beginning of Funding Year 2022 recurring services. On the right, enter the contract expiration for the current term. Note in this example that the contract expiration does not reflect the possible later expiration date if one or more voluntary extensions are exercised. Then click on Continue.**

## **Fiber Request Key Information**

**Basic Information** 

**Entity Information** 

**Funding Requests** 

Certify

Next, you will designate whether this FRN includes a Fiber or Wireless Request.

#### **Fiber Request Key Information**

Does this FRN include a request for any of the following eligible broadband options?

- . Special construction. One-time, upfront costs associated with building out leased lit fiber, leased dark fiber, or a self-provisioned network (i.e. special construction charges), or wireless service; and/or
- . Maintenance and operations. Costs associated with the maintenance and operations for either a leased dark fiber or self-provisioned network; and/or
- modulating electronics and other equipment).

If any of the above apply, select "Yes" below.

Select "No" if you are only seeking support for the monthly recurring costs fiber lease or IRU), or a wireless service.

#### **Notes:**

- . If you are seeking support for both the Special Construction, Maintena leased lit fiber, a dark fiber lease/IRU, or a wireless service then you cr specific services that are included in that FRN.
- . If you select "Yes" below, you should create separate FRNs for special If charges for M&O and Network Equipment are bundled pursuant to

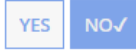

#### **FCC Form 471 Help**

Show Help

**BACK CANCEL** 

. Network equipment. Costs associated with the purchase of Network Equipment needed to make leased dark fiber or a self-provisioned network functional (e **The question about special construction, self-provisioning, and**  a dark **dark fiber will already be answered 'No' since the copied FRN didn't**  ciated with based the **include those services. Click on**  it charges. **Continue.**RN option.

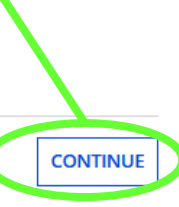

## **Narrative**

### FCC Form 471 - Funding Year 2022

#### Pioneer County Public Library System (BEN: 208) - FY 2022 Form 471 for Category One - Form # 221000068

Last Saved: 2/1/2022 10:35 AM EST

**Basic Information** 

**Entity Information** 

**Funding Requests** 

Certify

#### **Narrative**

Provide a brief explanation of the products and services that you are requesting, or provide any other relevant information regarding this Funding Request. You should also use this field to describe any updates to your entity data, such as revised student counts, entity relationships, etc, that you were unable to make after the close of the Administrative filing window for profile updates. These changes will be addressed during the application review process.\*

monthly fiber internet for the Loganville Branch Library with static IP addresses

**Update the narrative field, if needed. Remember to make notes if entity profile updates should be made. Click on Save & Add/Manage FRN Line items to continue to the line items page.**

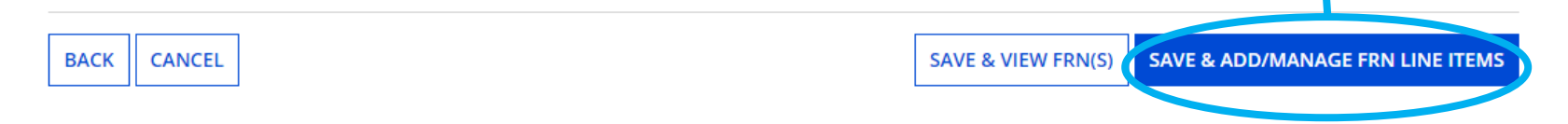

# **FRN Line Items Page**

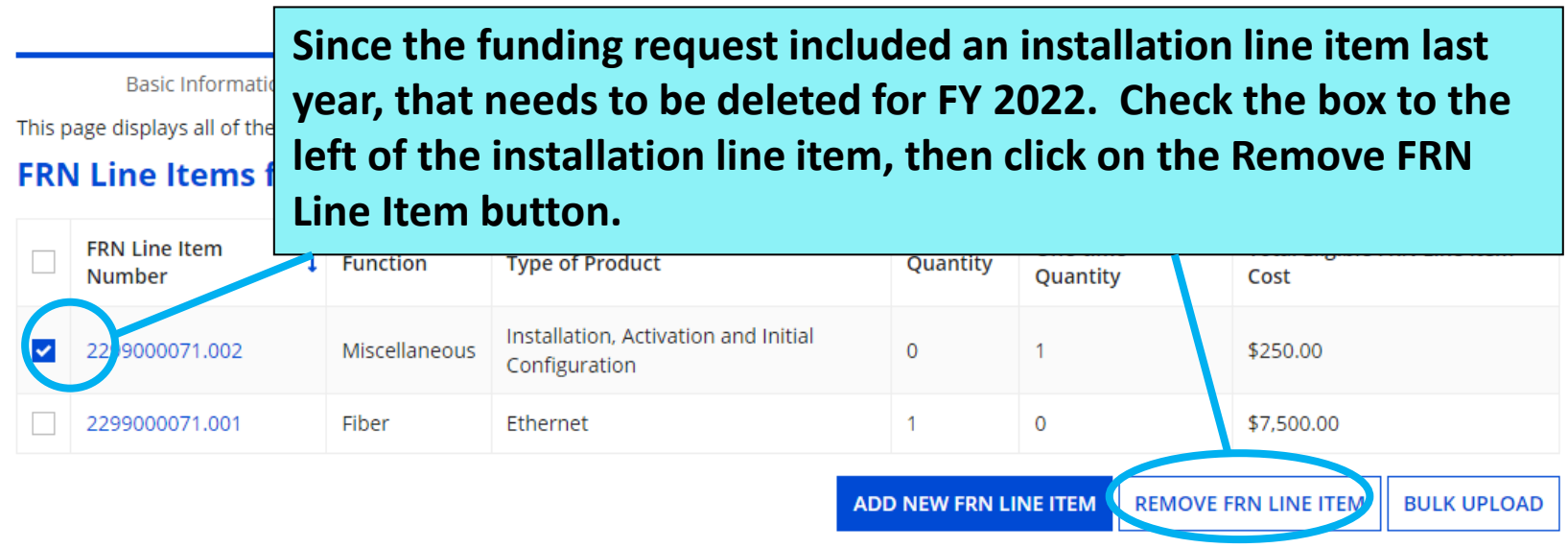

#### FCC Form 471 Help

**Once the line items are complete, click on Save &**  Show H **Continue to return to the main Funding Requests BACK page.**

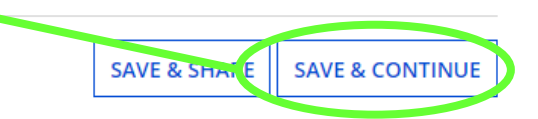

# **Funding Requests Page**

**Basic Information Entity Information Funding Requests** Certify This page displays all of the funding requests for this application. From here you can create a new FRN, or edit, delete, or manage the line items of an existing one.

#### **Funding Requests**

To create or update specific FRN Line Item(s), please click on the FRN number hyperlink.

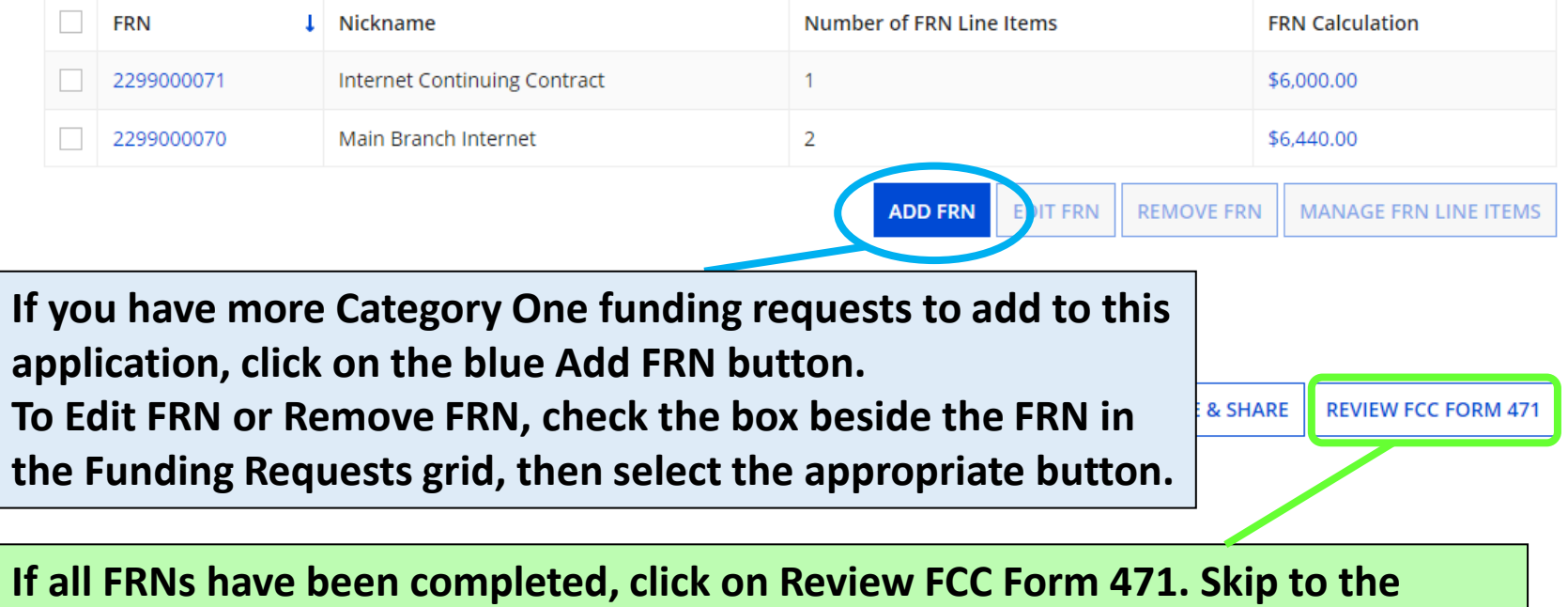

**[Review & Certification](#page-118-0) section for the next instructions.**

# **Example FRN: Bookmobile Hotspot (cellular data) service paid month-to-month Slides 98-118**

**[Return to Presentation Contents](#page-1-0)**

## **Adding Funding Requests**

**Basic Information Entity Information Funding Requests** Certify This page displays all of the funding requests for this application. From here you can create a new FRN, or edit, delete, or manage the line items of an existing one. **Funding Requests** 

To create or update specific FRN Line Item(s), please click on the FRN number hyperlink.

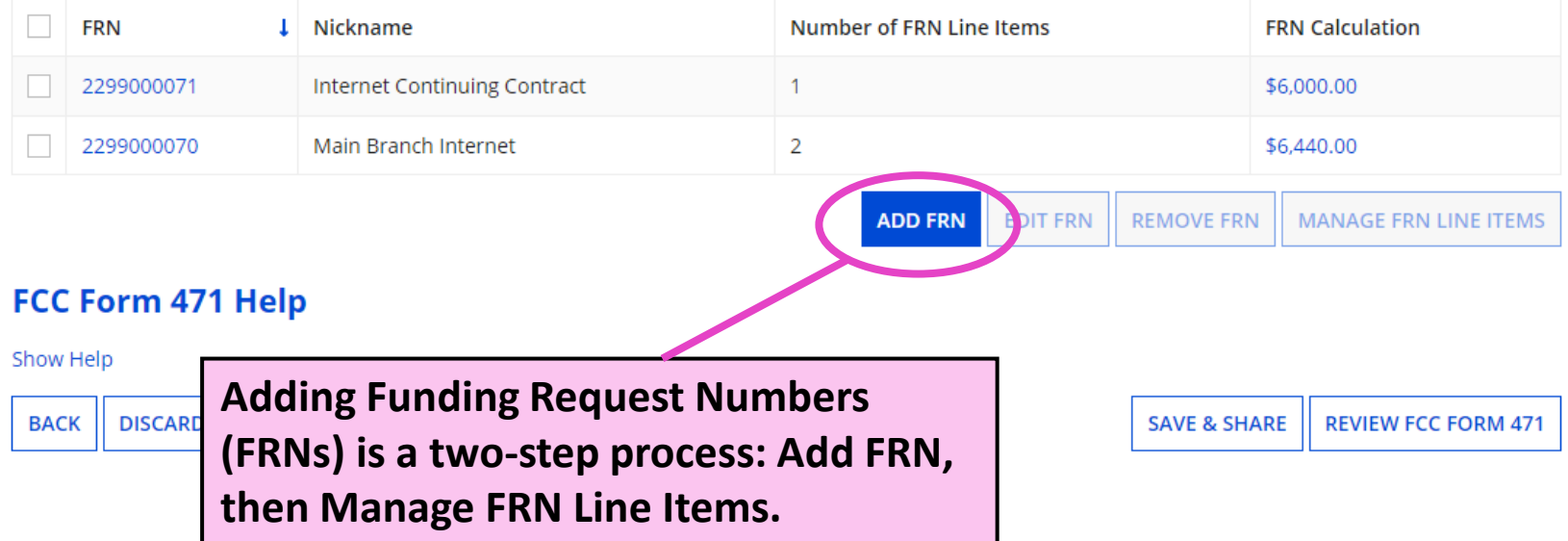

### **Funding Request Key Information**

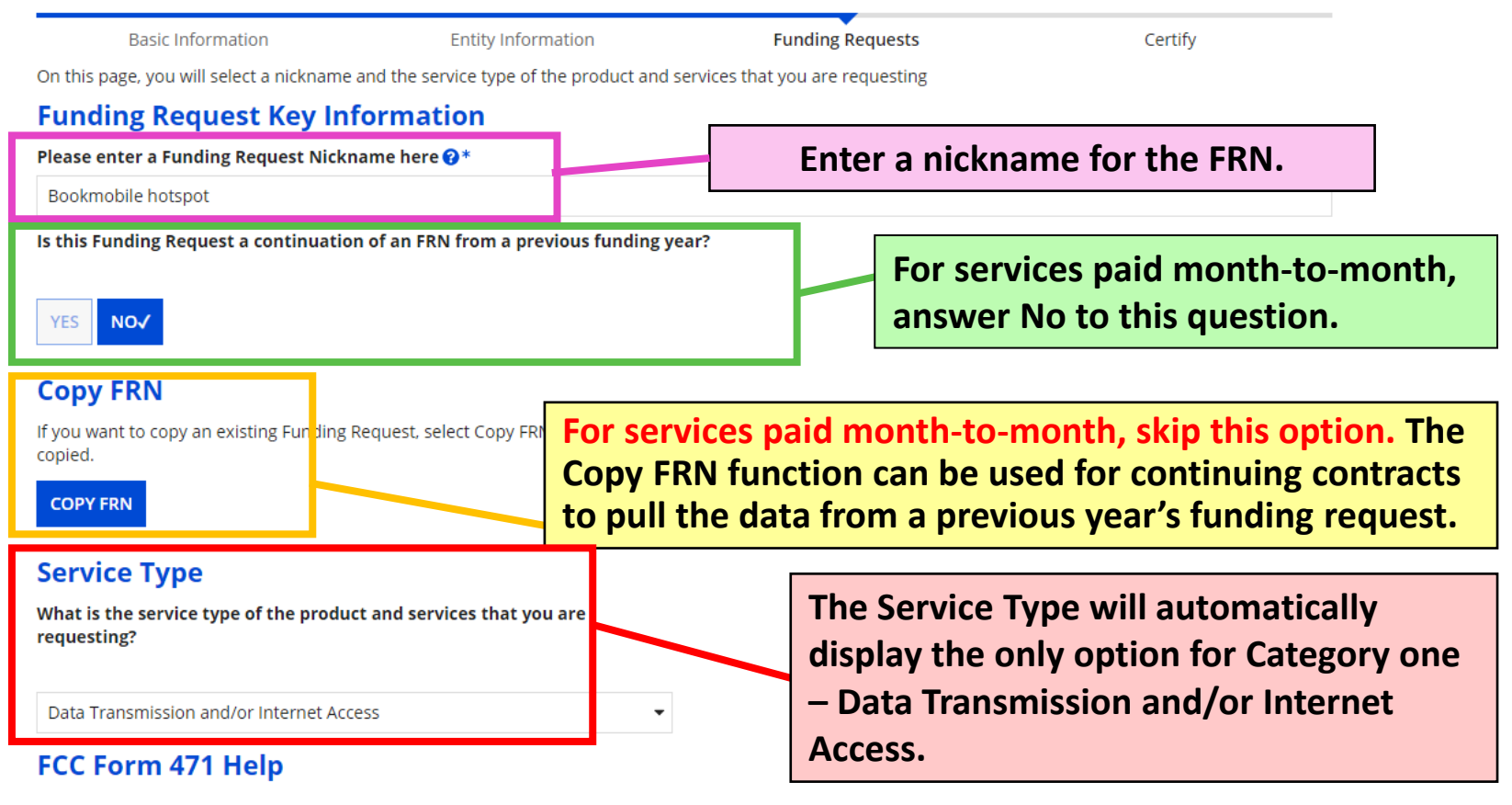

Show Help

**CANCEL** 

**After answering all the Funding Request Key Information questions, click on Continue.**

**CONTINUE** 

# **FRN Contract**

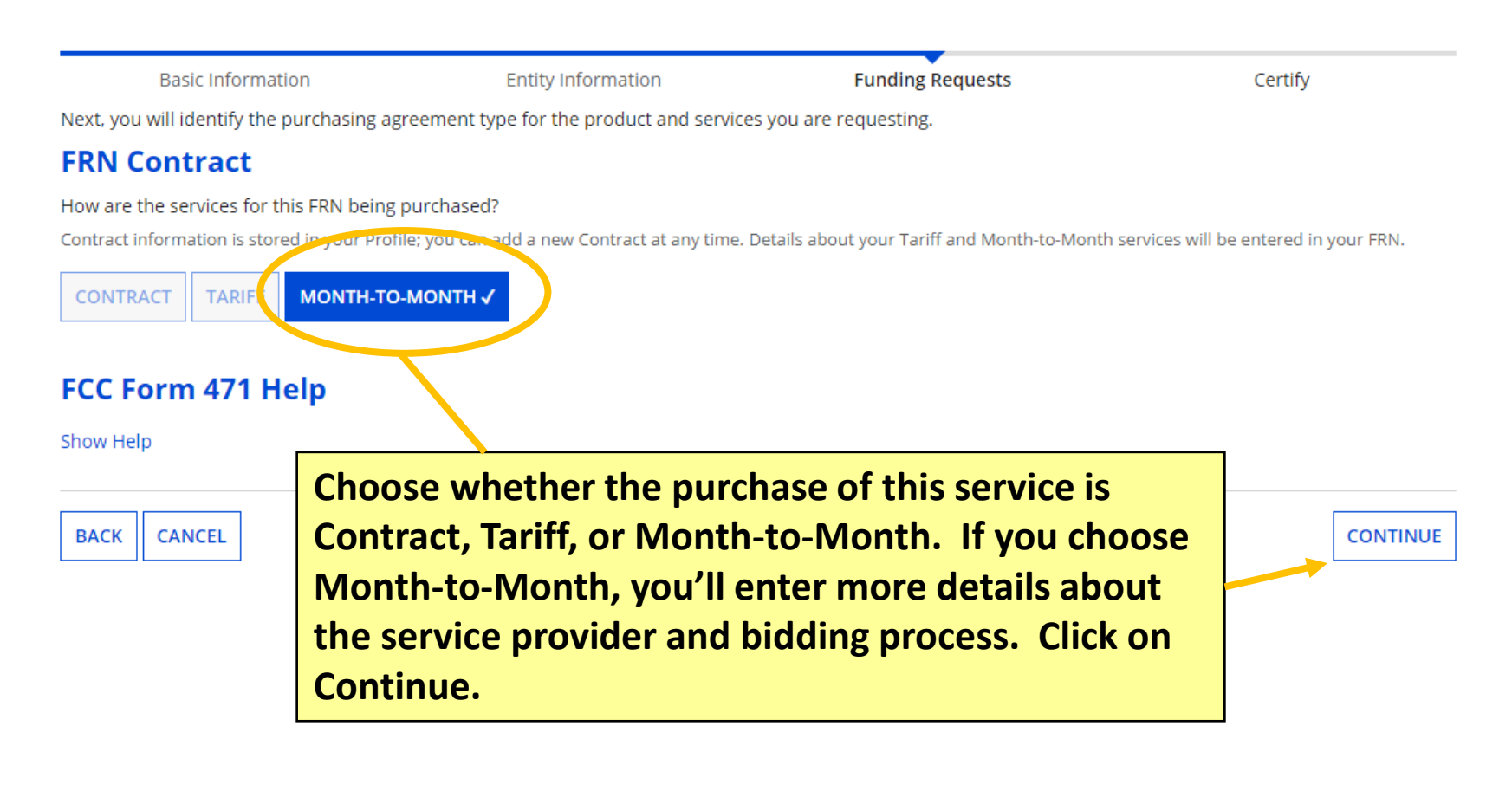

# **Establishing FCC Form 470 (1/2)**

**Basic Information** 

**Entity Information** 

Next, you will associate an FCC Form 470 to your purchasing agreement. Please search fo agreement

### **Establishing FCC Form 470**

#### How many bids were received?\*

2

Enter the number of bids that you received for this product or service.

Was an FCC Form 470 posted for the product and/or services you are requesting?

**YES√ NO** 

Use the search tool below to find the establishing FCC Form 470.

**Enter the number of bids received for the service being requested, then check yes to indicate that a Form 470 was posted for this Funding Year.**

**See next slide for Search FCC Forms 470 instructions.** 

# **Establishing FCC Form 470 (2/2)**

**By default, Search FCC Forms 470 is set to look up 470s associated with the library system BEN, but you may need to enter a nickname to narrow the results. Click on Search.**

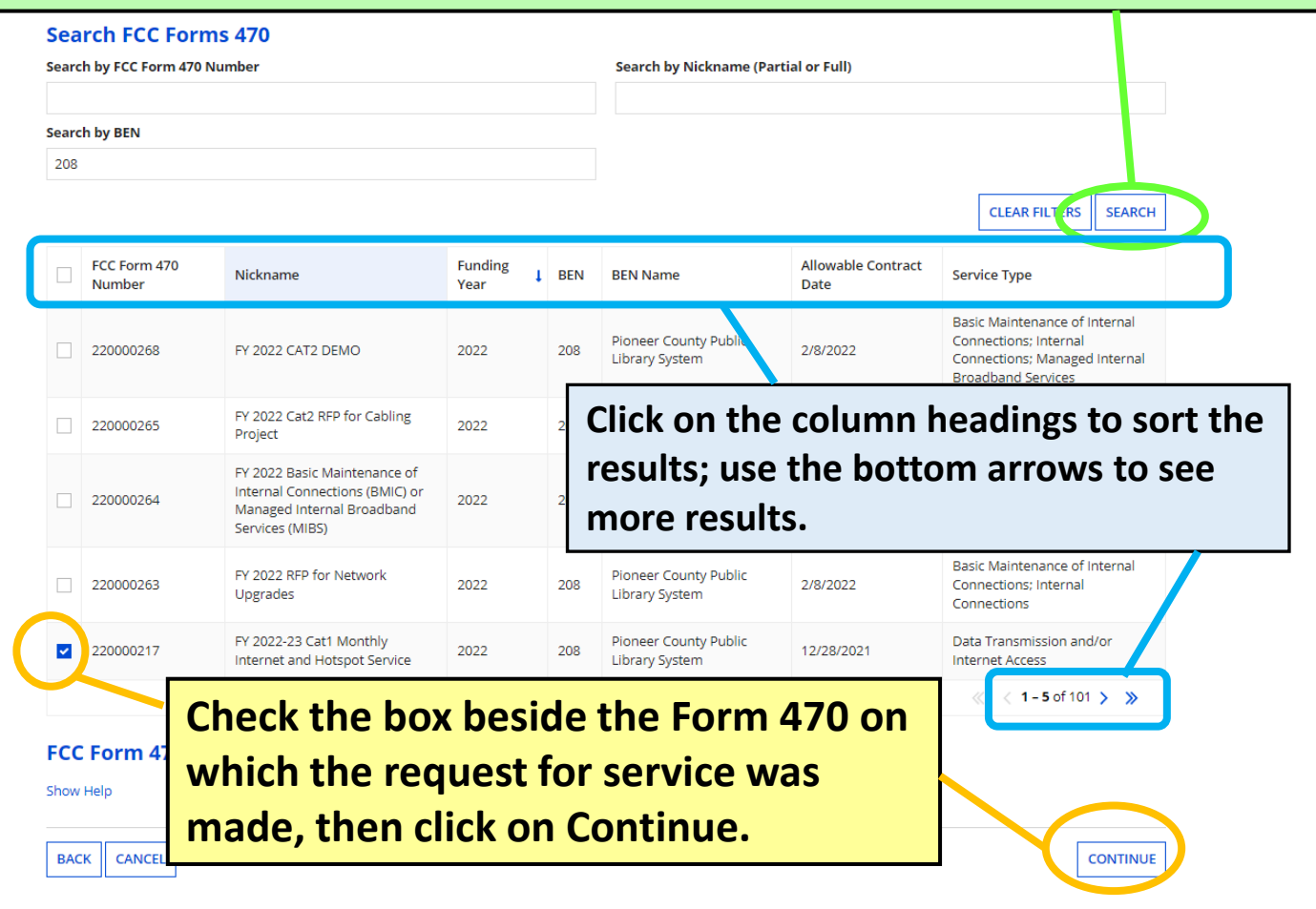

### **Service Provider**

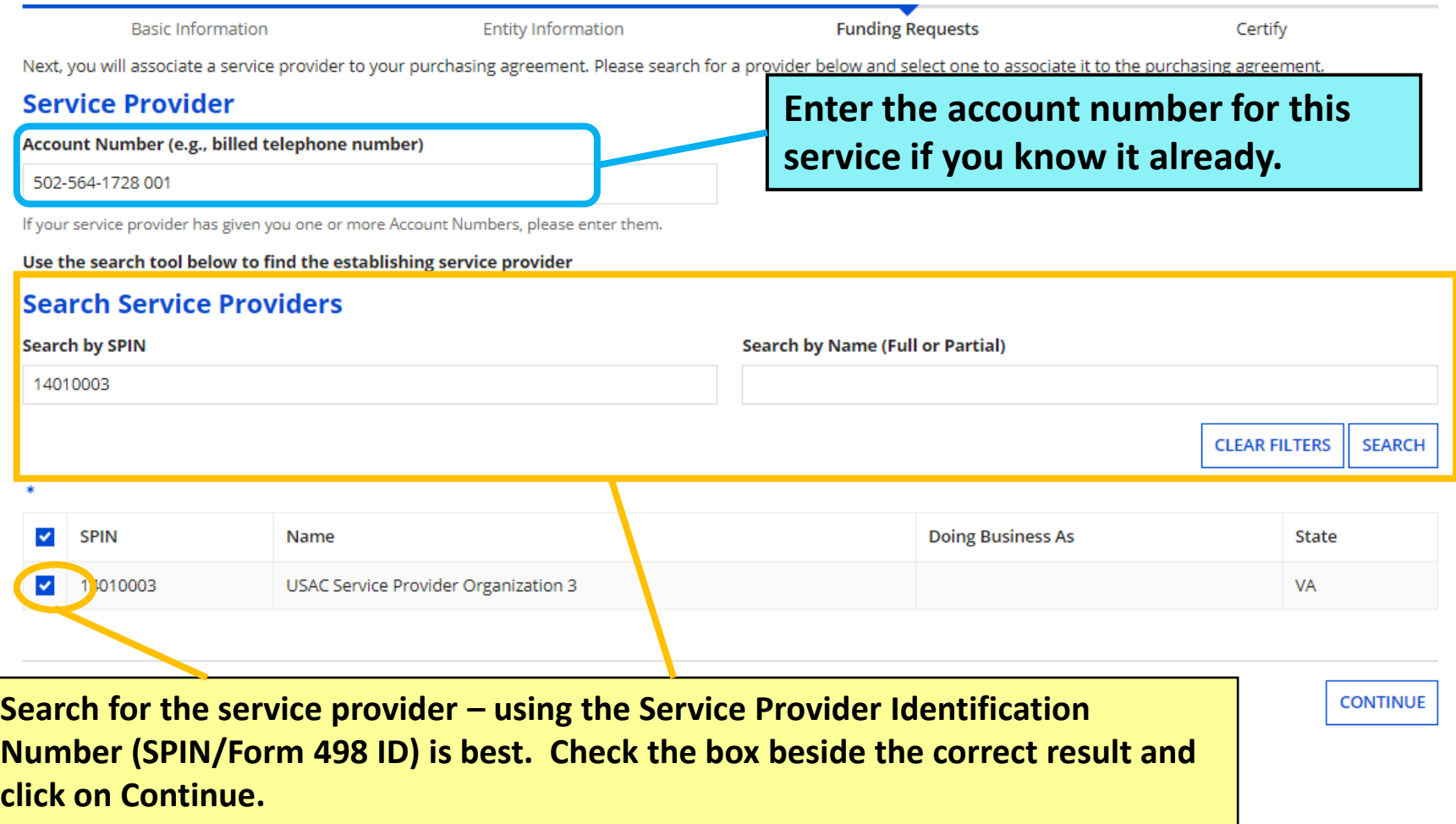

### **Dates for Month-to-Month Services**

#### Pioneer County Public Library System (BEN: 208) - FY 2022 Form 471 for Category One - Form # 221000068

Last Saved: 2/1/2022 10:56 AM EST

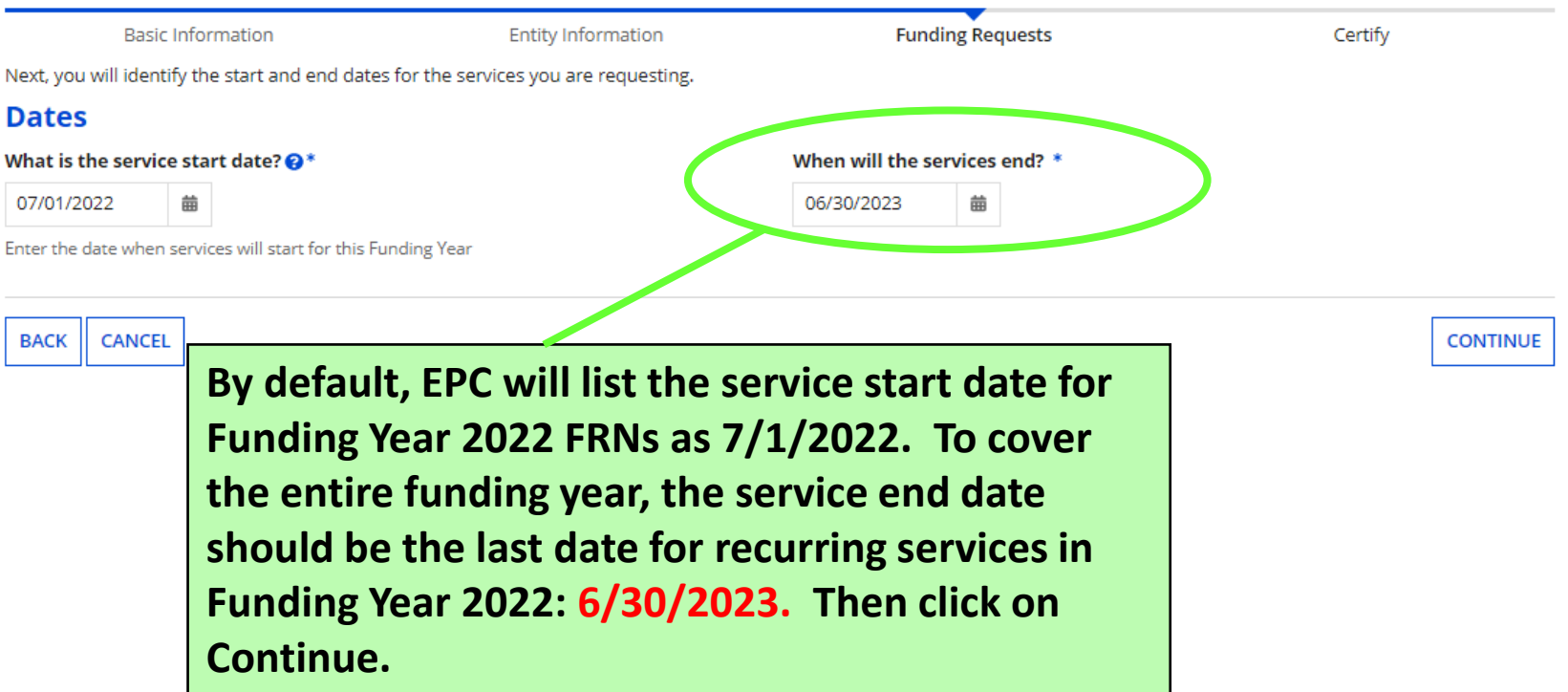

# **Pricing Confidentiality**

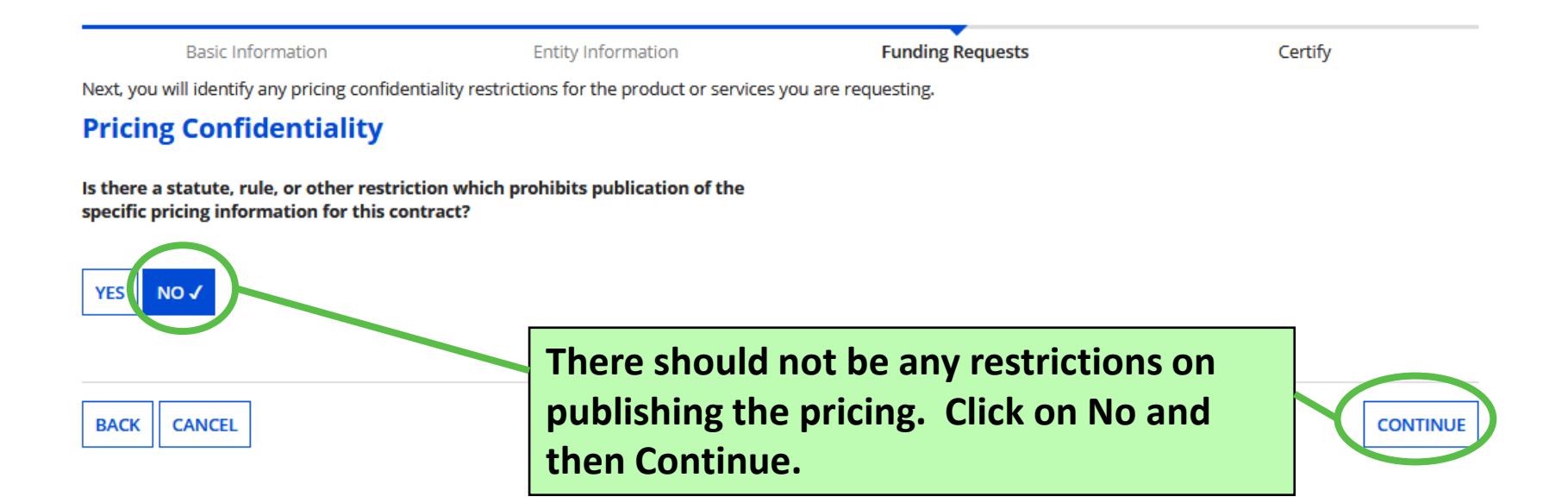

## **Fiber Request Key Information**

**Basic Information** 

**Entity Information** 

**Funding Requests** 

Certify

Next, you will designate whether this FRN includes a Fiber or Wireless Request.

#### **Fiber Request Key Information**

Does this FRN include a request for any of the following eligible broadband options?

- . Special construction. One-time, upfront costs associated with building out leased lit fiber, leased dark fiber, or a self-provisioned network (i.e. special construction charges), or wireless service; and/or
- . Maintenance and operations. Costs associated with the maintenance and operations for either a leased dark fiber or self-provisioned network; and/or
- . Network equipment. Costs associated with the purchase of Network (e.g., modulating electronics and other equipment).

If any of the above apply, select "Yes" below.

Select "No" if you are only seeking support for the monthly recurring costs on a dark fiber lease or IRU), or a wireless service.

#### Notes:

- If you are seeking support for both the Special Construction, Maintena associated with leased lit fiber, a dark fiber lease/IRU, or a wireless st Yes/No question based the specific services that are included in that F
- . If you select "Yes" below, you should create separate FRNs for special Equipment charges. If charges for M&O and Network Equipment are I Network Equipment/M&O FRN Sprion.

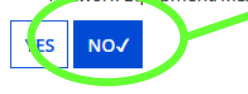

#### FCC Form 471 Help

**CANCEL** 

Show Help

**BACK** 

**You must indicate whether Category One Internet requests include dark fiber, self-provisioning, or special construction charges. For bookmobile hotspot service, click on No. Then click on Continue.**

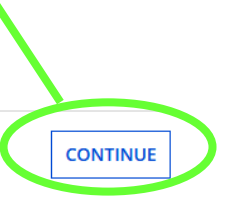

# **Narrative**

**Basic Information** 

**Entity Information** 

**Funding Requests** 

Certify

#### **Narrative**

Provide a brief explanation of the products and services that you are requesting, or provide any other relevant information regarding this Funding Request. You should also use this field to describe any updates to your entity data, such as revised student counts, entity relationships, etc, that you were unable to make after the close of the Administrative filing window for profile updates. These changes will be addressed during the application review process. \*

Monthly hotspot service for the bookmobile

**Enter a brief explanation for your request. For bookmobile cellular data requests, make sure to include in the narrative that the service will be used on the bookmobile. Click on Save & Add/Manage FRN Line Item to continue.**

**CANCEL BACK** 

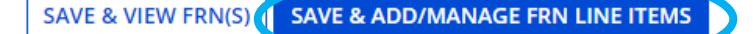
### **Add New FRN Line Item**

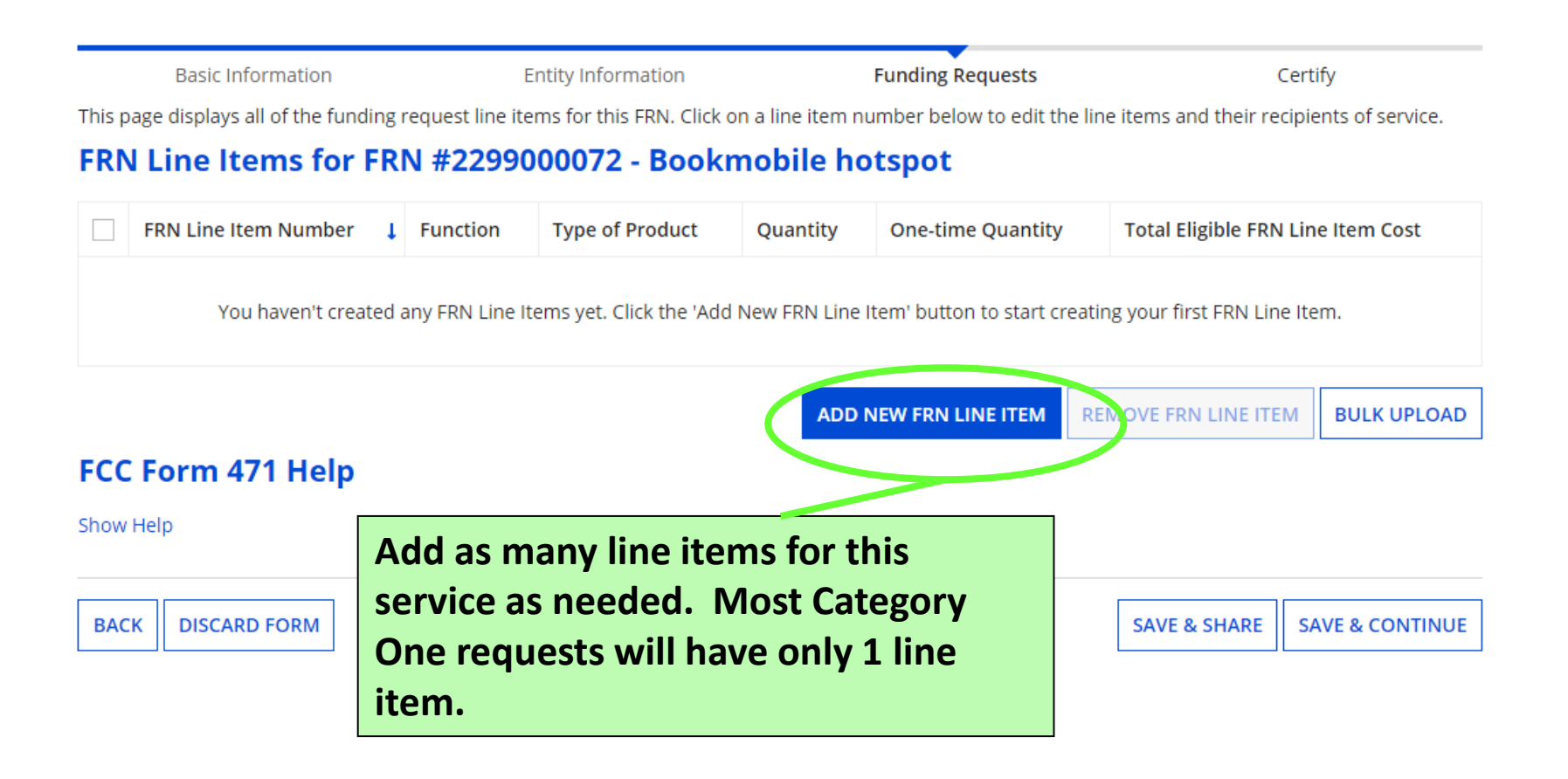

### **Product and Service Details**

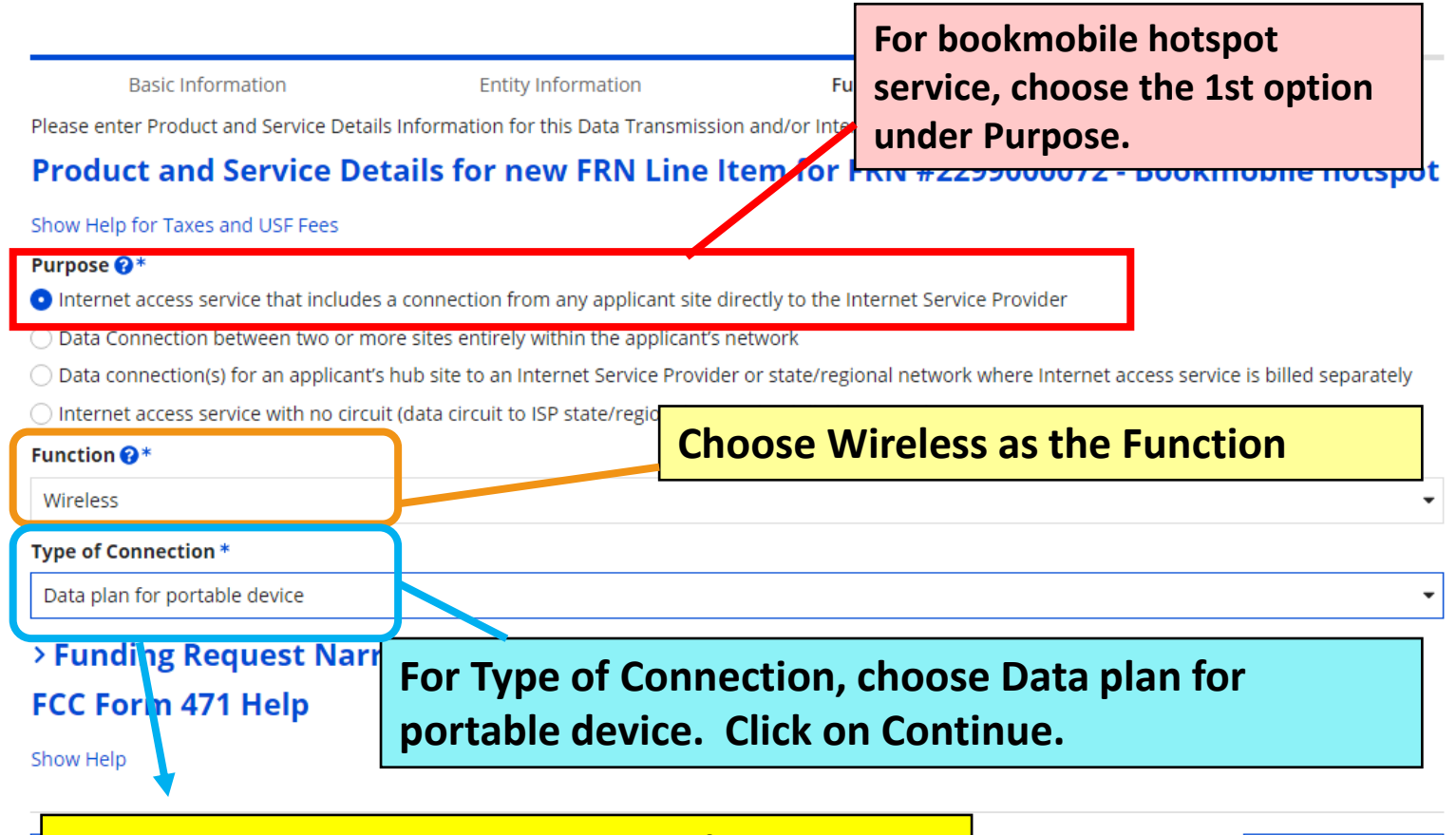

**See [slide 67](#page-66-0) for tables on internet/transport Functions and Types of Connection.**

110

**SAVE & CONTINUE** 

## **Bandwidth Speed**

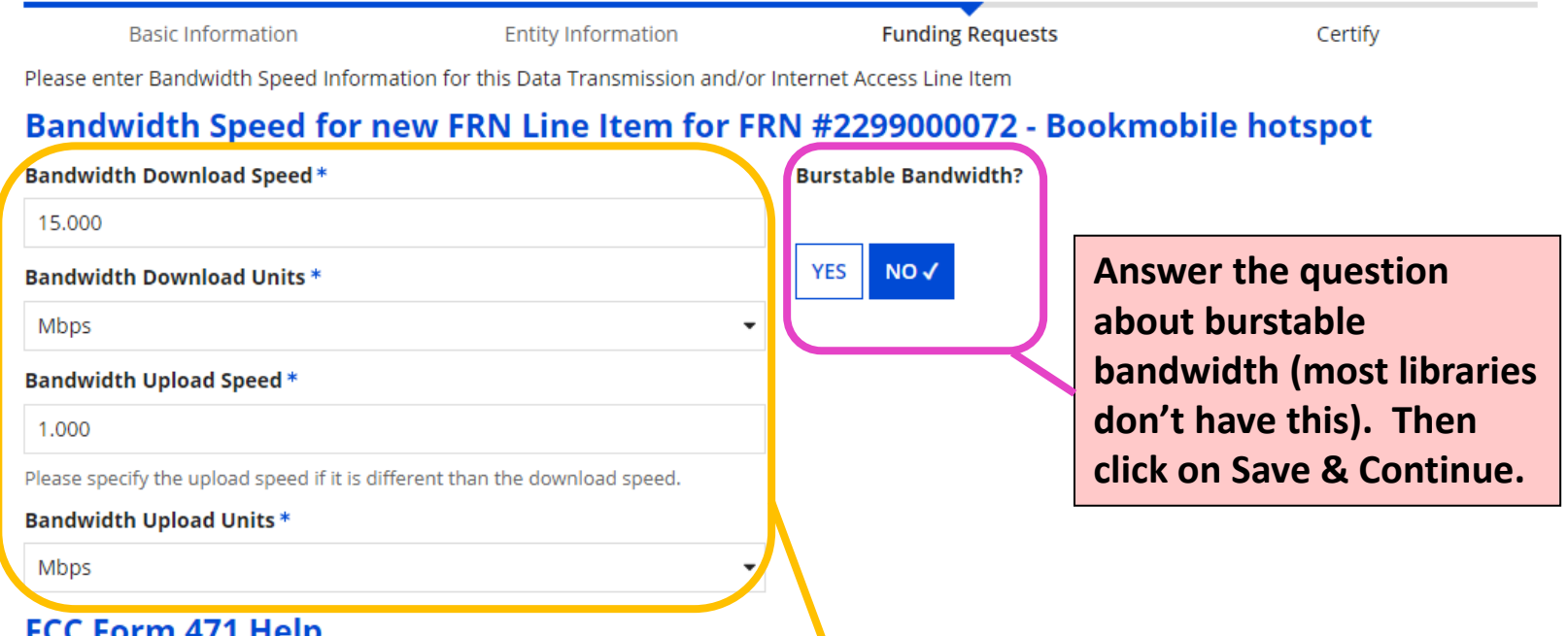

**Enter the bandwidth speeds and select Mbps as the unit. Most cellular data plans offer between 5 to 15 Mbps download speed and 1 Mbps upload speed. The form assumes that the download and upload speeds are the same, so you may need to update the Bandwidth Upload Speed.**

**CONTINUE** 

### **Connection Information**

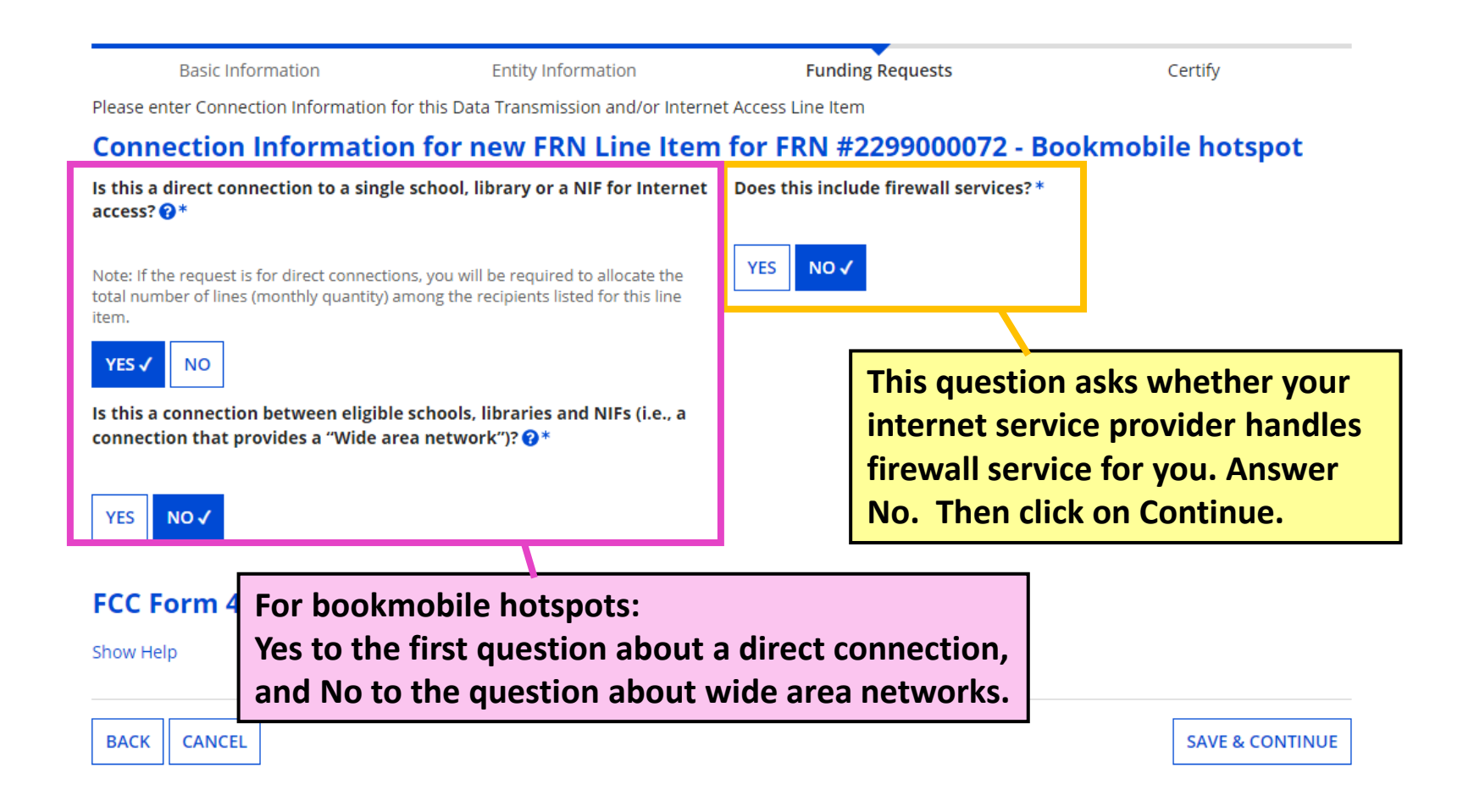

# **Cost Calculation (1/2)**

### **Cost Calculation for new FRN Line Item for FRN #229**

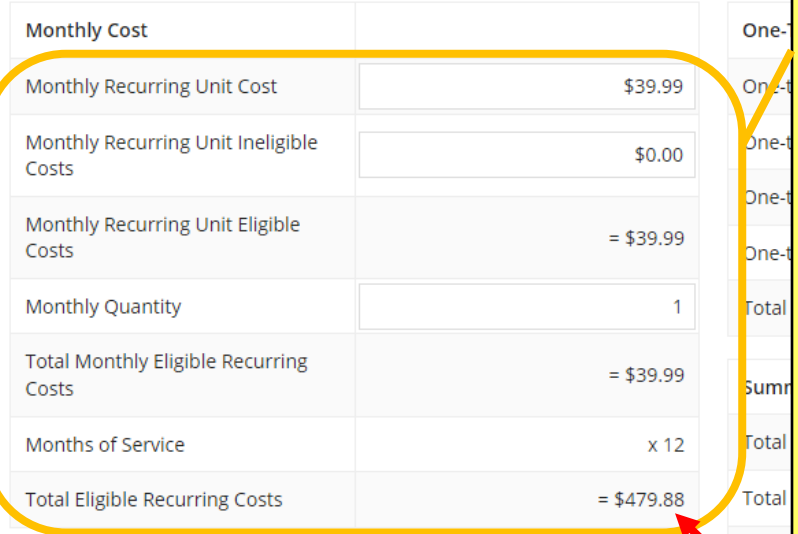

### **EMore Help with the Costs Above**

FCC Form 471 Help

### **Notes on Monthly Cost fields: Must complete ALL fields.**

**Monthly Recurring Unit Cost** = monthly data charge per hotspot or smartphone plan. Additional fees such static IP addresses, USF fee for internet, and Federal Access Recovery Charge should be on a separate line item. **Monthly Recurring Unit Ineligible Costs** = probably \$0.00 for hotspot service; the amount you enter in this field is subtracted from the amount in the field above **Monthly Quantity** = the number of hotspots for service to the bookmobile

 $= $479.88$ 

**Total Eligible Recurring Costs** = total monthly cost of all lines/circuits for this service

#### Show **Click on 'More Help' to view definitions for each field.**

Pre-D

tem Cost

**CANCEL BACK** 

**SAVE & CONTINUE** 

# **Cost Calculation (2/2)**

### **Notes on One-Time Cost fields: Must complete ALL fields.**

**One-time Unit Cost** = For monthly service line items, enter \$0.00; for installation line items, enter the amount of the installation/activation fee

#### **One-time Unit Ineligible Cost** = probably

\$0.00; installation for any internet/transport should be fully eligible; the amount you enter in this field is subtracted from the amount in the field above

**One-time Quantity** = For monthly service line items, enter 0; for installation line items, enter

#### **EMore Help with the Costs Above**

**FCC Form 471 Help** 

Show Help

1

**Click on 'More Help' to view definitions for each field.**

#### FRN #2299000072 - Bookmobile hotspot

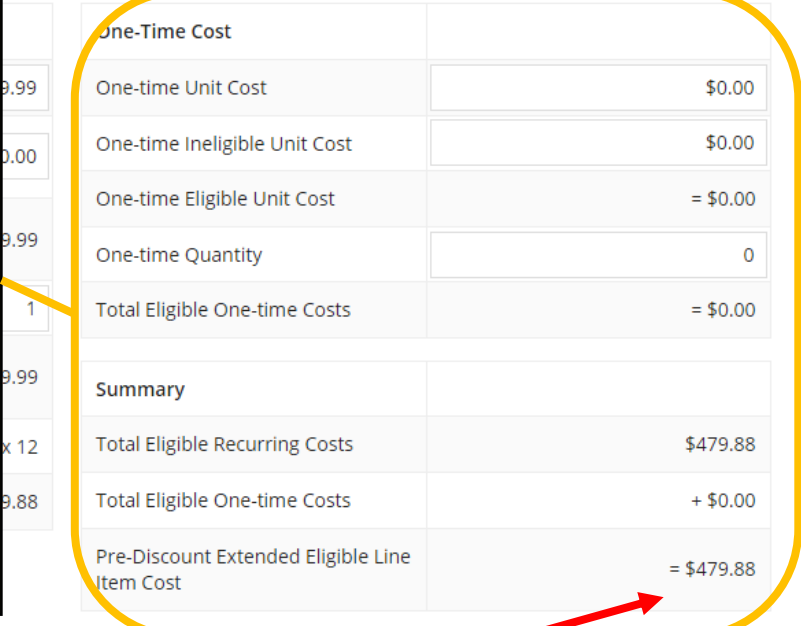

**Pre-Discount Extended Eligible Line Item Cost** = full, eligible cost of this service during FY 2022.

**Save & Continue** to next page.

**SAVE & CONTINUE** 

## **Select Recipients**

**BEN Name** 

No items avail

Next, you will select Recipients of Service for your Line Item

#### **Manage Recipients of Service**

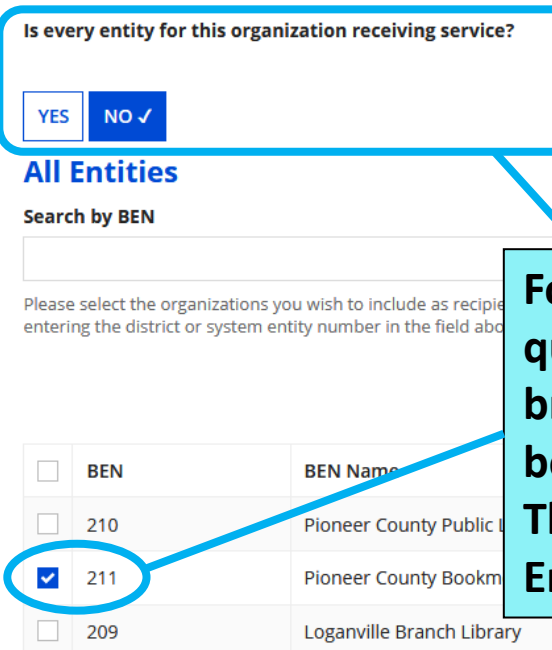

**Library systems with multiple branches must indicate which branches are receiving the services listed on the FRN. If all branches are receiving the service, answer Yes to the first question and continue to the next page.** 

**For libraries with multiple branches: answer No to the first question, then check the box beside the bookmobile branch entity (or the entity number for the branch the bookmobile operates from), and then click the Add button. The selected entity will then appear under Selected Entities.**

**Selected Entities** 

**BEN** 

**Once the correct Selected Entities have been added, Save & Continue to next page.**

**ADD** 

## **Recipients of Service**

#### Pioneer County Public Library System (BEN: 208) - FY 2022 Form 471 for Category One - Form # 221000068

Last Saved: 2/1/2022 11:19 AM EST

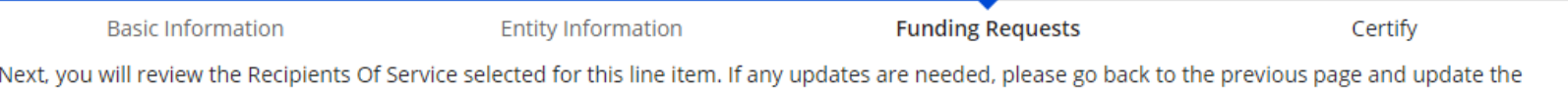

selected Recipients of Service accordingly.

#### Recipients of Service for FRN Line Item #2299000072.001

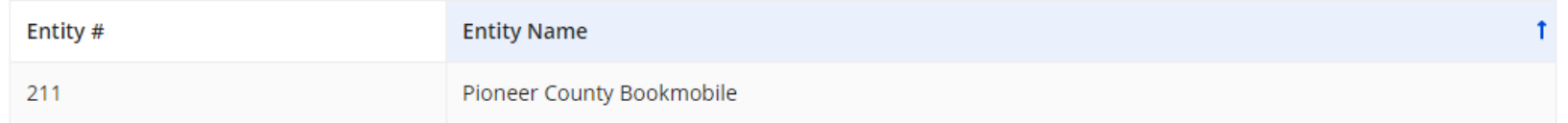

### FCC Form 471 Help

Show Help

**The Recipient(s) of Service selected on the previous page will be listed. Click on BACK CANCEL SAVE & CONTINUE Continue to return to the FRN Line Items page.**

## **FRN Line Items Page**

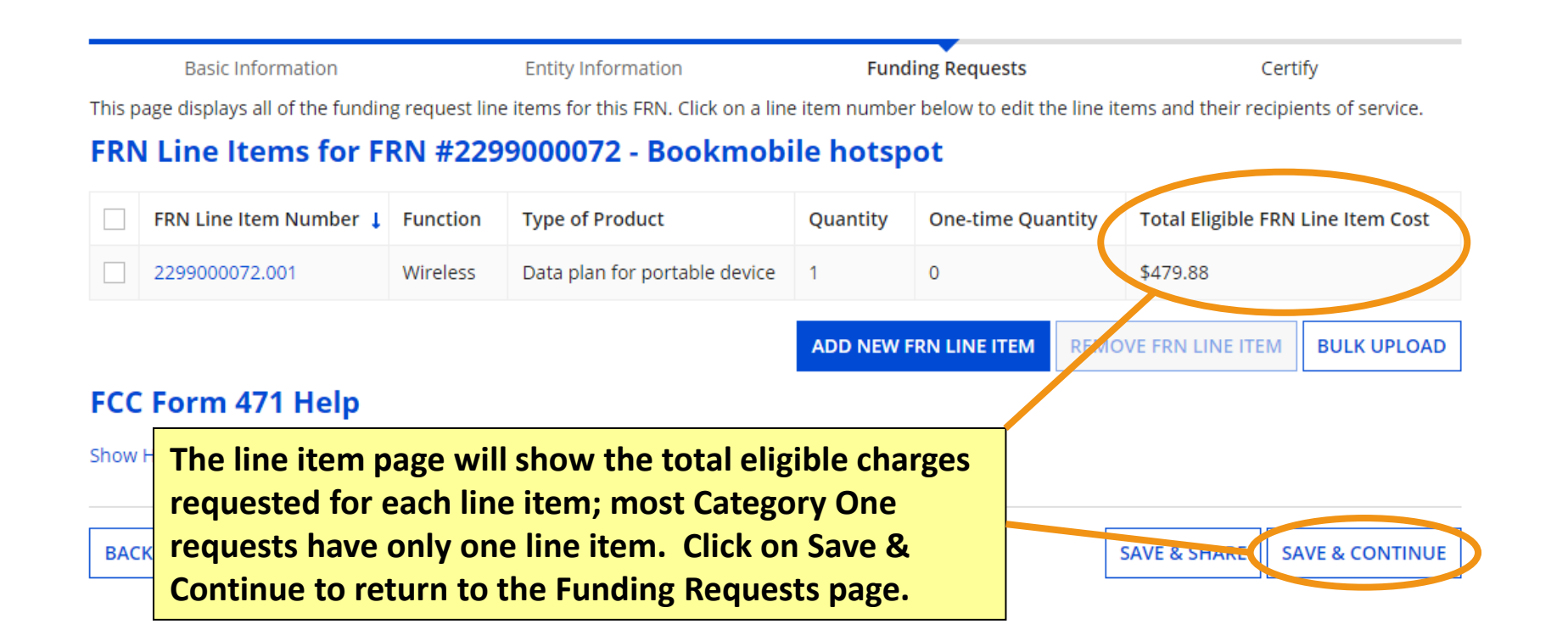

## **Funding Requests Page**

FCC Form 471 - Funding Year 2022

#### Pioneer County Public Library System (BEN: 208) - FY 2022 Form 471 for Category One - Form # 221000068

Last Saved: 2/1/2022 11:19 AM EST

**Basic Information** 

This page displays all of the funding requests fo one.

#### **Funding Requests**

**Once you've completed the line item(s) for an FRN, the Funding Requests page will apply the appropriate discount rate to show how much funding is being requested for the FRN.**

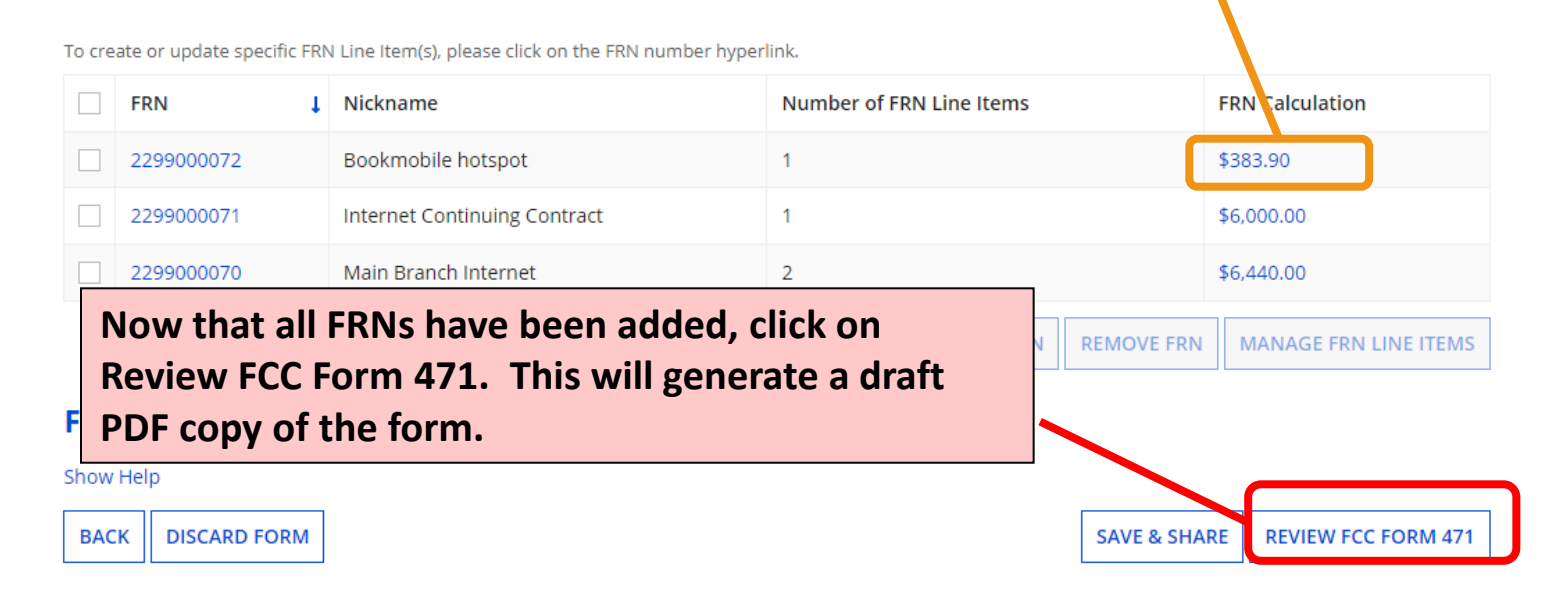

# **Review & Certification Slides 119-125**

**[Return to Presentation Contents](#page-1-0)**

### **Proceed to create draft PDF**

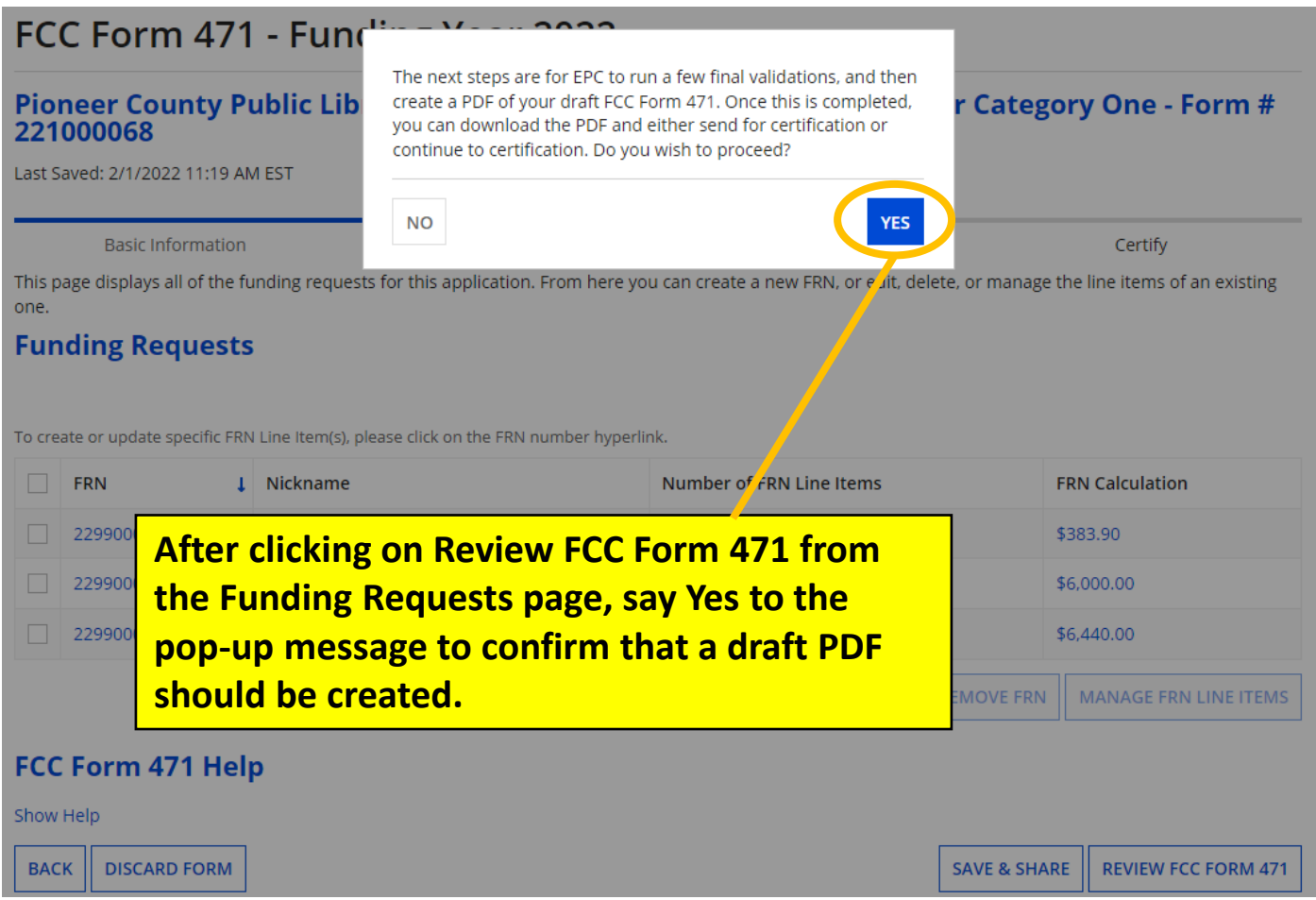

# **Refresh the page**

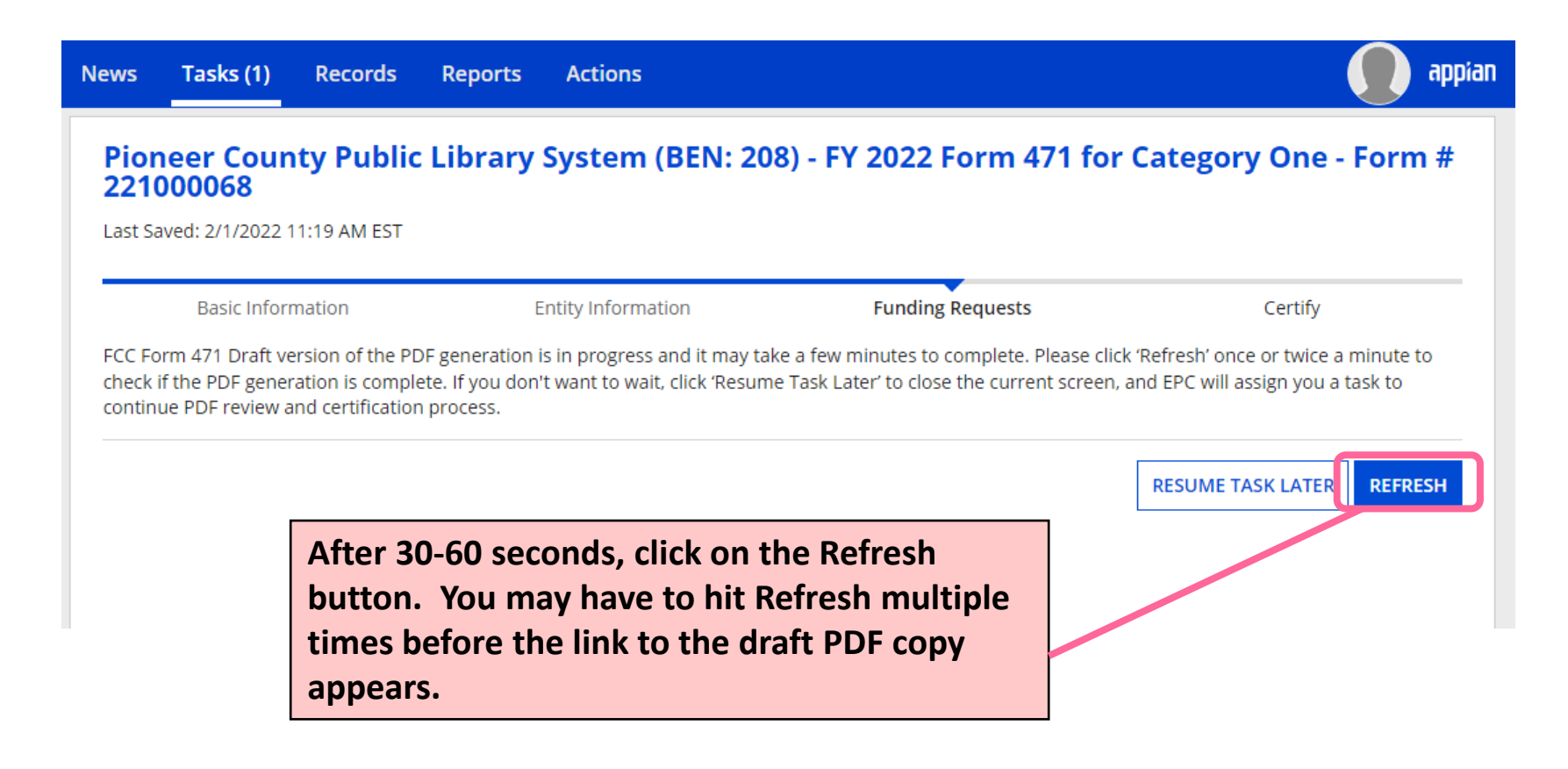

# **Let KDLA review your form**

### FCC Form 471 - Funding Year 2022

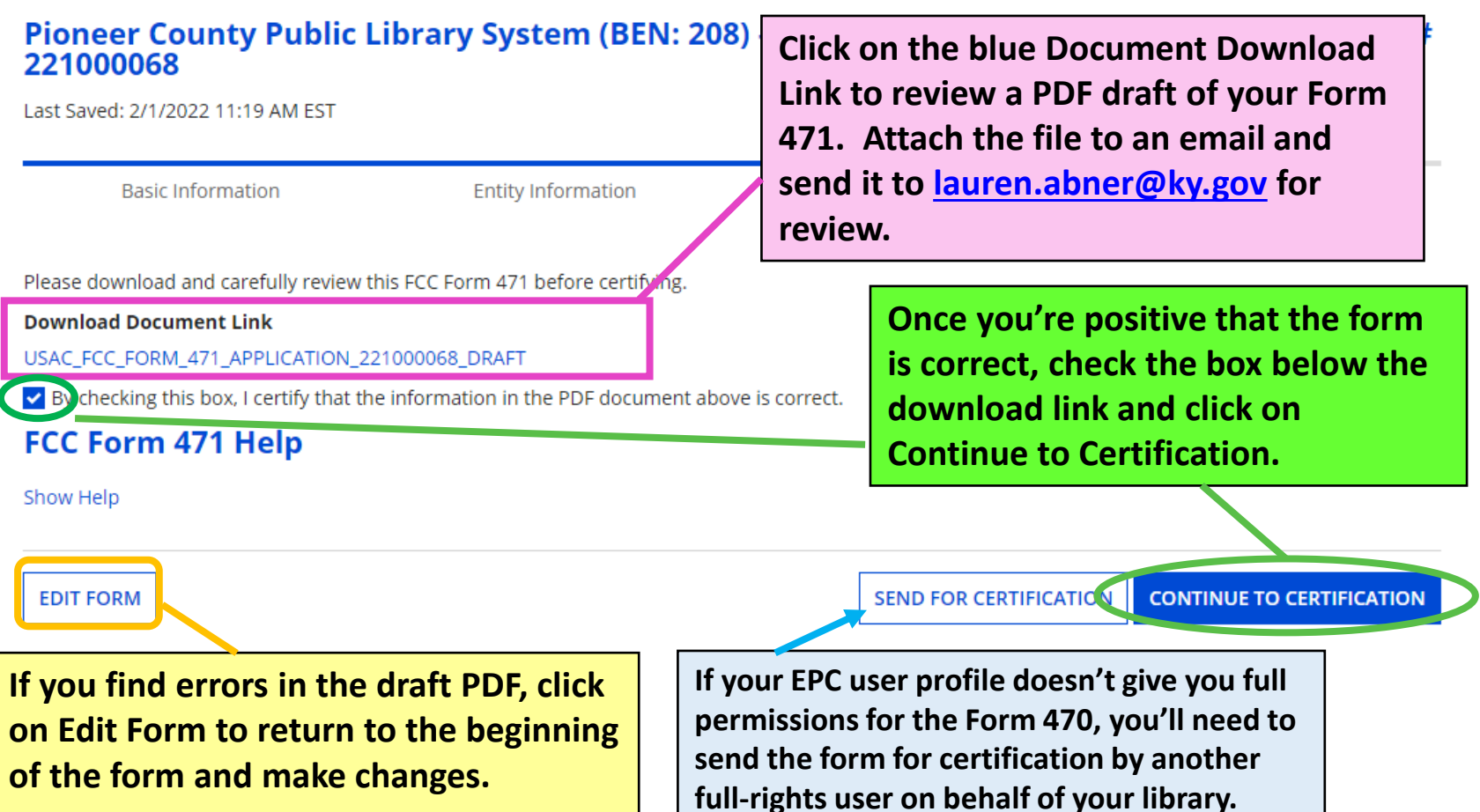

### **Certifications & Technology Budget**

**Entity Information** 

**Basic Information** 

service provider. Les<mark>t</mark> primary factor conside

**You must check the boxes for all twelve certifications. Only libraryspecific certifications will be shown.** 

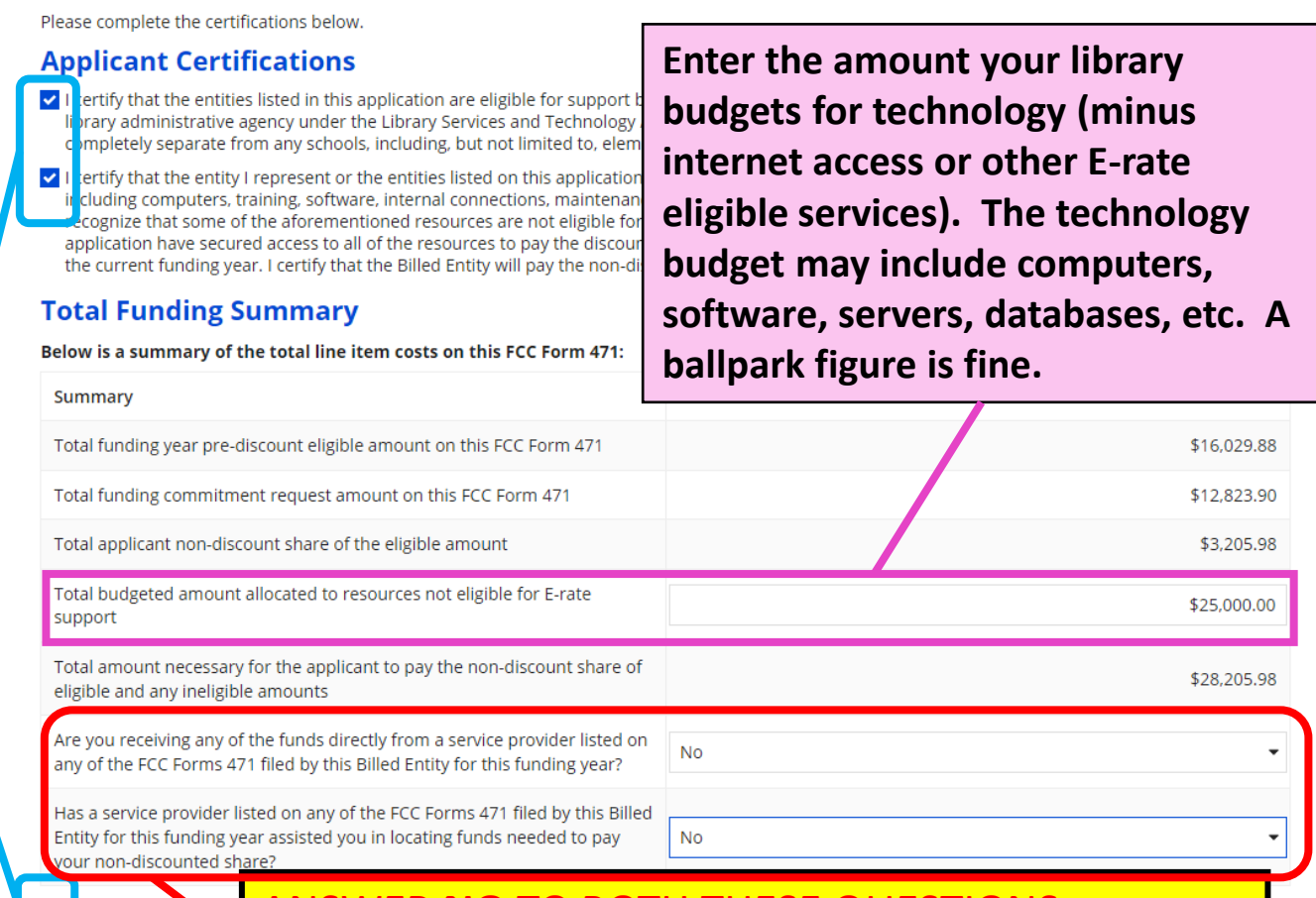

**Funding Requests** 

Certify

ANSWER **NO** TO BOTH THESE QUESTIONS or your funding could be denied!!!

## **Certify**

וטוומווץ, ו ככונווץ נוומנ נווכ כוונונץ טו כוונונוכא וואנכט טוו נוווא מטטוונמנוטוו וומיכ ווטנ וכככולכט מוזינוווווא טו למוטכ טו מ טו טוווואכ טו מוזינוווו prohibited by the Commission's rules at 47 C.F.R. § 54.503(d), other than services and equipment sought by means of this form, from the service provider, or any representative or agent thereof or any con

- I certify that I and the entity(ies) I represen and/or cancellation of funding commitmer 471 except for those services provided uno could result in civil or criminal prosecution
- I acknowledge that the discount level used that are treated as sharing in the service, r
- I certify that I will retain required documer certification) after the later of the last day may be audited pursuant to participation i the statute and Commission rules regardir will make such records available to USAC.

False statements on this form may result in civil liability and/or criminal prosecution. To electronically sign and certify this form, click "Yes" below. To affirm that you (1) understand the statements above and (2) represent the entity featured, and have the authority to make the certifications, on this form, click "Yes" below.

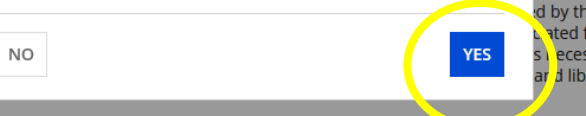

o so may result in denial of discount funding ig all of the services listed on this FCC Form ige that failure to comply with program rules

most disadvantaged schools and libraries

d by the rules in effect at the time of this ted funding request. I acknowledge that I ecessary to demonstrate compliance with d libraries discounts, and that if audited, I

I certify that I am authorized to order telecommunications and other supported services for the eligible entured and the algeble entured is application. I certify that I am authorized to submit this request on behalf of the eligible entity(ies) listed on this application, that I have examined this request, that all of the information on this form is true and correct to the best of my knowledge, that the entities that are receiving discounts prosault to this application have complied with the terms, conditions and purposes of the program, that no kickbacks were paid to anyone and that false statemer is on this form can be punished by fine or forfeiture under the Communications Act, 47 U.S.C. §§ 502, 503(b), or fine or imprisonment under Title 18 of the United States Code, 18 U.S.C. § 1001 and civil violations of the False Claims Act.

I acknowledge that FCC rules provide that persons who have been convicted of criminal violation of or held civilly liable for certain acts arising from their participation in the schools and libraries support mechanism are subject to suspension and der arment from the program. I will institute reasonable measures to

be informed, and will notif way with my entity and/or the schools and libraries s

- I certify that if any of the Fu that I have allocated the el
- I certify that the non-discor on this FCC Form 471 are r provider of a supported se of the supported services.
- FCC Form 471 Hel

Show Help

**BACK** 

**After you click on Certify, you'll see a popup that asks if you understand the consequences of making false statements on federal forms and that asks you to affirm that you have the authority to make these certifications for your library.**

person associated in any from their participation in

and ineligible components,

of eligible services featured ile, the provision, by the of some or all of the cost

**CERTIFY** 

124

### **Certification Confirmation**

### **Certification Confirmation**

#### Pioneer County Public Library System (BEN: 208) - FY 2022 Form 471 for Category One - Form # 221000068

Last Saved: 2/1/2022 11:29 AM EST

Certify **Basic Information Entity Information Funding Requests** You have successfully filed FCC Form 471 #221000068 for FY 2022 **Certification Date If you don't close the Certifier**  2/1/2022 11:29 AM EST **Confirmation page, you'll periodically Authorized Person receive email reminders about this as a**  Name Lauren Abner Title KDLA Technology Consultant **pending task in the E-rate Productivity Employer** Pioneer County Public Library System **Center.** Address 100 Main Street Boonesburg, KY 40069 Phone 502-564-1728 Email library.system10.user1@mailinator.com Please click here to access your certified FCC Form 471 PDF **This link will take you directly to the Summary page for the FCC Form 471. However, if you navigate there immediately after certifying, the generated PDF copy of CLOSE the certified Form 471 won't yet be available.**

# **After You've Certified Slides 126-136**

**[Return to Presentation Contents](#page-1-0)**

### **FCC Forms and Post-Commitment Requests**

### **My Applicant Landing Page**

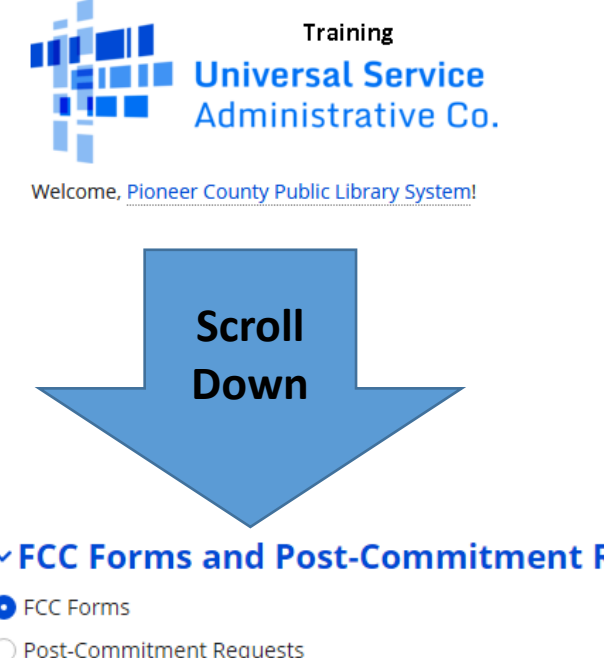

**To print the final PDF copy of the Form 471, return to My Applicant Landing Page and scroll to the bottom section for FCC Forms and Post-Commitment Requests.**

#### **vFCC Forms and Post-Commitment Requests**

**O** FCC Forms

◯ Post-Commitment Requests

**Form Type** FCC Form 471 **Funding Year** 2022

**Change the Form Type drop-down to FCC Form 471 and the Funding Year to 2022. In the results, click on the Application Number to go the form's Summary tab.**

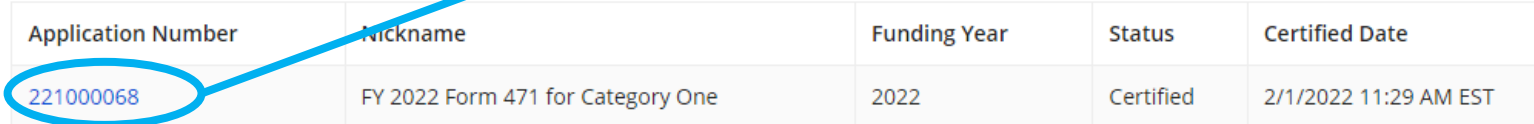

### **Download Final PDF copy**

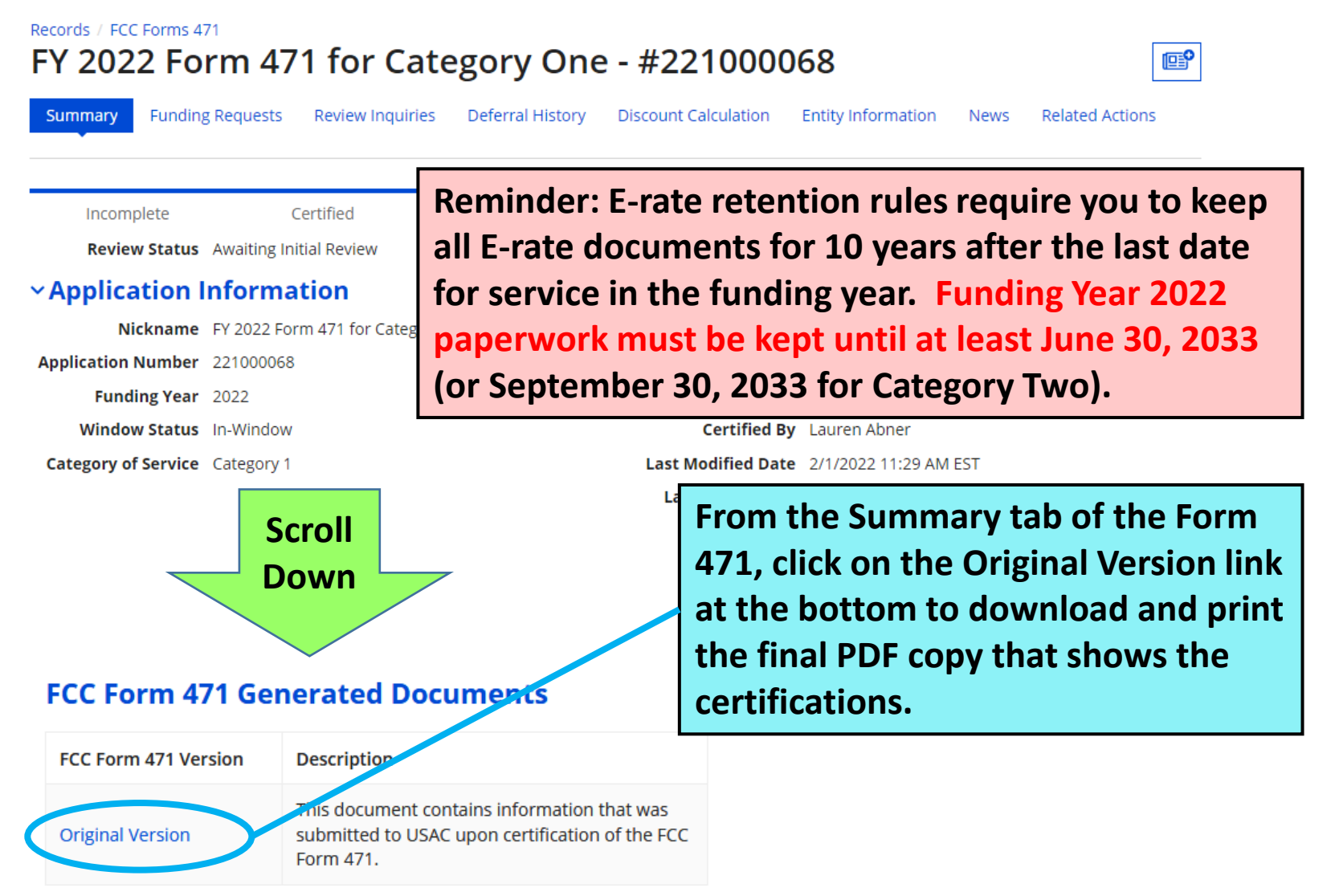

### **Receipt Acknowledgement Letter (1/2)**

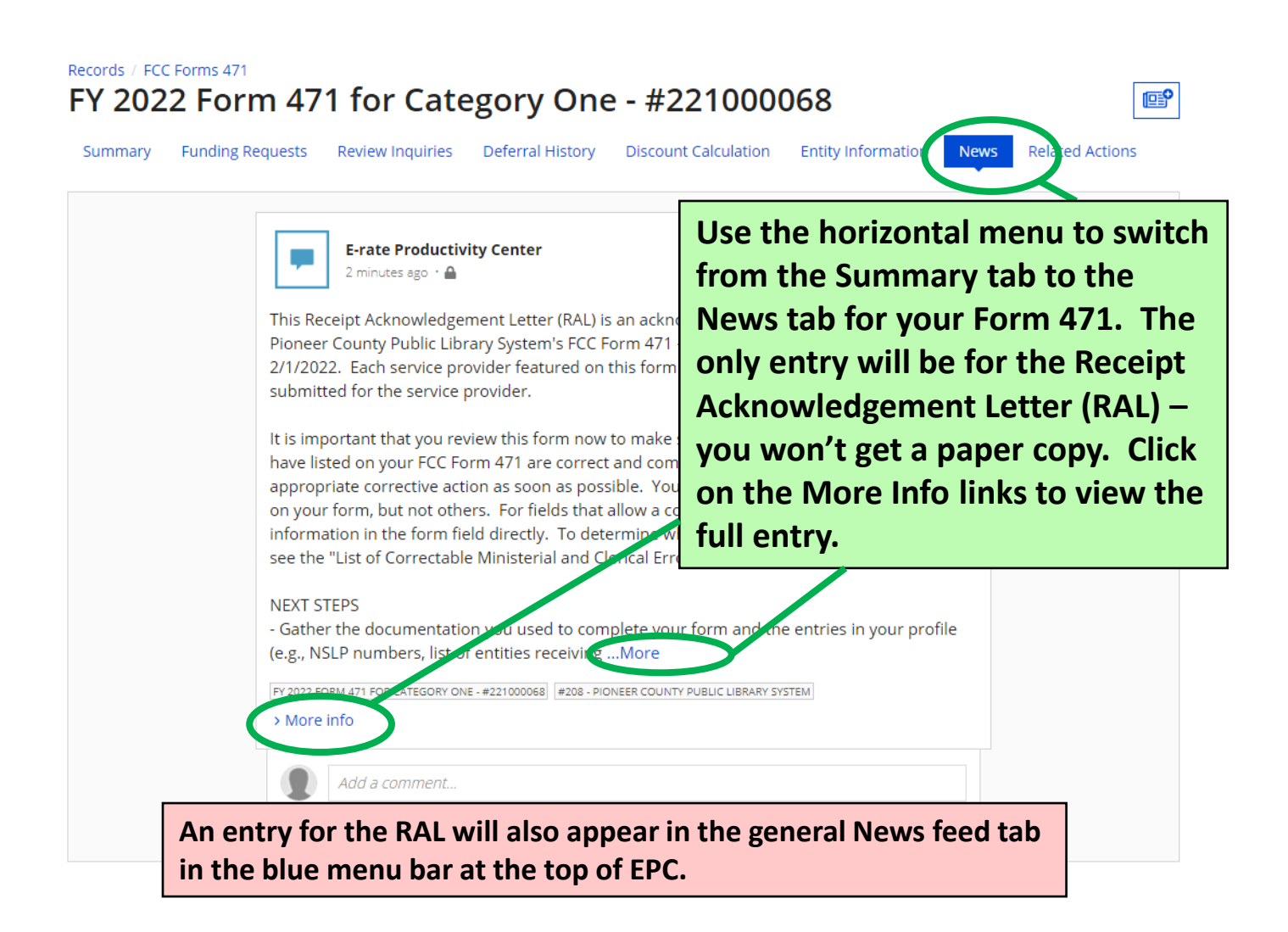

### **Receipt Acknowledgement Letter (2/2)**

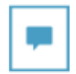

**E-rate Productivity Center** 3 minutes ago + A

This Receipt Acknowledgement Letter (RAL) is an acknowledgement that USAC has received Pioneer County Public Library System's FCC Form 471 - 221000068 for Funding Year 2022 on 2/1/2022. Each service provider featured on this form will also be notified of the information submitted for the service provider.

It is important that you review this form now to make sure the products and services you have listed on your FCC Form 471 are correct and complete, and if necessary, take the appropriate corrective action as soon as possible. You are allowed to correct certain errors on your form, but not others. For fields that allow a correction, you will be able to edit the information in the form field directly. To determine what corrections are allowed and why, see the "List of Correctable Ministerial and Clerical Errors" on our website.

#### **NEXT STEPS**

- Gather the documentation you used to complete your form and the entries in your profile (e.g., NSLP numbers, list of entities receiving services, Category Two cost allocations) so that you can respond to questions from USAC about your form.

- Retain documentation showing that you have complied with all standards, with all statutes and E-rate program rules for at least 10 years after the last day of service delivered.

- Remember that applicant budgeted funds to provide necessary resources MUST NOT come directly or indirectly from a service provider.

- Work with your service provider to ensure timely delivery of discounted services.
- You can view your entire Form 471 by clicking the link below.
- You can access the Funding Request report using the link provided in More Info section.

Please keep a copy of this notification for your records. To print this notification, click on the Date below, and use your browser's print function.

FY 2022 FORM 471 FOR CATEGORY ONE - #221000068 #208 - PIONEER COUNTY PUBLIC LIBRARY SYSTEM

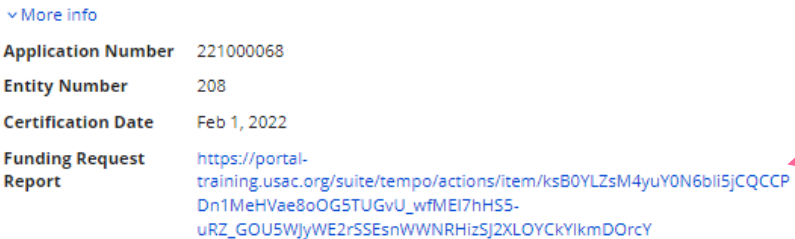

**Print the full view of the Receipt Acknowledgement Letter (RAL) the same way you print a normal webpage; use File>Print in your browser menu, or tap Ctrl+P on your keyboard to open your printer prompt.**

**You can ignore the Funding Request report link at the bottom; it opens search opens for certified Form 471 entries.**

### **RAL Modification Requests (1/2)**

- **Some mistakes on the Form 471 may be corrected before USAC issues a funding commitment. These changes are called RAL Modification Requests, and they may be made after you receive the Receipt Acknowledgement Letter (RAL) but before funding is committed. Such corrections include:**
	- **Simple data entry errors such as transposed letters and numbers, misplaced decimal points**
	- **Incorrect citations: Contract #, 470 #, urban/rural status**
	- **Edits to information about eligible entities**

## **RAL Modification Requests (2/2)**

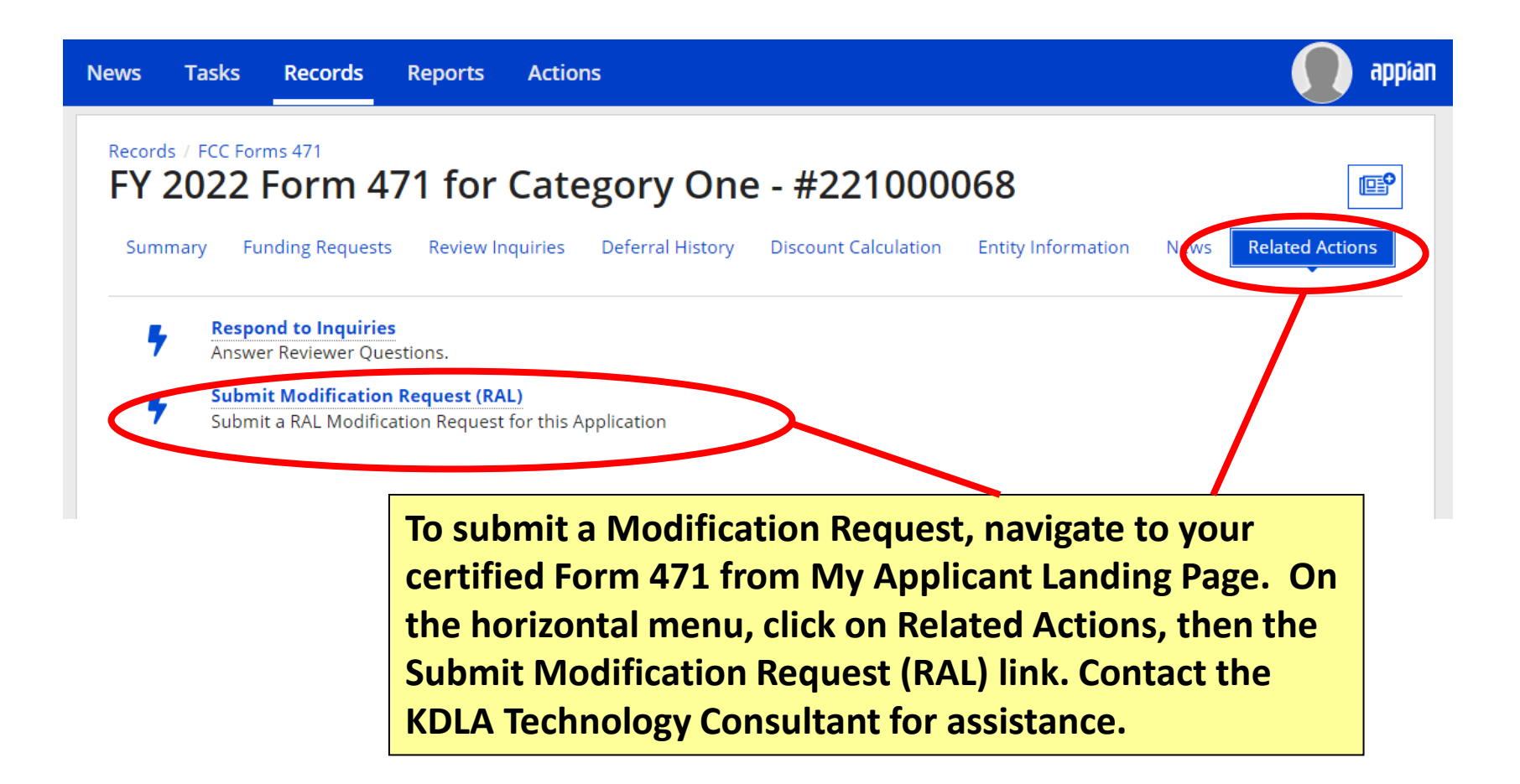

# **PIA Application Review**

- **Program Integrity Assurance (PIA) reviewers may request additional documentation to determine whether your application complies with E-rate rules, including:**
	- **Eligibility of library branches listed on your application**
	- **Eligibility of the products and services listed on your funding request(s)**
	- **Your competitive bidding process, including your adherence to the minimum 28 calendar day requirement for the bidding period.**
- **Email notices will direct you to the E-rate Productivity Center to view and respond to questions. You have 15 days to reply to PIA requests. If you need help, contact [lauren.abner@ky.gov.](mailto:lauren.abner@ky.gov) I receive notices if you don't reply after the first week.**

**See next page for example PIA request email**

### **PIA Request Email**

#### 221005826 - E-rate Review Information

**Universal Service** Administrative Co.

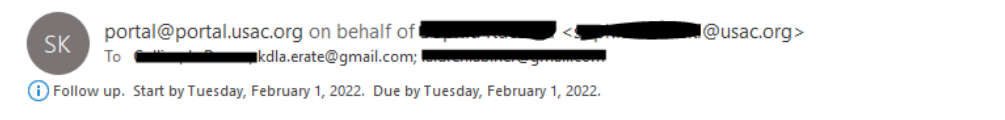

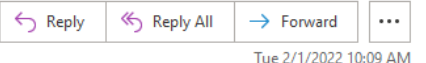

**E-rate Review Information** 

Today's Date: 02/01/2022 Response Due Date: 02/16/2022 Contact Name: T Applicant Name: COUNTY LIBRARY FCC Form 471 Application Number: 221005826

Dear Applicant

We are in the process of reviewing your Funding Year 202 information requests below. Please note that EPC allows y provide responses to all of the questions before submitting

- Eligibility of Products and Services
- Eligibility of Products and Services

#### Click here to respond to inquiries

#### **USAC** Homepage

**Example application review email with links to view inquiries in EPC. The subject line will say something like, 'E-rate Review Information', and will include the Form 471 #.**

If you have any questions as you work through your responses to the PIA review inquiries, please feel free to contact me via the phone number or e-mail address provided

## **Funding Commitments**

- **Based on previous years, USAC will begin releasing funding in waves a few weeks after the Form 471 filing window closes. Once a Form 471 is reviewed, USAC will issue a Funding Commitment Decision Letter (FCDL) indicating which FRNs were funded and in what amount.**
	- **Applicants receive a PDF copy by email when FCDLs are issued. The FCDL can also be accessed again through the Notifications section of My Applicant Landing Page in the E-rate Productivity Center. You will NOT receive a paper copy of the FCDL.**
	- **After receiving an FCDL, applicants must file a Form 486 to make CIPA certifications before any funding can be released for invoicing. The Form 486 will be available immediately after funding waves begin.**

### **Document retention – save it all!**

- Save **everything** related to E-rate filing. The document retention period is **10 years from the last date for service in the funding year**.
	- FCC Forms
	- Any correspondence from USAC or the FCC.
	- Copies of all responsive bids (not just the winning bid)
	- Contracts or agreements with service providers
	- Copies of bid evaluation matrix/decision process for choosing winning bid
	- Invoices and proof of delivery, service, etc.

# **Wrap-Up Slides 138-142**

**[Return to Presentation Contents](#page-1-0)**

### **Resources**

- KDLA's E-rate page
	- [https://kdla.ky.gov/librarians/programs/e](https://kdla.ky.gov/librarians/programs/e-rate/Pages/default.aspx)rate/Pages/default.aspx
	- USAC Schools & Libraries homepage
		- <https://www.usac.org/e-rate/>
- USAC Client Service Bureau
	- 1-888-203-8100 or through your [E-rate Productivity Center](https://forms.universalservice.org/portal/login) account
- E-rate Central
	- <https://e-ratecentral.com/>

# **Sign up for KYTECH LISTSERV®**

- **For Library Technology Support Staff:**
	- KYTECH is a monitored discussion list devoted to those who work with technology for their library. By using this LISTSERV®, individuals from around the state will have the chance to ask questions, share ideas, voice concerns, and make valuable contacts all through their e-mail.
	- [TO SUBSCRIBE: Send a blank message to:](mailto:join-kytech@listserv.ky.gov) **joinkytech@listserv.ky.gov**
- **E-rate updates and reminders are posted to KYTECH**

# **Archived Recording**

In the next week, the recording of this presentation will be posted on the KDLA Archived Webinars page:

<https://kdla.ky.gov/librarians/staffdevelopment/kdlaarchivedwebinars/Pages/default.aspx>

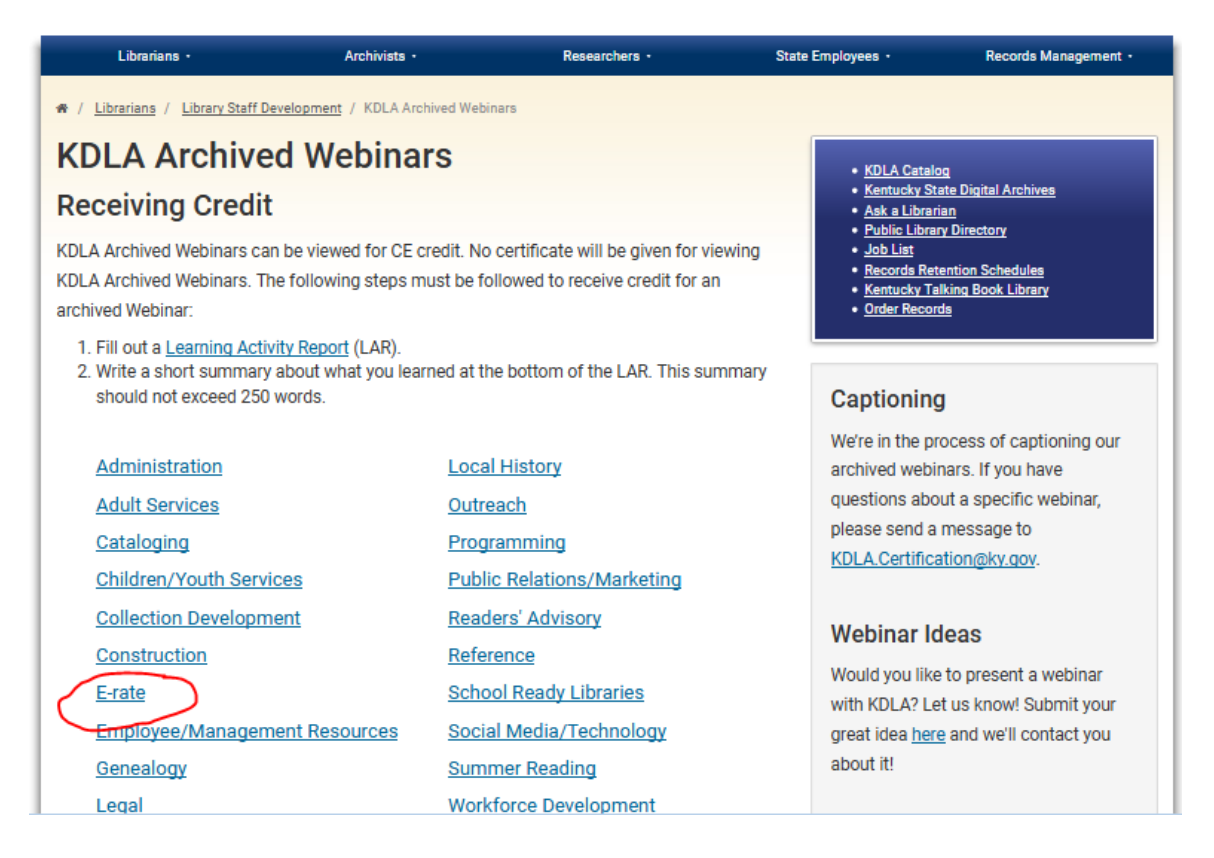

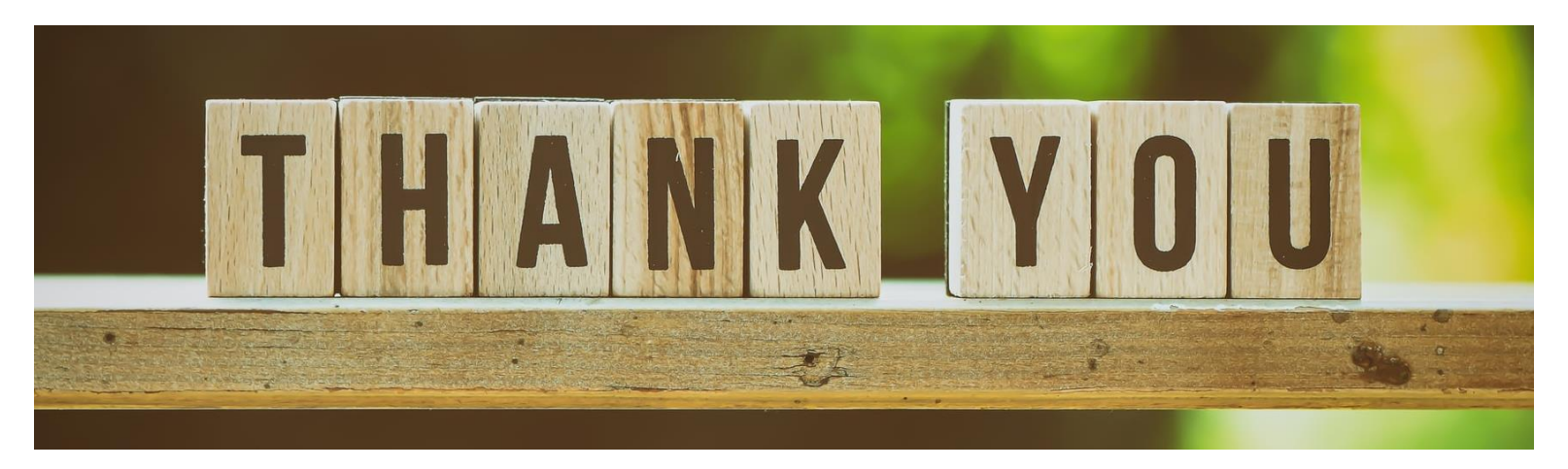

**For E-rate questions or for assistance with filing forms, please contact KDLA.**

**Lauren Abner** Technology Consultant [lauren.abner@ky.gov](mailto:lauren.abner@ky.gov) (502) 564-1728

**Please complete KDLA's survey for this webinar: [https://www.surveymonkey](https://www.surveymonkey.com/r/AllWebinarsSurvey) .com/r/AllWebinarsSurvey**

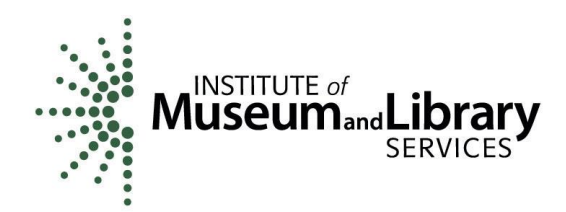

KDLA's E-rate support is funded in part by the IMLS Grants to States program.